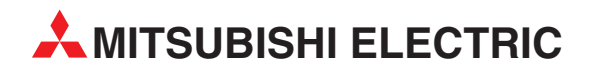

# **FR-E 500**

Frequenzumrichter

Bedienungsanleitung

# **Optionseinheit FR-E5ND**

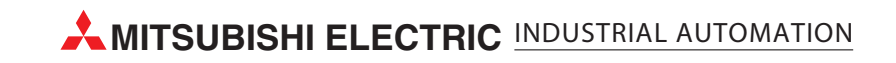

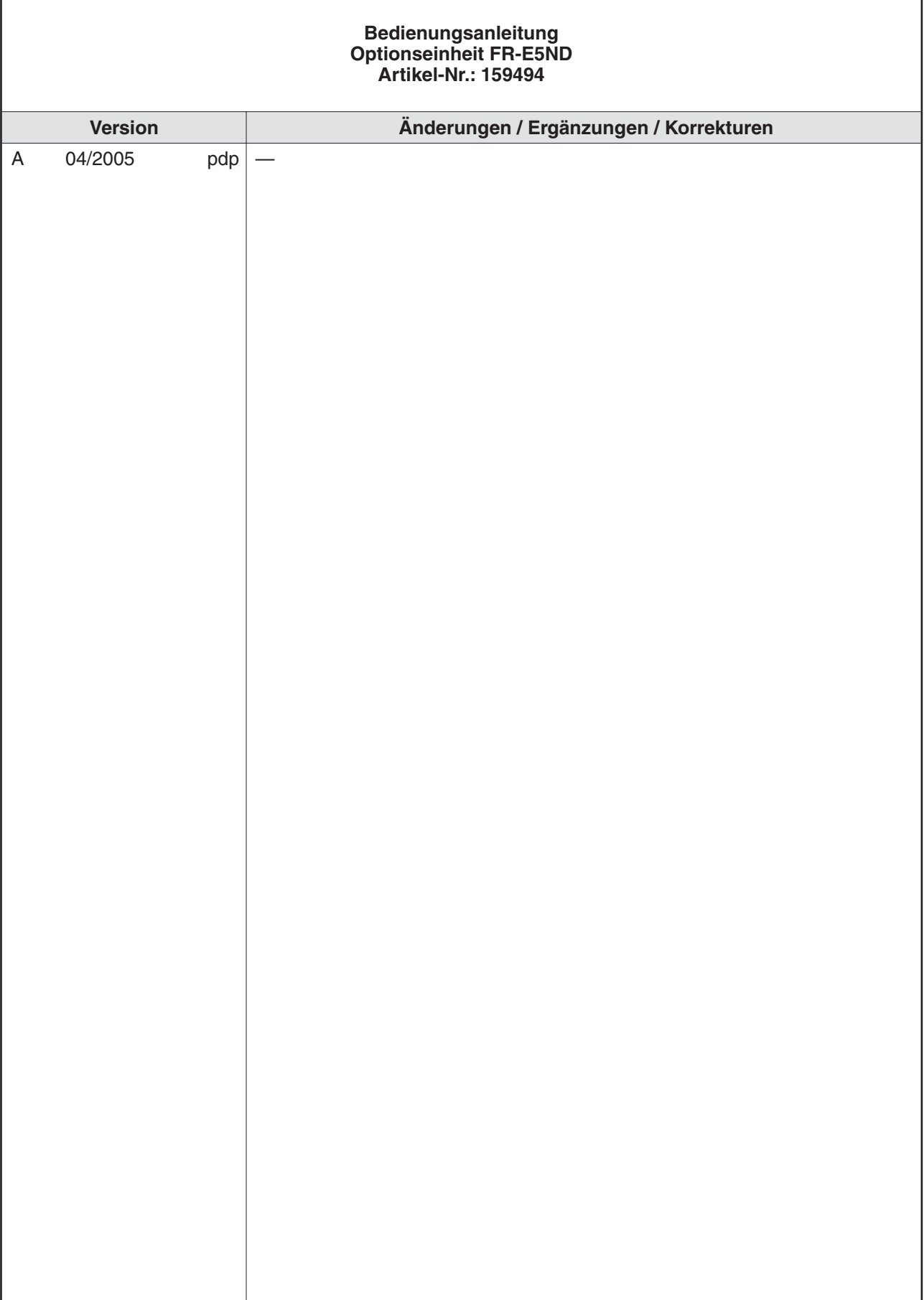

# **Zu diesem Handbuch**

Die in diesem Handbuch vorliegenden Texte, Abbildungen, Diagramme und Beispiele dienen ausschließlich der Erläuterung zur Installation, Bedienung und dem Betrieb der Optionseinheit FR-E5ND.

Die Optionseinheit darf ausschließlich in Verbindung mit dem Frequenzumrichter FR-E 520S EC/CH und FR-E 540 eingesetzt werden.

Sollten sich Fragen bezüglich Installation und Betrieb der in diesem Handbuch beschriebenen Geräte ergeben, zögern Sie nicht, Ihr zuständiges Verkaufsbüro oder einen Ihrer Vertriebspartner (siehe Umschlagseite) zu kontaktieren. Aktuelle Informationen sowie Antworten auf häufig gestellte Fragen erhalten Sie über die Internet-Adresse www.mitsubishi-automation.de.

Die MITSUBISHI ELECTRIC EUROPE B.V. behält sich vor, jederzeit technische Änderungen dieses Handbuchs ohne besondere Hinweise vorzunehmen.

© 04/2005

# **Sicherheitshinweise**

## **Zielgruppe**

Dieses Handbuch richtet sich ausschließlich an anerkannt ausgebildete Elektrofachkräfte, die mit den Sicherheitsstandards der Automatisierungs- und elektrischen Antriebstechnik vertraut sind. Projektierung, Installation, Inbetriebnahme, Wartung und Prüfung der Geräte dürfen nur von einer anerkannt ausgebildeten Elektrofachkraft, die mit den Sicherheitsstandards der Automatisierungs- und elektrischen Antriebstechnik vertraut ist, durchgeführt werden.

## **Bestimmungsgemäßer Gebrauch**

Die Geräte der FR-E-Serie sind nur für die Einsatzbereiche vorgesehen, die in diesem Handbuch beschrieben sind. Achten Sie auf die Einhaltung aller im Handbuch angegebenen Kenndaten. Es dürfen nur von MITSUBISHI ELECTRIC empfohlene Zusatz- bzw. Erweiterungsgeräte in Verbindung mit den Frequenzumrichtern FR-E 520S EC/CH und FR-E 540 benutzt werden.

Jede andere darüber hinausgehende Verwendung oder Benutzung gilt als nicht bestimmungsgemäß.

### **Sicherheitsrelevante Vorschriften**

Bei der Projektierung, Installation, Inbetriebnahme, Wartung und Prüfung der Geräte müssen die für den spezifischen Einsatzfall gültigen Sicherheits- und Unfallverhütungsvorschriften beachtet werden.

Es müssen besonders folgende Vorschriften (ohne Anspruch auf Vollständigkeit) beachtet werden:

- **VDE-/EN-Vorschriften** 
	- **–** VDE 0100 Bestimmungen für das Errichten von Starkstromanlagen mit einer Nennspannung bis 1000 V
	- **–** VDE 0105 Betrieb von Starkstromanlagen
	- **–** VDE 0113 Elektrische Anlagen mit elektronischen Betriebsmitteln
	- **–** EN 50178 Ausrüstung von Starkstromanlagen mit elektronischen Betriebsmitteln
- **Brandverhütungsvorschriften**
- Unfallverhütungsvorschrift
	- **–** VBG Nr.4 Elektrische Anlagen und Betriebsmittel

## **Erläuterung zu den Gefahrenhinweisen**

In diesem Handbuch befinden sich Hinweise, die wichtig für den sachgerechten sicheren Umgang mit dem Gerät sind.

Die einzelnen Hinweise haben folgende Bedeutung:

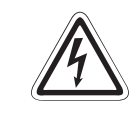

## **P GEFAHR:**

Bedeutet, dass eine Gefahr für das Leben und die Gesundheit des Anwenders, z. B. **durch elektrische Spannung, besteht, wenn die entsprechenden Vorsichtsmaßnahmen nicht getroffen werden.**

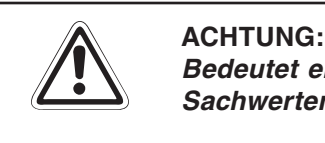

**Bedeutet eine Warnung vor möglichen Beschädigungen des Gerätes oder anderen Sachwerten,wenn die entsprechenden Vorsichtsmaßnahmen nicht getroffen werden.**

### **Allgemeine Gefahrenhinweise und Sicherheitsvorkehrungen**

Die folgenden Gefahrenhinweise sind als generelle Richtlinie für Frequenzumrichter in Verbindung mit anderen Geräten zu verstehen. Diese Hinweise müssen Sie bei der Projektierung, Installation und Betrieb der elektrotechnischen Anlage unbedingt beachten werden.

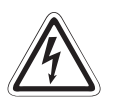

### **P GEFAHR:**

- **Die im spezifischen Einsatzfall geltenden Sicherheits- und Unfallverhütungs**vorschriften sind zu beachten. Der Einbau, die Verdrahtung und das Öffnen der **Baugruppen,Bauteile und Geräte müssen im spannungslosen Zustand erfolgen.**
- **Baugruppen, Bauteile und Geräte müssen in einem berührungssicheren Gehäuse mit einer bestimmungsgemäßen Abdeckung und Schutzeinrichtung installiert werden.**
- **Bei Geräten mit einem ortsfesten Netzanschluss müssen ein allpoliger Netztrennschalter und eine Sicherung in die Gebäudeinstallation eingebaut werden.**
- **Überprüfen Sie spannungsführende Kabel und Leitungen, mit denen die Geräte verbunden sind, regelmäßig auf Isolationsfehler oder Bruchstellen. Bei Feststel**lung eines Fehlers in der Verkabelung müssen Sie die Geräte und die Verkabelung **sofort spannungslos schalten und die defekte Verkabelung ersetzen.**
- **Überprüfen Sie vor der Inbetriebnahme, ob der zulässige Netzspannungsbereich mit der örtlichen Netzspannung übereinstimmt.**
- **Fehlerstrom-Schutzeinrichtungen nach DIN VDE <sup>0641</sup> Teil 1–3 sind als alleiniger Schutz bei indirekten Berührungen in Verbindung mit Frequenzumrichtern nicht ausreichend. Hierfür sind zusätzliche bzw. andere Schutzmaßnahmen zu ergreifen.**
- **Treffen Sie die erforderlichen Vorkehrungen, um nach Spannungseinbrüchen und -ausfällen ein unterbrochenes Programm ordnungsgemäß wieder aufnehmen zu können. Dabei dürfen auch kurzzeitig keine gefährlichen Betriebszustände auftreten. Gegebenenfalls ist ein "NOT-AUS" zu erzwingen.**
- **NOT-AUS-Einrichtungen gemäß VDE <sup>0113</sup> müssen in allen Betriebsarten der Steuerung wirksam bleiben. Ein Entriegeln der NOT-AUS-Einrichtung darf keinen unkontrollierten oder undefinierten Wiederanlauf bewirken.**
- **Damit ein Leitungs- oder Aderbruch auf der Signalseite nicht zu undefinierten** Zuständen in der Steuerung führen kann, sind hard- und softwareseitig entspre**chende Sicherheitsvorkehrungen zu treffen**

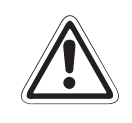

## **E ACHTUNG:**

Beim Einsatz der Frequenzumrichter muss stets auf die strikte Einhaltung der Kenn**daten für elektrische und physikalische Größen geachtet werden. Der Frequenzumrichter ist ausschließlich für den Betrieb mit Drehstrom-Induktionsmotoren konstruiert.**

**Spezieller Hinweis auf Gefahren und Sicherheitsvorkehrungen im Zusammenhang mit einem über ein Feldbussystem (wie DeviceNet) betriebenen Antrieb**

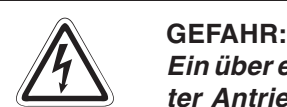

Ein über ein Feldbussystem (wie DeviceNet) betriebener Antrieb ist als ein fernbedienter Antrieb anzusehen. Dieser kann sich, abhängig von den Einstellungen des Frequenzumrichters und des Bus-Masters (z. B. SPS oder PC), jederzeit ohne Vorankündigung in Betrieb setzen und so zu gefährlichen Zuständen für Mensch und Material führen. Insbesondere ist ein Wiederanlauf nach Fehlern im Versorgungsnetz, im Freguenzumrichter oder im DeviceNet-System möglich. Ebenso ist es möglich, dass der Antrieb bei Fehlern im Bussystem oder nach einem Stopp des Masters noch weiterläuft. Das Bedien- und Wartungspersonal an der Anlage muss durch eindeutige und **unmissverständliche Hinweise vor Ort auf diese Gefahr hingewiesen werden.**

Stellen Sie durch geeignete Hardware (z. B. Motorschütze, Netzschütze) sicher, dass bei Wartungs- oder Reparaturarbeiten der Antrieb komplett vom Netz getrennt ist. Ein Stoppen allein über das Bussystem ist (prinzipbedingt) nicht als sicher anzusehen.

Bei Fehlern im Frequenzumrichter und/oder DeviceNet-System kann der Motor u. U. **austrudeln. Zum definierten Stillsetzen muss eine korrekt dimensionierte mechanische Haltebremse am Motor verwendet werden.**

# **Symbolik des Handbuchs**

## **Verwendung von Hinweisen**

Hinweise auf wichtige Informationen sind besonders gekennzeichnet und werden folgenderweise dargestellt:

## **HINWEIS** | Hinweistext

## **Verwendung von Nummerierungen in Abbildungen**

Nummerierungen in Abbildungen werden durch weiße Zahlen in schwarzem Kreis dargestellt und in einer anschließenden Tabelle unter der gleichen Zahl erläutert, z. B.:

## 0000

## **Verwendung von Handlungsanweisungen**

Handlungsanweisungen sind Schrittfolgen bei der Inbetriebnahme, Bedienung, Wartung u. Ä., die genau in der aufgeführten Reihenfolge durchgeführt werden müssen.

Sie werden fortlaufend durchnummeriert (schwarze Zahlen in weißem Kreis):

- Text
- Text
- Text

### **Verwendung von Fußnoten in Tabellen**

Hinweise in Tabellen werden in Form von Fußnoten unterhalb der Tabelle (hochgestellt) erläutert. An der entsprechenden Stelle in der Tabelle steht ein Fußnotenzeichen (hochgestellt).

Liegen mehrere Fußnoten zu einer Tabelle vor, werden diese unterhalb der Tabelle fortlaufend nummeriert (schwarze Zahlen in weißem Kreis, hochgestellt):

- <sup>①</sup> Text
- <sup>2</sup> Text
- <sup>3</sup>Text

# **INHALTSVERZEICHNIS**

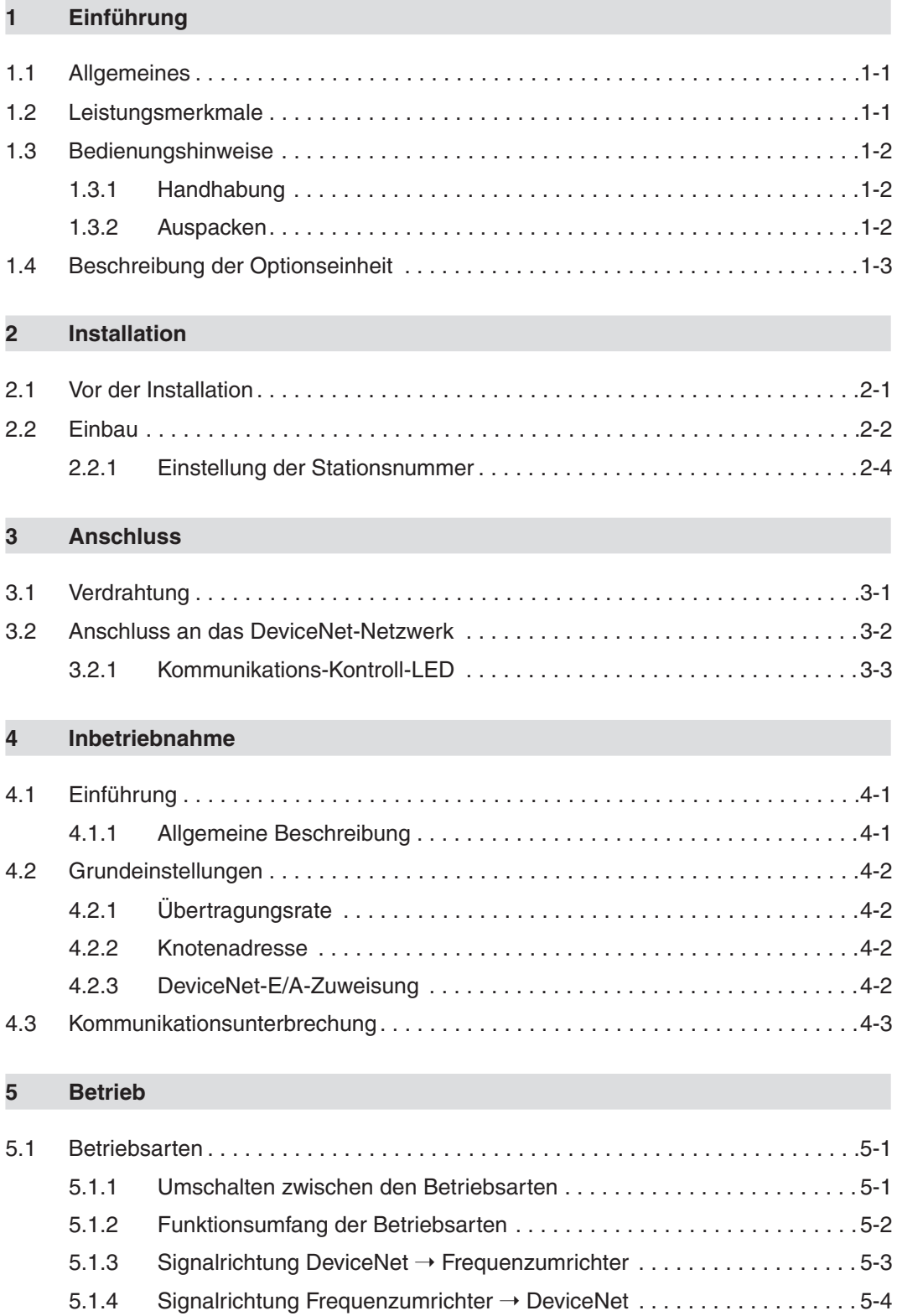

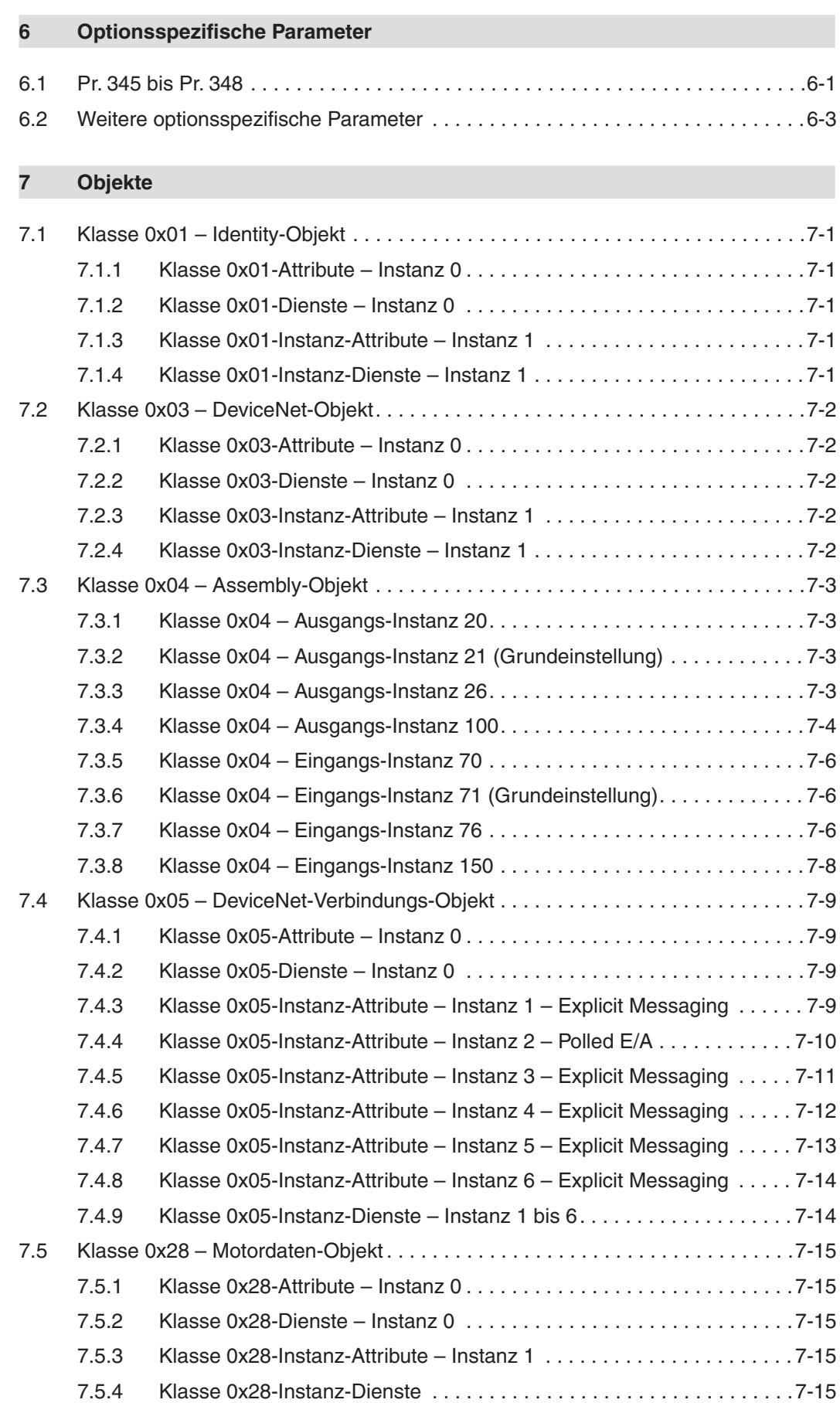

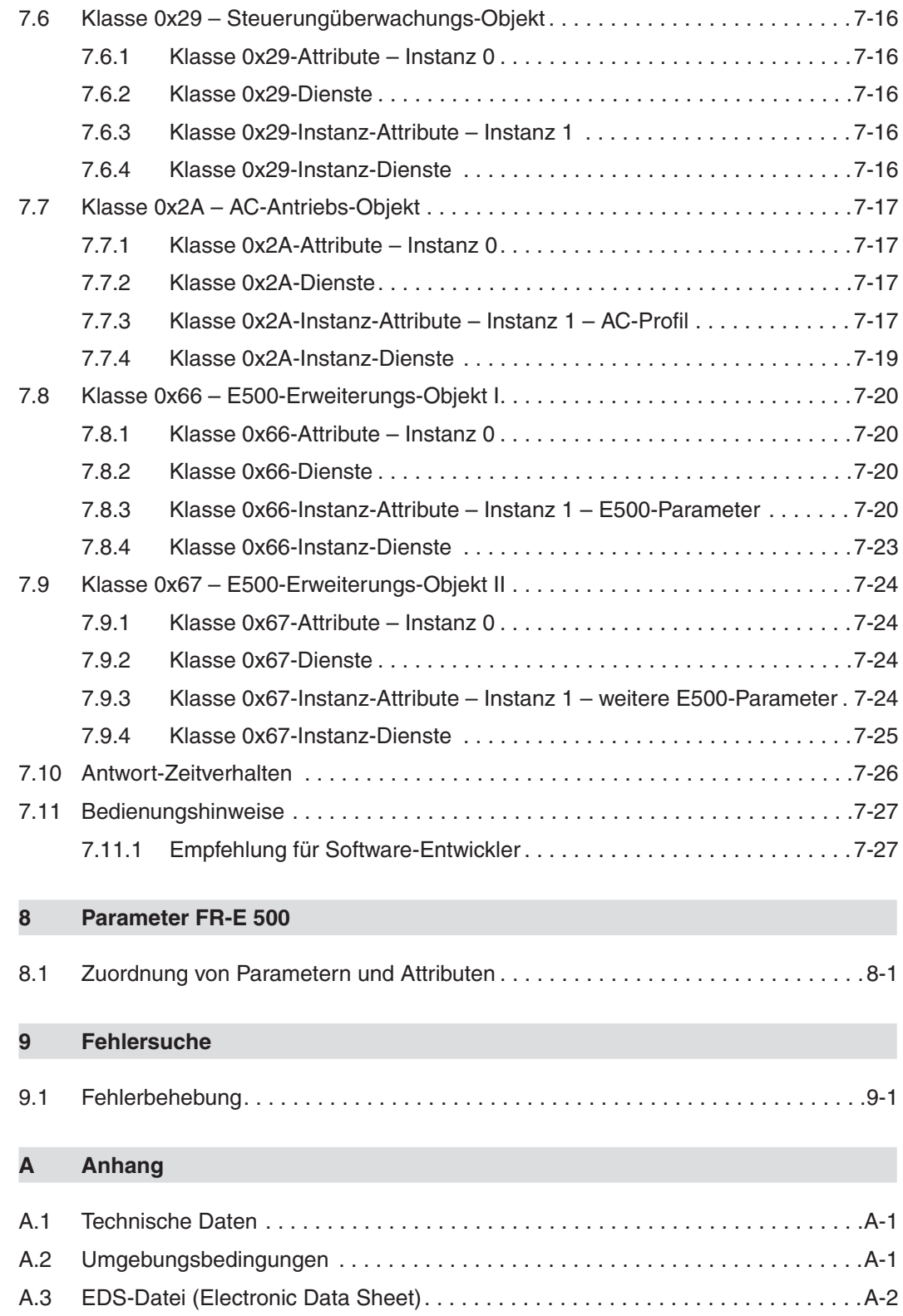

# <span id="page-16-0"></span>**1 Einführung**

## **1.1 Allgemeines**

Diese Bedienungsanleitung informiert über die technischen Daten und die Handhabung der Optionseinheit FR-E5ND.

Die als Sonderzubehör erhältliche Optionseinheit FR-E5ND dient zum Anschluss der Frequenzumrichter FR-E 520S EC/CH und FR-E 540 an ein DeviceNet-Netzwerk.

## **1.2 Leistungsmerkmale**

Die Optionseinheit FR-E5ND verfügt über folgende Leistungsmerkmale:

- Übertragungsraten von 125 kBit/s, 250 kBit/s und 500 kBit/s
- Betrieb von bis zu 64 Stationen in einem Netzwerk
- Zugriff auf alle Parameter und Start-/Stopp-Befehle sowie Überwachung verschiedener Größen des Frequenzumrichters über das Netzwerk

## <span id="page-17-0"></span>**1.3 Bedienungshinweise**

## **1.3.1 Handhabung**

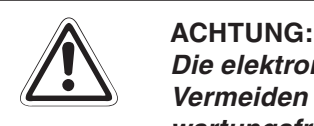

**Die elektronischen Bauteile können durch statische Aufladung zerstört werden.** Vermeiden Sie daher einen direkten Kontakt mit den Bauteilen. Die Optionseinheit ist wartungsfrei. Wenden Sie sich bei einer Fehlfunktion, die auf defekte Bauteile zurück**zuführen ist, an den MITSUBISHI-Service.**

Folgende Vorsichtsmaßnahmen sind bei Einbau und Betrieb unbedingt zu beachten:

- Schützen Sie die Optionseinheit und den Frequenzumrichter vor starken Stößen und Erschütterungen.
- Schützen Sie die Optionseinheit vor leitfähigen Partikeln, die einen Kurzschluss verursachen könnten.
- Setzen Sie die Optionseinheit immer exakt in den vorgesehenen Steckplatz des Frequenzumrichters, damit eine ausreichende Kontaktverbindung gewährleistet ist.

## **1.3.2 Auspacken**

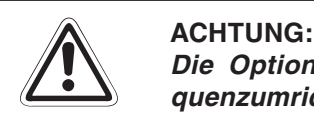

**Die Optionseinheit FR-E5ND ist ausschließlich für den Gebrauch mit den Fre**quenzumrichtern FR-E 520S EC/CH und FR-E 540 vorgesehen. Achten Sie vor dem Einbau deshalb darauf, dass die Ihnen vorliegende Optionseinheit auch zu dem von **Ihnen verwendeten Frequenzumrichter passt.**

- Nehmen Sie die Optionseinheit aus der Verpackung und vergleichen Sie die Daten des Typenschildes mit den Daten Ihrer Bestellung.
- Überprüfen Sie den Packungsinhalt auf Vollständigkeit. Im Lieferumfang sind folgende Komponenten enthalten:
	- **–** Bedienungsanleitung
	- $-$  2 Befestigungsschrauben: M3  $\times$  6
	- **–** Aufkleber
	- **–** Optionseinheit (Steckkarte)

## <span id="page-18-0"></span>**1.4 Beschreibung der Optionseinheit**

Die Optionseinheit FR-E5ND ist als Print-Platine ausgeführt. Vor der Installation der Optionsein-heit muss die Frontabdeckung des Frequenzumrichters entfernt werden (siehe Kap. [2](#page-20-0) "Installation"). Nach Einbau der Optionseinheit muss die Frontabdeckung wieder montiert werden. Der Anschluss an das DeviceNet-Netzwerk erfolgt über den Steckanschluss der Optionseinheit in der Kabeldurchführung des Frequenzumrichters.

Auf der Platine der Optionseinheit befinden sich zwei Codierschalter zur Einstellung der Stationsnummern 0 bis 63. Neben dem Anschluss für das DeviceNet-Netzwerk befindet sich eine Kommunikations-Kontroll-LED zur Statusanzeige der Kommunikation.

Die folgende Abbildung zeigt den Aufbau und die Funktionselemente der Optionseinheit.

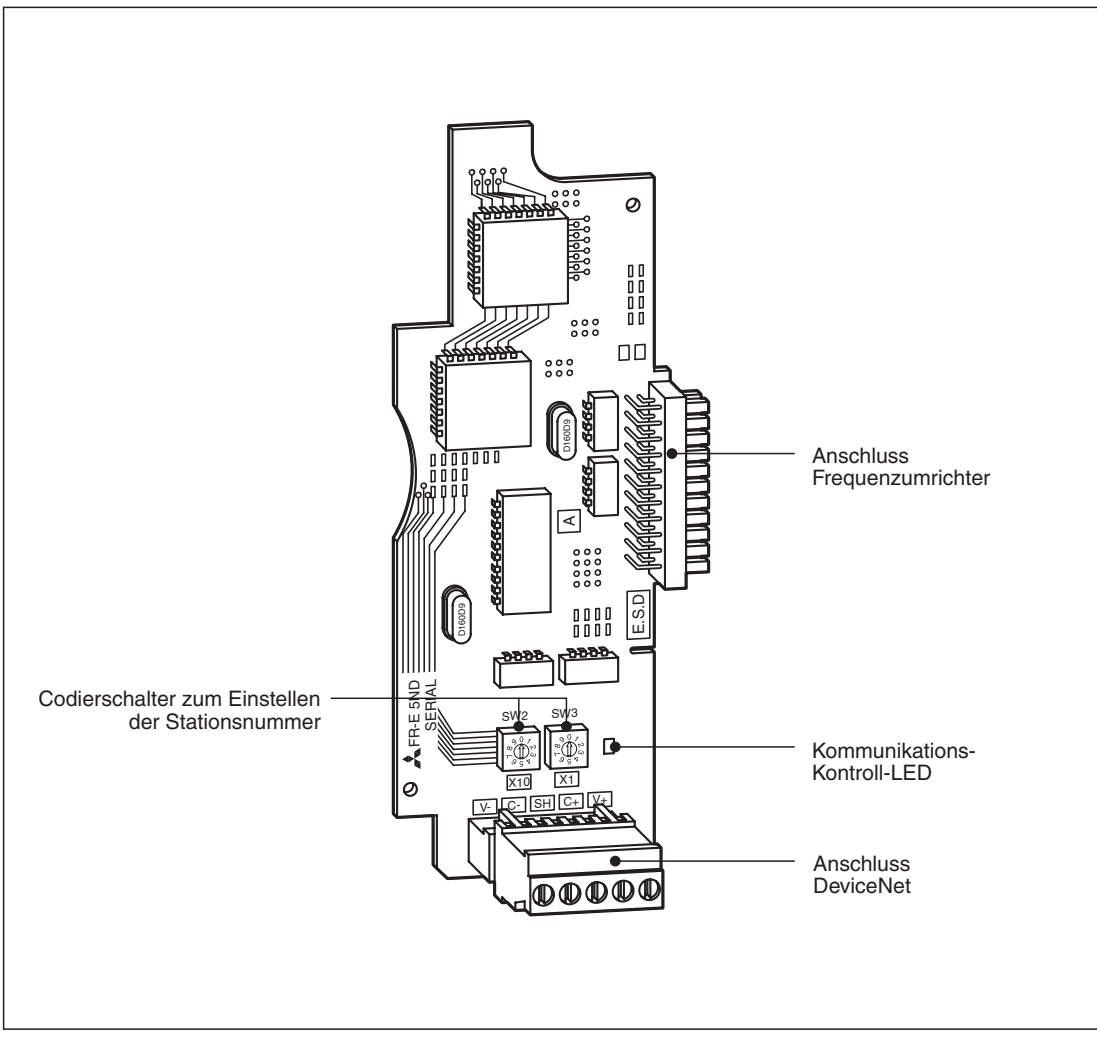

**Abb. 1-1:** Ansicht der Optionseinheit FR-E5ND

# <span id="page-20-0"></span>**2 Installation**

## **2.1 Vor der Installation**

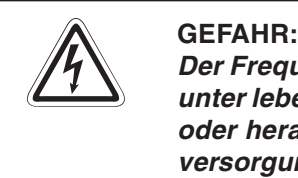

**Der Frequenzumrichter steht auch nach Abschalten der Versorgungsspannung noch unter lebensgefährlicher Spannung. Bevor Sie die Optionseinheit FR-E5ND einsetzen** oder herausnehmen bzw. eine der Klemmen berühren, schalten Sie die Spannungsversorgung ab und warten Sie mind. 10 Minuten, bis die Kondensatoren entladen sind.

 Überprüfen Sie zunächst, um welchen Frequenzumrichtertyp es sich handelt und ob die Optionseinheit für Ihren Frequenzumrichtertyp geeignet ist.

**HINWEIS** | Die Optionseinheit FR-E5ND darf ausschließlich in die Frequenzumrichter FR-E 520S EC/CH und FR-E 540 eingebaut werden. Der Einbau in Frequenzumrichter anderer Serien oder Hersteller ist nicht erlaubt.

> Stellen Sie sicher, dass die Spannungsversorgung für den Frequenzumrichter ausgeschaltet ist.

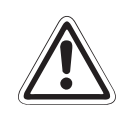

## **E ACHTUNG:**

**Frequenzumrichter und Optionseinheit können Schaden nehmen, wenn die Optionseinheit bei eingeschalteter Spannungsversorgung oder geladenen Kondensatoren ein- bzw. ausgebaut wird.**

- Entnehmen Sie alle Teile aus der Umverpackung der Optionseinheit und prüfen Sie, ob die Befestigungsschrauben (M3  $\times$  6) und der Aufkleber in der Packung enthalten sind.
- Setzen Sie die Optionseinheit entsprechend den nachstehend beschriebenen Schritten ein.

## <span id="page-21-0"></span>**2.2 Einbau**

Entnehmen Sie die Optionseinheit aus der Verpackungsfolie.

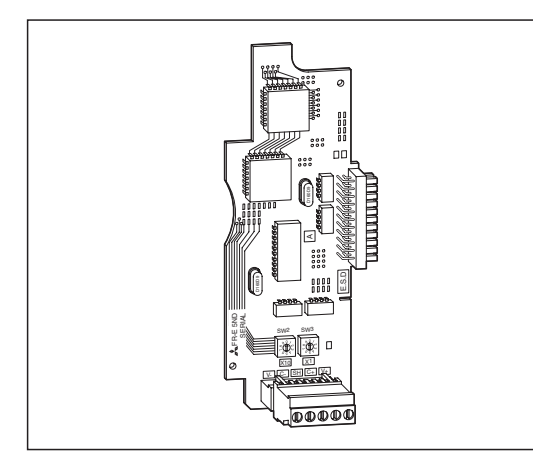

**Abb. 2-1:** Die Optionseinheit FR-E5ND

 Entfernen Sie die Frontabdeckung des Frequenzumrichters. Zum Entfernen der Frontabdeckung müssen Sie diese am oberen Rand seitlich festhalten, leicht nach unten drücken und vom Gehäuse abziehen. Anschließend können Sie die Frontabdeckung nach oben wegziehen.

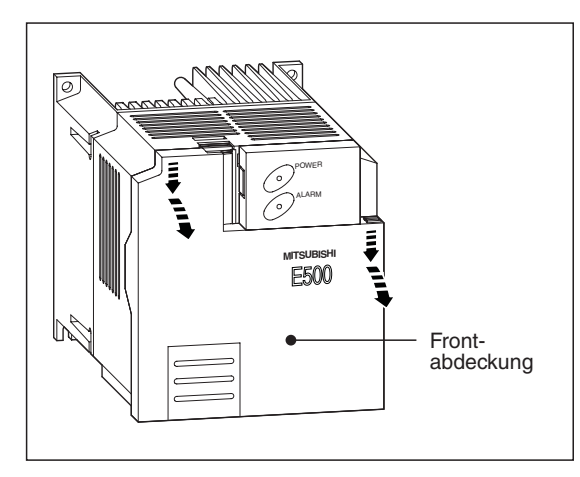

**Abb. 2-2:** Entfernen der Frontabdeckung

Nach Entfernen der Frontabdeckung wird der Steckplatz für die Optionseinheit sichtbar.

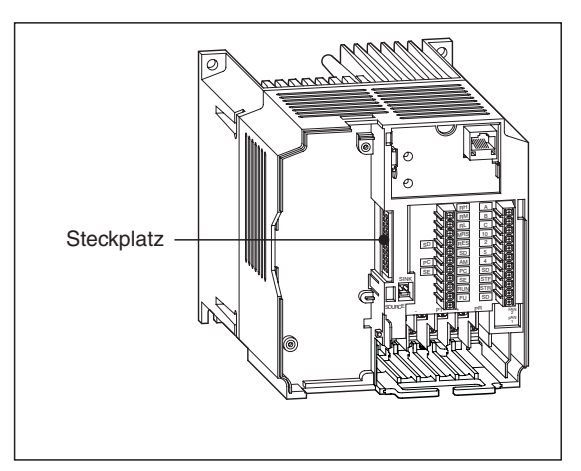

**Abb. 2-3: Steckplatz**  <span id="page-22-0"></span> Setzen Sie die Optionseinheit vorsichtig in den Steckplatz des Frequenzumrichters. Achten Sie dabei auf einen einwandfreien Sitz der Steckverbindung. Befestigen Sie anschließend die Optionseinheit sorgfältig mit den mitgelieferten Schrauben.

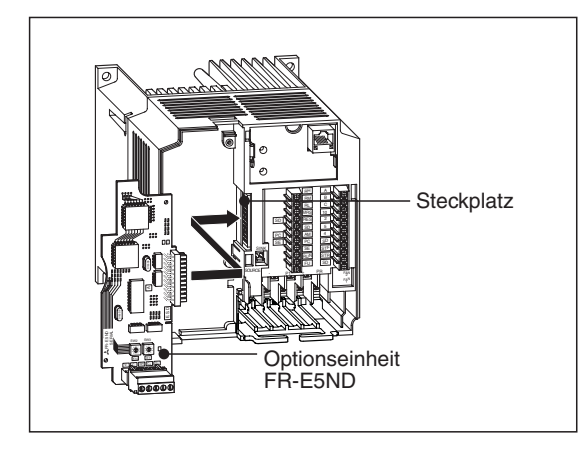

**Abb. 2-4:** Einbau der Optionseinheit FR-E5ND

 Zum Durchführen des Klemmenblocks muss die Kabelabdeckung aus der Frontabdeckung des Frequenzumrichters entfernt werden. Anschließend kann die Frontabdeckung wieder montiert werden. Heben Sie die Kabelabdeckung für eine spätere Wiederverwendung gut auf.

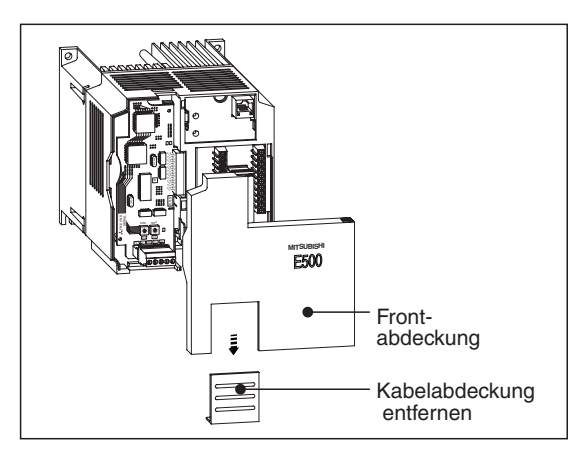

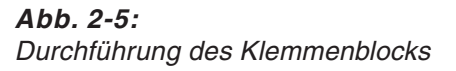

 Stellen Sie nun über die Codierschalter die gewünschte Stationsnummer (siehe Abs. [2.2.1](#page-22-0)) ein und bringen Sie anschließend den Aufkleber an.

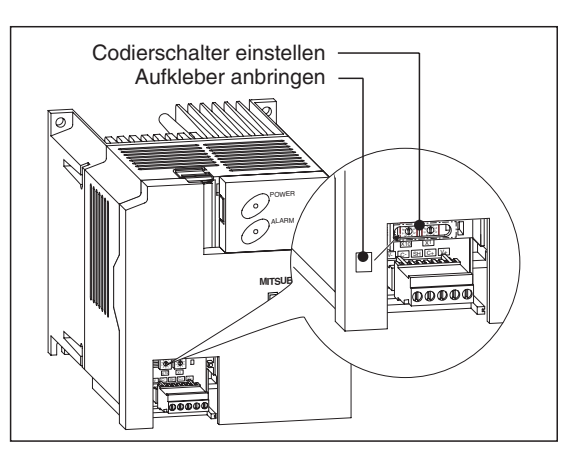

**Abb. 2-6:** Frequenzumrichter mit eingebauter **Optionseinheit** 

## <span id="page-23-0"></span>**2.2.1 Einstellung der Stationsnummer**

Bevor der Frequenzumrichter an das DeviceNet-Netzwerk angeschlossen werden kann, muss die Stationsnummer eingestellt werden.

Die Stationsnummer wird über die beiden Codierschalter an der Optionseinheit in einem Adressbereich von 00 bis 63 eingestellt.

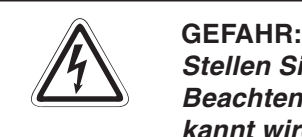

**Stellen Sie die Stationsnummer vor dem Einschalten der Versorgungsspannung ein.** Beachten Sie, dass ein Ändern der Stationsnummer während des Betriebs nicht er**kannt wird.**

## **Vorgehensweise**

Stellen Sie den entsprechenden Schalter mit dem Pfeil auf die gewünschte Ziffer (siehe folgende Abbildung).

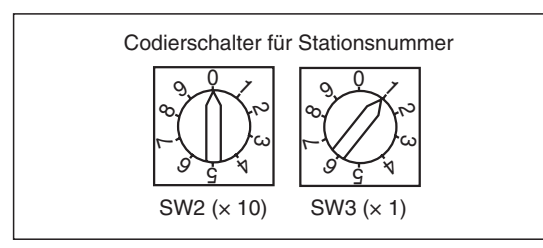

**Abb. 2-7:** Einstellen der Stationsnummer

Beispiel  $\nabla$  Zur Einstellung der Stationsnummer 26 stellen Sie SW2 auf "2" und SW3 auf "6".

 $\wedge$ 

**HINWEISE** Beachten Sie, dass eine einmal vergebene Stationsnummer nicht ein zweites Mal für einen anderen Frequenzumrichter vergeben werden kann. Bei einer solchen Einstellung ist eine ordnungsgemäße Datenkommunikation nicht gewährleistet.

> Wird die Stationsnummer auf einen Wert außerhalb des Bereiches von 0 bis 63 eingestellt, setzt die Software den Wert automatisch auf 63.

> Die Einstellung der Codierschalter wird einmal während des Einschaltvorgangs des Frequenzumrichters erfasst.Eine spätere Änderung der Einstellung wird ignoriert und die Software arbeitet mit der Einstellung, die beim Einschaltvorgang eingelesen wurde.

# <span id="page-24-0"></span>**3 Anschluss**

# **3.1 Verdrahtung**

Der Anschluss des Frequenzumrichters an die Hauptleitung (Trunk Cable) des DeviceNet-Netzwerks erfolgt über eine Stichleitung (Drop Cable) mit einem netzwerkkompatiblen und einem 5-poligen Stecker.

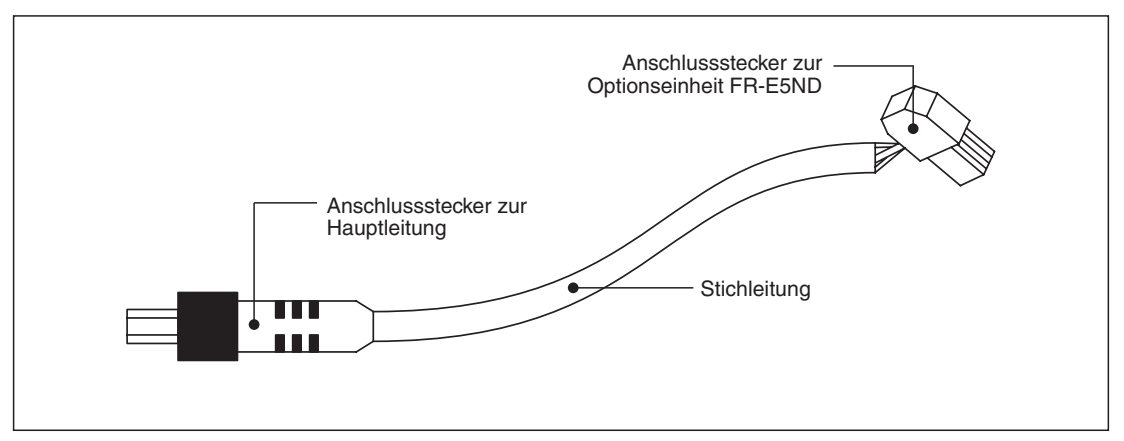

**Abb. 3-1:** Stichleitung

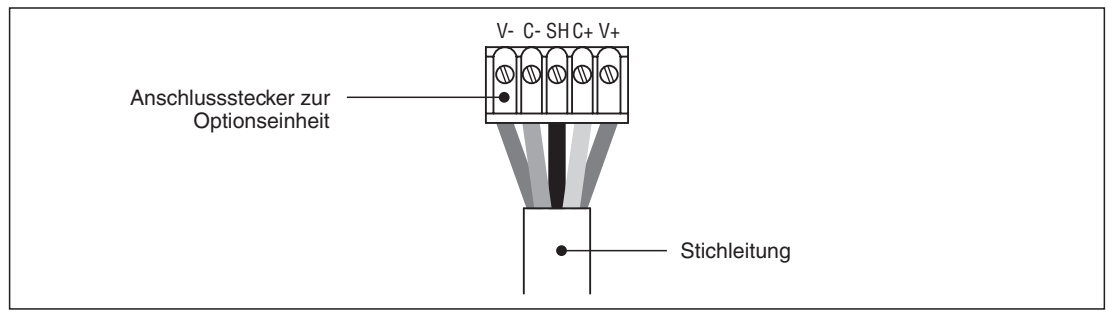

**Abb. 3-2:** Anschlussstecker zur Optionseinheit FR-E5ND

## **Anschlussbelegung**

| Pin-Nr. | Klemmenbezeichnung<br>Farbe |             | Signal      |
|---------|-----------------------------|-------------|-------------|
|         | V–                          | Schwarz     | $V -$       |
|         | C-                          | <b>Blau</b> | CAN-        |
| 3       | <b>SH</b>                   |             | Abschirmung |
|         | C+                          | Weiß        | $CAN+$      |
| b       | V+                          | Rot         | V+          |

**Tab. 3-1:** Anschlussbelegung des Steckers zur Optionseinheit FR-E5ND

## <span id="page-25-0"></span>**3.2 Anschluss an das DeviceNet-Netzwerk**

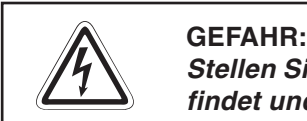

Stellen Sie sicher, dass sich der Frequenzumrichter im ausgeschalteten Zustand be**findet und dass die Optionseinheit FR-E5ND montiert ist.**

- Schließen Sie die Hauptleitung des Netzwerkes (Trunk Cable) beidseitig mit Metallfilmwiderständen (R = 121  $\Omega$ , 1 % Toleranz und 0,25 Watt) ab.
- Verbinden Sie den Frequenzumrichter über die Stichleitung (Drop Cable) mit dem Hauptkabel des DeviceNet.

**HINWEISE** Erfolgt die Anbindung des Frequenzumrichters an das Haupkabel über einen steckbaren und versiegelten Anschlussstecker, kann die Verbindung auch bei eingeschaltetem Frequenzumrichter hergestellt werden. Die Optionseinheit erfasst die Verbindung automatisch.

> Erfolgt die Anbindung des Frequenzumrichters an das Haupkabel über einzelne Verbindungsleitungen, muss zur Vermeidung von Kurzschlüssen der Anschluss bei ausgeschaltetem Frequenzumrichter vorgenommen werden.

 Der Frequenzumrichter kann nun eingeschaltet werden und über die Bedieneinheit, im externen Betrieb oder über Netzwerk betrieben werden. Dazu müssen neben den Netzwerkkabeln die entsprechenden Steuerkabel angeschlossen sein.

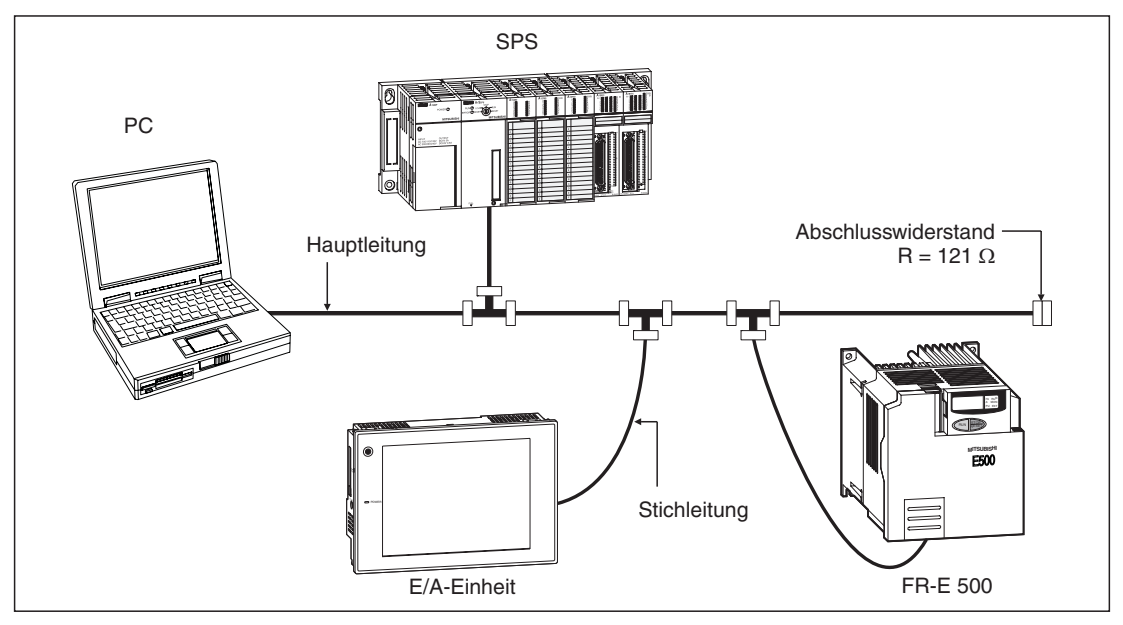

**Abb. 3-3:** Beispielkonfiguration

## <span id="page-26-0"></span>**3.2.1 Kommunikations-Kontroll-LED**

Nach Anschluss des Frequenzumrichters an ein aktives DeviceNet-Netzwerk wird der Zustand des Frequenzumrichters über die Kommunikations-Kontroll-LED LED2 (MNS) angezeigt. Die LED kann nach Einschalten der Spannungsversorgung oder nach einem Rücksetzvorgang folgende fünf Zustände anzeigen.

| <b>LED</b>        | <b>Systemstatus</b>                                                                                                    | <b>Bemerkung</b>                                                                                                    |
|-------------------|----------------------------------------------------------------------------------------------------|----------------------------------------------------------------------------------------------------|
| <b>AUS</b>        | Die Versorgungsspannung des Frequenzum-<br>richters ist ausgeschaltet.                                                                                    | Schalten Sie die Spannungsversorgung des<br>Frequenzumrichters ein. Es wird geprüft, ob<br>eine Stationsnummer mehrfach vergeben<br>wurde.                                                                                                    |
| Blinkt grün       | Die Versorgungsspannung des Netzwerks<br>und des Frequenzumrichters sind eingeschal-<br>tet. Der Host konnte keine Verbindung auf-<br>bauen.              | Der Einschaltvorgang ist erfolgreich abge-<br>schlossen worden. Es besteht kein Konflikt<br>durch Mehrfachvergabe einer Stationsnum-<br>mer. Der Host hat jedoch keine Verbindung<br>aufgebaut.                                                                                                    |
| Leuchtet grün     | Die Versorgungsspannung des Netzwerks<br>und des Frequenzumrichters sind eingeschal-<br>tet. Der Aufbau der Verbindung durch den<br>Host war erfolgreich. | Eine Master-Station des Netzwerks baut eine<br>Verbindung zu der Optionseinheit auf. Die<br>LED leuchtet auch während der Kommunikati-<br>on.                                                                                                    |
| <b>Blinkt</b> rot | Zeitüberschreitung                                                                                                    | Eine Master-Station hat eine Verbindung zu<br>der Optionseinheit aufgebaut (LED leuchtet<br>grün), es ist jedoch keine Nachricht innerhalb<br>des eingestellten Zeitintervalls <sup>(1)</sup> für die Da-<br>tenübertragung gesendet worden. Prüfen Sie<br>die Verbindung zwischen Host und Netzwerk. |
| Leuchtet rot      | Kritischer Verbindungsfehler                                                                                                    | Mögliche Kommunikationsfehler:                                                                                                    |
|                   |                                                                                                    | Mehrfachvergabe einer Stationsnummer                                                                                                    |
|                   |                                                                                                    | Die Versorgungsspannung des Netzwerks<br>ist abgeschaltet.                                                                                                    |
|                   |                                                                                                    | Verbindungskabel zwischen Optionsein-<br>heit und Netzwerk defekt oder unterbro-<br>chen.                                                                                                    |
|                   |                                                                                                    | Netzwerk defekt                                                                                                    |
|                   |                                                                                                    | Schalten Sie die Spannungsversorgung aus<br>und wieder ein, um den Fehler zu beseitigen.                                                                                                    |

**Tab. 3-2:** Kommunikations-Kontroll-LED

 $\overline{O}$  Zeitintervall = 4 x EPR (Expected Packet Rate = angenommene Übertragungszeit für ein Datenpaket)

# <span id="page-28-0"></span>**4 Inbetriebnahme**

## **4.1 Einführung**

Dieses Kapitel beschreibt schrittweise die Konfiguration der Optionseinheit FR-E5ND zur Einbindung des Frequenzumrichters in ein DeviceNet-Netzwerk. Die hier vorgegebenen Grundwerte sind für allgemeine Anwendungen gültig und dienen zur ersten Inbetriebnahme. Die notwendigen Daten zur Änderung der Werte werden später in dieser Bedienungsanleitung beschrieben.

Es wird vorausgesetzt, dass die Optionseinheit vor der Inbetriebnahme an das Netzwerk angeschlossen wurde und dass eine Netzwerkkommunikation stattfindet. Die Kommunikations-Kontroll-LED muss entweder grün blinken oder durchgehend grün leuchten (siehe auch Tab. [3-2\)](#page-26-0).

## **4.1.1 Allgemeine Beschreibung**

Entsprechend dem DeviceNet-Standard wird die Optionseinheit als Slave betrieben; d. h. es kann kein Kommunikationsvorgang von der Optionseinheit initiiert werden. Der Kommunikationsvorgang wird von der Master-Station gestartet, die z. B. Befehle sendet oder Daten anfordert. Nach dem ersten Einrichten und Einschalten der Master-Station kann der Frequenzumrichter zum Aufbau des Kommunikatonsstatus bis zu 1 Minute benötigen. Dies ist jedoch nur beim Einrichten des Netzwerkes der Fall.

Die Optionseinheit FR-E5ND unterstützt die im DeviceNet-Standard festgelegte Kommunikation der Gruppe 3. Das heißt, dass eine Master-Station den Frequenzumrichter steuert, während eine andere Master-Station Daten aus diesem Umrichter liest. Das heißt auch, dass die Master-Station das UCMM-Protokoll unterstützen muss.

## **Einrichten des DeviceNet-Netzwerks**

Zur Einrichtung des DeviceNet-Netzwerks wird die Konfigurations-Software DeviceNet Manager<sup>™</sup> verwendet. Die Software ermöglicht die einfache und übersichtliche Konfiguration des Netzwerks und hilft, Konflikte zwischen den einzelnen Netzwerkkomponenten zu vermeiden. Alle Angaben in diesem Kapitel beziehen sich auf die Verwendung dieser Software.

## **Elektronisches Datenblatt (EDS-Datei)**

Zur Einrichtung des Netzwerks über die Konfigurations-Software benötigen Sie ein elektronisches Datenblatt (EDS). In der EDS-Datei sind die konfigurierbaren Parameter der Feldgeräte definiert. Die EDS-Datei ermöglicht eine Erkennung des Feldgerätes durch die Konfigurations-Software. Die aktuelle Version der EDS-Datei für die Frequenzumrichter FR-E 520S EC/CH und FR-E 540 können Sie aus dem Internet herunterladen oder über Ihren MITSUBISHI-Vertriebspartner bestellen. Weitere Informationen finden Sie im Anhang.

## **Parameter löschen**

Nach Einbau der Optionseinheit in einen Frequenzumrichter müssen die Parameter zurückgesetzt werden (PrClr), damit die Optionseinheit vom Frequenzumrichter erkannt wird. Werden die aktuellen Parametereinstellungen des Frequenzumrichters für eine spezielle Anwendung weiterhin benötigt, müssen die Werte vor dem Rücksetzen über die Bedieneinheit kopiert werden. Nach Rücksetzen der Parameter können die kopierten Werte über das DeviceNet-Netzwerk oder die Bedieneinheit wieder in den Frequenzumrichter übertragen werden.

## <span id="page-29-0"></span>**4.2 Grundeinstellungen**

## **4.2.1 Übertragungsrate**

Stellen Sie die Übertragungsrate entsprechend den Netzwerkanforderungen ein. Nach Ablauf der Einschaltroutine wird die Grundeinstellung der Optionseinheit von 125 kBit/s wirksam.

Sie haben zwei Möglichkeiten zur Einstellung der Übertragungsrate:

- Stellen Sie die Übertragungsrate über das Attribut 2 für die DeviceNet-Klasse 0x03, Instanz 1 ein (siehe auch Abs: [7.2.3\)](#page-43-0).
- Stellen Sie die Übertragungsrate in Pr. 346 und 348 über die Bedieneinheit ein (siehe auch Abs. [6.1\)](#page-38-0).

## **4.2.2 Knotenadresse**

Die über die Codierschalter der Optionseinheit eingestellten Stationsnummern werden nach Ablauf der Einschaltroutine als Knotenadresse übernommen. Wird während der Netzwerkkonfiguration ein Adressenkonflikt festgestellt, kann die Knotenadresse über das Attribut 1 für die DeviceNet-Klasse 0x03, Instanz 1 eingestellt werden (siehe auch Abs. [7.2.3](#page-43-0)).

## **4.2.3 DeviceNet-E/A-Zuweisung**

Grundvoraussetzung für die Kommunikation zwischen einer Master- und einer Slave-Station ist die Übereinstimmung der DeviceNet-Klassen 0x04 "Assembly-Objekt" beider Stationen.

## **Grundeinstellung DeviceNet-E/A-Zuweisung**

Nach Ablauf der Einschaltroutine wird die Optionseinheit innerhalb der DeviceNet-Klasse 0x04 der Ausgangsinstanz 21 und der Eingangsinstanz 71 zugeordnet. Detaillierte Informationen über die DeviceNet-Klasse 0x04 sowie die Ein- und Ausgangsbelegung finden Sie in Abs. [7.3.](#page-44-0)

## **Polling Rate**

Die Festlegung der Polling Rate sollte in Abhängigkeit der Gegebenheiten des gesamten DeviceNet-Netzwerks erfolgen. Um das Konfliktpotential zu minimieren und die Zuverlässigkeit des Systems zu maximieren, empfiehlt es sich eine Polling Rate von 30 ms einzustellen.

## <span id="page-30-0"></span>**4.3 Kommunikationsunterbrechung**

Im Polling-Betrieb (Grundeinstellung) reagiert die Optionseinheit in Abhängigkeit der Bits für die angenommene Übertragungszeit für ein Datenpaket (EPR = Expected Packet Rate) von Pr. 345 und Pr. 347 (siehe auch Abs. [6.1](#page-38-0)). Der Grundwert dieser Bits ist auf dezimal "0" eingestellt.

Eine Kommunikationsunterbrechung kann z. B. auftreten, wenn:

- das Netzwerkkabel unterbrochen ist,
- die Spannungsversorgung des Netzwerks ausgefallen ist
- oder die Master-Station fehlerhaft arbeitet.

Sind die Bits von Pr. 345 und Pr. 347 für die Einstellung der angenommenen Übertragungszeit für ein Datenpaket (EPR) auf dezimal "0" gesetzt, wird der letzte empfangene Befehl so lange ausgeführt, bis das zulässige Zeitintervall für die Datenübertragung überschritten worden ist. Das Zeitintervall entspricht der 4-fachen Übertragungszeit für ein Datenpaket (4 × EPR = Expected Packet Rate).

Bei Überschreitung des zulässigen Zeitintervalls für die Datenübertragung erfolgt die Fehlermeldung E.OPT und der Frequenzumrichter trudelt bis zum Stillstand aus.

Sind die EPR-Bits von Pr. 345 und Pr. 347 auf dezimal "2" gesetzt, wird der letzte empfangene Befehl so lange ausgeführt, bis ein anderer Befehl ausgegeben wird. Die Optionseinheit ignoriert die Kommunikationsunterbrechung. Es erfolgt keine Fehlermeldung und die Verbindung wird zurückgesetzt, sobald die Kommunikation wieder aufgebaut worden ist.

# <span id="page-32-0"></span>**5 Betrieb**

Der Einbau der Optionseinheit FR-E5ND beeinflusst das Betriebsverhalten der Frequenzumrichter FR-E 520S EC/CH und FR-E 540. Die Änderungen werden in den nachfolgenden Abschnitten beschrieben.

## **5.1 Betriebsarten**

**Betrieb über Bedieneinheit** 

Der Frequenzumrichter wird über die Tastatur der Bedieneinheiten FR-PA02-02 oder FR-PU04 gesteuert.

**Externer Betrieb** 

Der Frequenzumrichter wird über das Ein- und Ausschalten externer Signale an den Steuereingängen des Frequenzumrichters gesteuert.

**Betrieb über Netzwerk (SPS)** 

Der Frequenzumrichter wird durch ein SPS-Programm über das DeviceNet gesteuert. Über die optionsspezifischen Parameter 338 und 339 können die externen Steuersignale zum Schalten der Drehrichtungssignale für Vorwärts-/Rückwärtsdrehung und des Stopp-Signals ausgewählt und die Ausgangsfrequenz eingestellt werden.

## **5.1.1 Umschalten zwischen den Betriebsarten**

## **Bedingungen zum Umschalten der Betriebsart**

Zum Umschalten der Betriebsart müssen folgende Bedingungen erfüllt sein:

- $\bullet$  Motor und Frequenzumrichter müssen stillstehen (Ausgangsfrequenz = 0 Hz).
- Die beiden Signale zum Vorwärts- bzw. Rückwärtslauf dürfen nicht anliegen.

Alle anderen Methoden zum Umschalten der Betriebsart finden Sie im Handbuch des Frequenzumrichters FR-E 500.

| <b>Betriebsartenwahl</b>                                             | <b>Aktion</b>                                                  |  |  |
|----------------------------------------------------------------------|----------------------------------------------------------------|--|--|
| $\mathsf{Externer}$ Betrieb $\rightarrow$ Betrieb über Bedieneinheit | Betätigen Sie die entsprechende Taste an der<br>Bedieneinheit. |  |  |
| Betrieb über Bedieneinheit $\rightarrow$ Externer Betrieb            | Betätigen Sie die entsprechende Taste an der<br>Bedieneinheit. |  |  |
| Externe Betrieb $\rightarrow$ Betrieb über Netzwerk                  | Stellen Sie alle Netzwerkverbindungen her.                     |  |  |
| Betrieb über Netzwerk $\rightarrow$ Externer Betrieb                 | Lösen Sie alle Netzwerkverbindungen.                           |  |  |

**Tab. 5-1:** Umschalten der Betriebsart

HINWEIS | Stellen Sie Parameter 340 auf "1", damit der Frequenzumrichter beim Hochfahren bzw. Rücksetzen automatisch in den Netzwerkbetrieb versetzt wird (siehe auch Abs. [6.2\)](#page-40-0).

## <span id="page-33-0"></span>**5.1.2 Funktionsumfang der Betriebsarten**

In der folgenden Tabelle sind alle Funktionen aufgeführt, die in den einzelnen Betriebsarten verfügbar sind.

|                                            | <b>Funktion</b>                    | <b>Betriebsart</b>              |                         |                                      |
|--------------------------------------------|------------------------------------|---------------------------------|-------------------------|--------------------------------------|
| Steuerung des<br><b>Frequenzumrichters</b> |                                    | Betrieb über<br><b>Netzwerk</b> | <b>Externer Betrieb</b> | Betrieb über<br><b>Bedieneinheit</b> |
| Über<br><b>DeviceNet</b>                   | Betriebsanweisungen                | Ja $\bar{\mathbb{O}}$           | <b>Nein</b>             | <b>Nein</b>                          |
|                                            | Einstellen der<br>Ausgangsfrequenz | Ja $\mathcal{D}$                | <b>Nein</b>             | <b>Nein</b>                          |
|                                            | Monitor-Funktion                   | Ja                              | Ja                      | Ja                                   |
|                                            | Parameter schreiben 3              | Ja                              | <b>Nein</b>             | Nein                                 |
|                                            | Parameter lesen                    | Ja                              | Ja                      | Ja                                   |
|                                            | Frequenzumrichter<br>zurücksetzen  | Ja <sup>(2)</sup>               | <b>Nein</b>             | <b>Nein</b>                          |
| Über<br>externe Signale                    | Betriebsanweisungen                | Ja $\mathcal{D}$                | Ja                      | <b>Nein</b>                          |
|                                            | Einstellen der<br>Ausgangsfrequenz | Ja $^{\circ}$                   | Ja                      | <b>Nein</b>                          |
|                                            | Frequenzumrichter<br>zurücksetzen  | Ja                              | Ja                      | Ja                                   |

**Tab. 5-2:** Funktionsumfang der Betriebsarten

- $\overline{\textcircled{\tiny{1}}}$  Wie in Parameter 338 und 339 eingestellt
- $^\circledR~$  Bei Vorliegen eines Kommunikationsfehlers mit der Optionseinheit FR-E5ND kann der Frequenzumrichter nicht über die SPS zurückgesetzt werden.
- Wie in Parameter 77 eingestellt

## <span id="page-34-0"></span>**5.1.3 Signalrichtung DeviceNet Frequenzumrichter**

## **Steuersignale**

Die Optionseinheit unterstützt die Steuersignale STF und STR sowie weitere Eingangssteuersignale.

## **Ausgangsfrequenz**

In einem Bereich von 0 bis 400 Hz kann die Ausgangsfrequenz in 0,01-Hz-Schritten eingestellt werden.

## **Frequenzumrichter zurücksetzen**

Ein Zurücksetzen des Frequenzumrichters ist unter Verwendung des Identity-Object-Reset-Dienstes über das DeviceNet möglich. Dieser Rücksetz-Dienst beinhaltet auch die Funktion "Parameter löschen". Die Ausführung des Rücksetz-Vorgangs hängt von der Art des gewählten Dienstes ab (siehe auch Abs. [7.1.4,](#page-42-0) [7.6.3](#page-57-0) und [7.7.3\)](#page-58-0).

## **Parameter-Einstellwert eingeben**

Alle in der Parameterliste aufgeführten Parameter können über das Netzwerk eingestellt werden. Zusätzlich ist eine Einstellung der optionsspezifischen Parameter möglich.

## <span id="page-35-0"></span>**5.1.4 Signalrichtung Frequenzumrichter DeviceNet**

## **Betriebszustand des Frequenzumrichters**

Die in der Tabelle aufgeführten Betriebszustände können über die Klasse 0x2A, Attribut 114 überwacht werden.

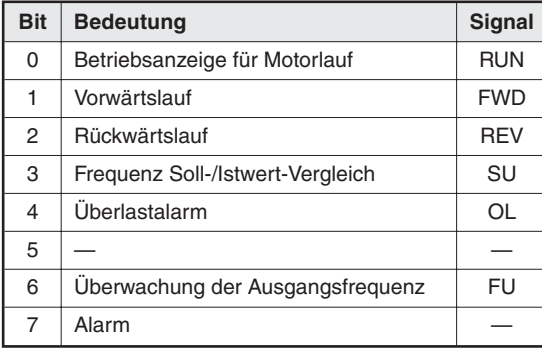

**Tab. 5-3:** Betriebszustandssignale zum externen Rechner

## **Funktionsüberwachung des Frequenzumrichters**

Folgende Betriebsgrößen können über das DeviceNet überwacht werden:

- Ausgangsfrequenz
- **Ausgangsstrom**
- **Ausgangsspannung**

## **Parameter lesen**

Alle in der Parameterliste aufgeführten Parameter können über das Netzwerk gelesen werden. Zusätzlich ist es möglich, optionsspezifische Parameter zu lesen.
#### **Betrieb bei Auftreten eines Alarms**

Die folgende Tabelle zeigt das Verhalten des Frequenzumrichters und des Netzwerkes bei Auftreten eines Alarms.

| Auftreten der                                     |                               | <b>Betriebsart</b>              |                                |                                        |  |  |  |
|---------------------------------------------------|-------------------------------|---------------------------------|--------------------------------|----------------------------------------|--|--|--|
| Störung                                           | <b>Beschreibung</b>           | Betrieb über<br><b>Netzwerk</b> | <b>Externer Betrieb</b>        | Steuerung über<br><b>Bedieneinheit</b> |  |  |  |
| Störung im<br>Frequenz-<br>umrichter <sup>3</sup> | Frequenz-<br>umrichterbetrieb | Unterbrochen                    | Unterbrochen                   | Unterbrochen                           |  |  |  |
|                                                   | Netzwerk-<br>kommunikation    | Wird forgesetzt                 | Wird forgesetzt                | Wird forgesetzt                        |  |  |  |
| Störung in der                                    | Frequenz-<br>umrichterbetrieb | Unterbrochen <sup>(1)</sup>     | Wird forgesetzt                | Wird forgesetzt                        |  |  |  |
| Datenübertragung <sup>4</sup>                     | Netzwerk-<br>kommunikation    | Wird forgesetzt <sup>(2)</sup>  | Wird forgesetzt <sup>(2)</sup> | Wird forgesetzt <sup>(2)</sup>         |  |  |  |

**Tab. 5-4:** Alarmverarbeitung

- $^{\circledR}\,$  Der Frequenzumrichter stoppt bei einem Fehler durch Überschreitung der mit dem Aktivitäts-/Watchdog-Timer eingestellten Zeit.
- $\overline{\textcircled{\tiny{2}}}$  Von der Art des Kommunikationsfehlers abhängig
- <sup>3</sup> Zum Beispiel "E.OPT"
- $\overline{a}$  Zum Beispiel blinkende, rote LED oder durchgehend leuchtende, rote LED. Detaillierte In-formationen zu den Fehlerursachen finden Sie im Kap. [9](#page-76-0) "Fehlersuche" und im Handbuch des Frequenzumrichters

#### **Frequenzumrichter zurücksetzen**

Siehe Abs. [5.1.3.](#page-34-0)

#### **Frequenz (f) einstellen**

Eine Änderung der Frequenz im RAM erfolgt über Attribut #112 und #113 der Klasse 0x2A des Objekts "AC-Antriebs-Objekt" (siehe auch Abs. [7.7.3](#page-58-0)).

#### **Parameter löschen (PrCl)**

Das Löschen von Parametern erfolgt über die Attribute #102–106 der Klasse 0x2A des Objekts "AC-Antriebs-Objekt".

#### **Steuereingänge**

Das Senden einer Steueranweisung an den Frequenzumrichter erfolgt über Attribut #114 der Klasse 0x2A des Objekts "AC-Antriebs-Objekt" in Verbindung mit den entsprechenden Anweisungsdaten. Eine Übermittlung der Steueranweisung mit den Daten 0x0002 bewirkt eine Vorwärtsdrehung des Antriebes mit der im RAM gesetzten Frequenz.

Weitere Details entnehmen Sie der folgenden Bit-Zuordnungstabelle.

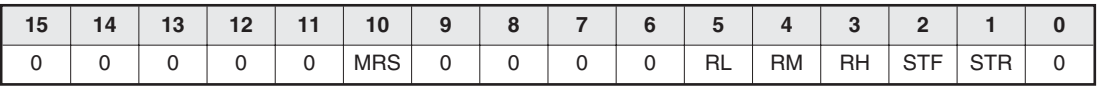

# **6 Optionsspezifische Parameter**

In diesem Kapitel werden die optionsspezifischen Parameter für die Optionseinheit FR-E5ND beschrieben.

## **6.1 Pr. 345 bis Pr. 348**

Die Parameter 345 bis 348 dienen zur Unterstützung der Funktionen der Optionseinheit FR-E5ND.

| Pr. | <b>Funktion</b>                                                 | Einstellbereich | <b>Kleinste Schrittweite</b> | Werkseinstellung |
|-----|-----------------------------------------------------------------|-----------------|------------------------------|------------------|
| 345 | DeviceNet-Adresse Start-Daten<br>(niederwertiges Byte)          | $0 - 255$       |                              | 63<br>(0x3F)     |
| 346 | DeviceNet-Übertragungsrate Start-Daten<br>(niederwertiges Byte) | $0 - 255$       |                              | 132<br>(0x84)    |
| 347 | DeviceNet-Übertragungsrate Start-Daten<br>(höherwertiges Byte)  | $0 - 255$       |                              | 160<br>(0xA0)    |
| 348 | DeviceNet-Übertragungsrate Start-Daten<br>(höherwertiges Byte)  | $0 - 255$       |                              | 80<br>(0x50)     |

**Tab. 6-1:** Einstellungen der Parameter 345 bis 348

Die Bedieneinheit zeigt nur dezimale Integer-Zahlen an. Die in Klammern angegebenen Hexadezimalzahlen sind zur Veranschaulichung der Bits.

#### **Bitzuordnung Pr. 345 und Pr. 347**

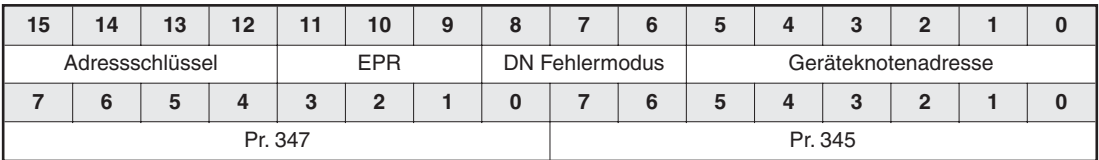

#### **Bitzuordnung Pr. 346 und Pr. 348**

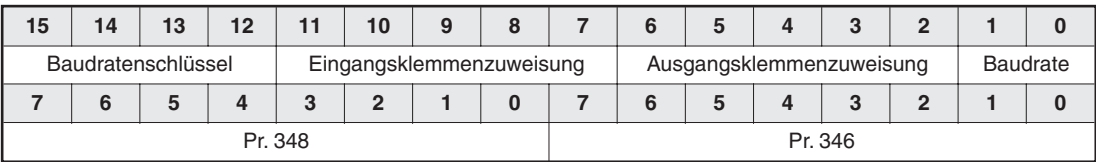

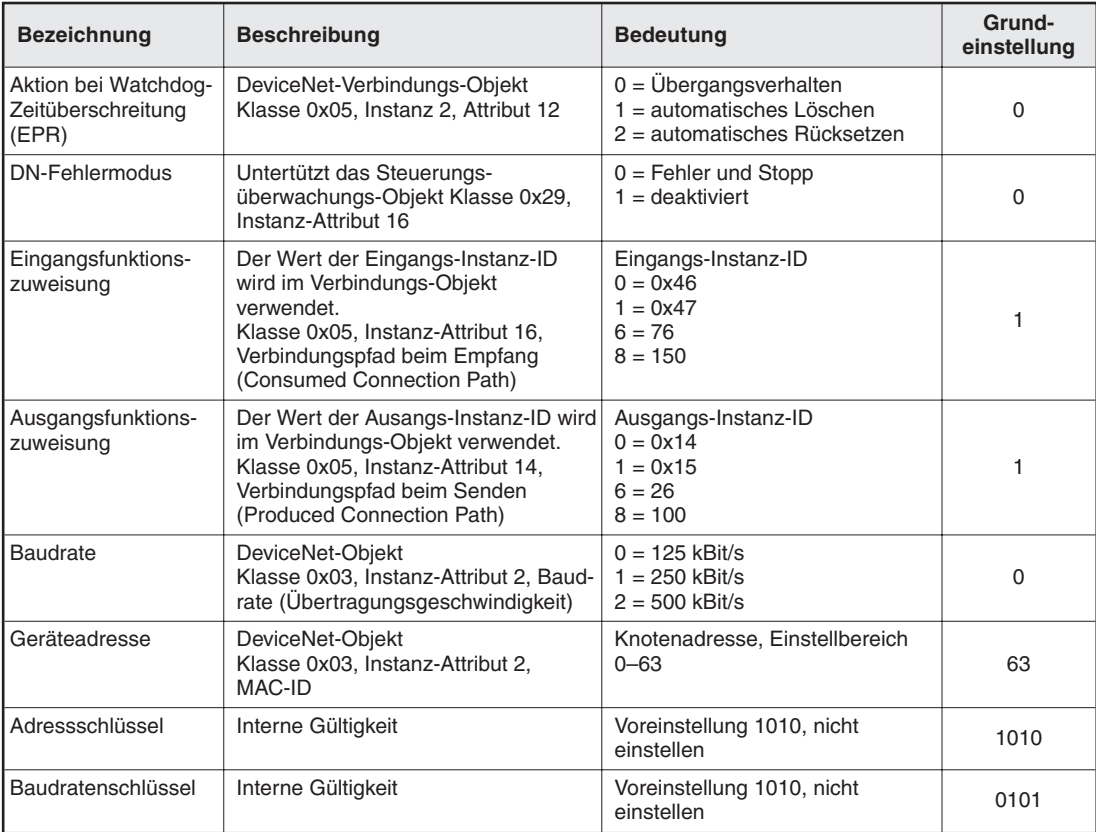

Folgende Tabelle zeigt die möglichen Einstellwerte der Parameter

**Tab. 6-2:** Einstellwerte der Parameter 345 bis 348

**HINWEIS** Der Zugriff auf die Parameter 345 bis 348 erfolgt in der Regel nicht über eine Bedieneinheit. Die Felder der Parameter werden entsprechend der Tabelle oben über das DeviceNet eingestellt.

## **6.2 Weitere optionsspezifische Parameter**

In folgender Tabelle sind weitere optionsspezifische Parameter für die Optionseinheit FR-E5ND aufgelistet.

| Pr. | <b>Bezeichnung</b>                      | Einstell-<br>bereich | <b>Kleinste</b><br><b>Schrittweite</b> | Grund-<br>einstellung |
|-----|-----------------------------------------|----------------------|----------------------------------------|-----------------------|
| 338 | Betriebskommando schreiben              | 0/1                  |                                        |                       |
| 339 | Drehzahlkommando schreiben              | 0/1                  |                                        |                       |
| 340 | Auswahl der Betriebsart nach Hochfahren | 0/1                  |                                        |                       |
| 342 | Auswahl E <sup>2</sup> PROM-Zugriff     | 0/1                  |                                        |                       |

**Tab. 6-3:** Weitere optionsspezifische Parameter

#### **Auswahl der Steuerungsart**

Im Betrieb über das DeviceNet ist es möglich, den Frequenzumrichter über externe Bediengeräte entsprechend den festgelegten Bedingungen in den Parametern 338 und 339 zu steuern.

|                                                    | <b>Auswahl der Steuerungsart</b> |            | Funktionen entsprechend den externen Signalen |             |           |                |    |                         |           |            |            |    |
|----------------------------------------------------|----------------------------------|------------|-----------------------------------------------|-------------|-----------|----------------|----|-------------------------|-----------|------------|------------|----|
| Pr. 338<br>(Betriebs-<br>anweisungen) anweisungen) | Pr. 339<br>(Drehzahl-            | <b>STF</b> | <b>STR</b>                                    | <b>STOP</b> | <b>RT</b> | $\overline{2}$ | 4  | RH.<br>RM.<br><b>RL</b> | <b>AU</b> | <b>RES</b> | <b>MRS</b> | OН |
| 0: DeviceNet                                       | 0: DeviceNet                     | DN         | DN                                            |             |           | DN             |    |                         |           | <b>BO</b>  | EX         | EX |
| 0: DeviceNet                                       | $1:$ extern                      | DN         | DN                                            |             |           | EX             | EX | EX                      | EX        | <b>BO</b>  | EX         | EX |
| 1: extern                                          | 0: DeviceNet                     | EX         | EX                                            | EX          | EX        | DN             |    |                         |           | <b>BO</b>  | EX         | EX |
| 1: extern                                          | $1:$ extern                      | EX         | EX                                            | EX          | EX        | EX             | EX | EX                      | EX        | <b>BO</b>  | EX         | EX |

**Tab. 6-4:** Auswahl der Steuerungsart

Erläuterung zur Tabelle:

- EX: Steuerung ist nur über externe Signale möglich.
- DN: Steuerung ist nur über DeviceNet möglich.
- BO: Steuerung ist sowohl über externe Signale als auch über das DeviceNet smöglich.
- —: Steuerung ist weder über externe Signale noch über das DeviceNet möglich.

#### **Betriebsart nach Hochfahren**

Wählen Sie mit Hilfe des Parameters 340 die Betriebsart des Frequenzumrichters beim Einschalten der Netzspannung bzw. beim Wiederhochfahren nach einem kurzzeitigen Netzausfall aus.

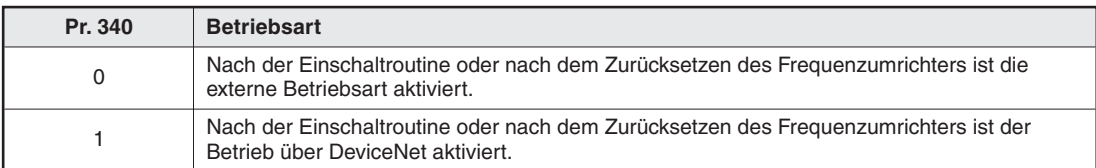

**Tab. 6-5:** Betriebsart des Frequenzumrichters beim Einschalten der Netzspannung bzw. beim Wiederhochfahren nach Netzausfall

# **7 Objekte**

In diesem Kapitel werden die Definitionen der unterschiedlichen Objekte für die Implementierung der Optionseinheit FR-E5ND im DeviceNet beschrieben. Detaillierte Informationen finden Sie in der DeviceNet-Dokumentation, die Sie über die ODVA beziehen können.

## **7.1 Klasse 0x01 – Identity-Objekt**

#### **7.1.1 Klasse 0x01-Attribute – Instanz 0**

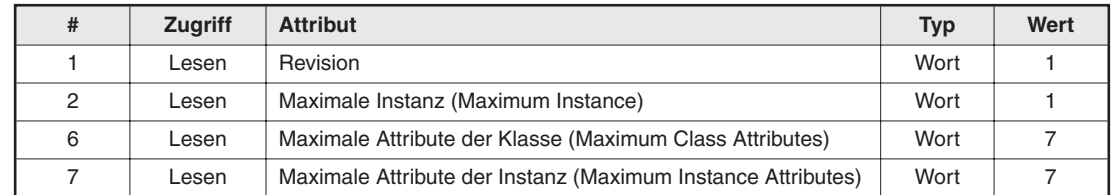

**Tab. 7-1:** Klasse 0x01-Attribute – Instanz 0

#### **7.1.2 Klasse 0x01-Dienste – Instanz 0**

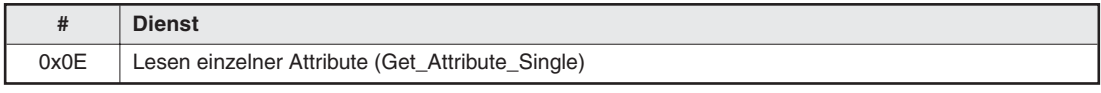

**Tab. 7-2:** Klasse 0x01-Dienste – Instanz 0

#### **7.1.3 Klasse 0x01-Instanz-Attribute – Instanz 1**

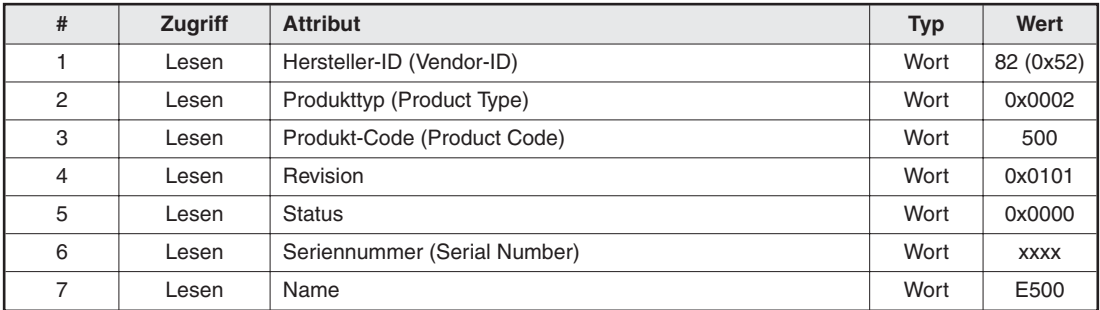

**Tab. 7-3:** Klasse 0x01-Instanz-Attribute – Instanz 1

#### **7.1.4 Klasse 0x01-Instanz-Dienste – Instanz 1**

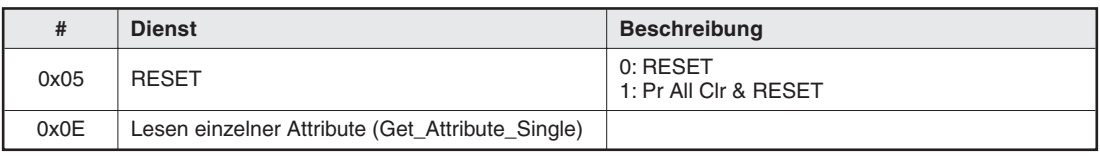

**Tab. 7-4:** Klasse 0x01-Instanz-Dienste – Instanz 1

## **7.2 Klasse 0x03 – DeviceNet-Objekt**

#### **7.2.1 Klasse 0x03-Attribute – Instanz 0**

Keine Definition beim Frequenzumrichter FR-E 500.

#### **7.2.2 Klasse 0x03-Dienste – Instanz 0**

Keine Definition beim Frequenzumrichter FR-E 500.

#### **7.2.3 Klasse 0x03-Instanz-Attribute – Instanz 1**

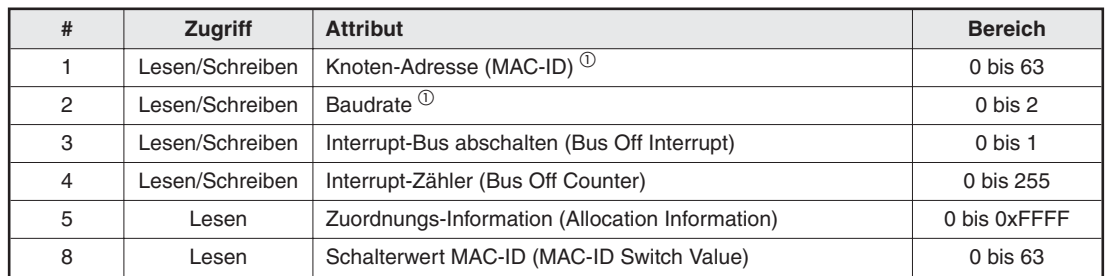

**Tab. 7-5:** Klasse 0x03-Instanz-Attribute – Instanz 1

 $\overline{0}$  Siehe auch Klasse 0x67, Attribute 45 und 46

#### **7.2.4 Klasse 0x03-Instanz-Dienste – Instanz 1**

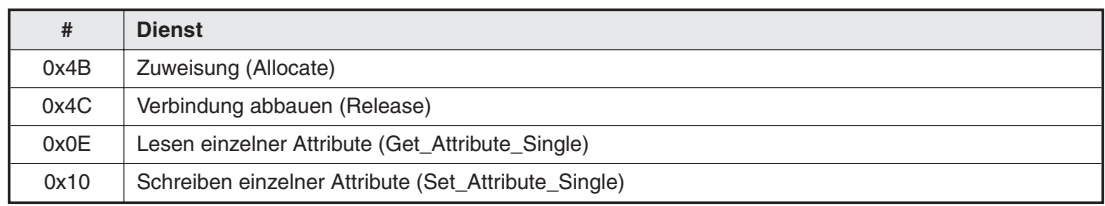

**Tab. 7-6:** Klasse 0x03-Dienste – Instanz 1

## **7.3 Klasse 0x04 – Assembly-Objekt**

#### **7.3.1 Klasse 0x04 – Ausgangs-Instanz 20**

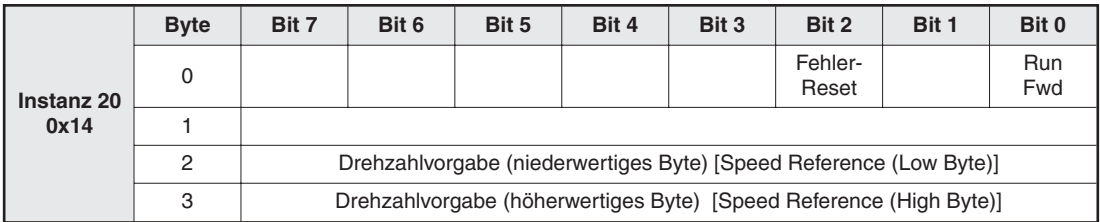

**Tab. 7-7:** Klasse 0x04 – Ausgangs-Instanz 20

#### **7.3.2 Klasse 0x04 – Ausgangs-Instanz 21 (Grundeinstellung)**

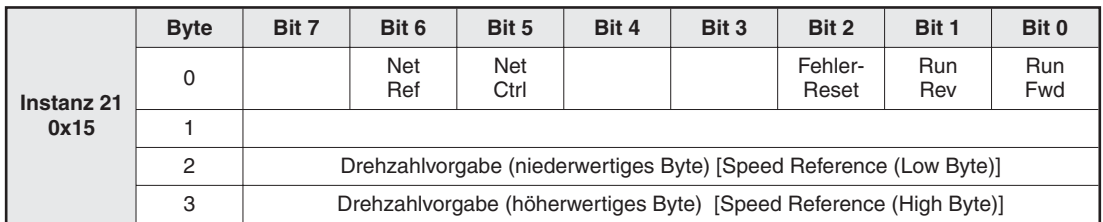

**Tab. 7-8:** Klasse 0x04 – Ausgangs-Instanz 21

#### **7.3.3 Klasse 0x04 – Ausgangs-Instanz 26**

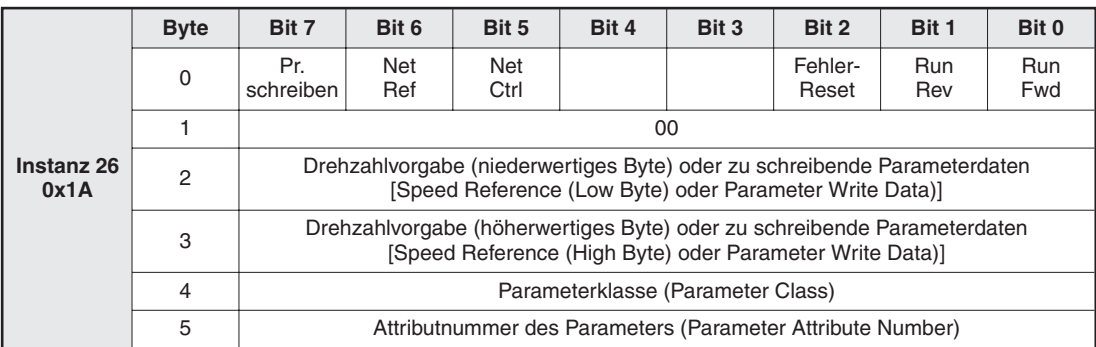

**Tab. 7-9:** Klasse 0x04 – Ausgangs-Instanz 26

Die Ausgangsinstanz 26 (0x1A) ermöglicht einen Schreib- und Lesezugriff auf die Parameterklasse, die Attributnummer und die Parameterdaten für einen Schreibvorgang.

Die Ausgangs-Instanz 26 muss in Anwendungen mit Parameterzugriff gemeinsam mit der Eingangs-Instanz 76 verwendet werden.

Die Ausgangs-Instanz 26 umfasst 6 Daten-Bytes.

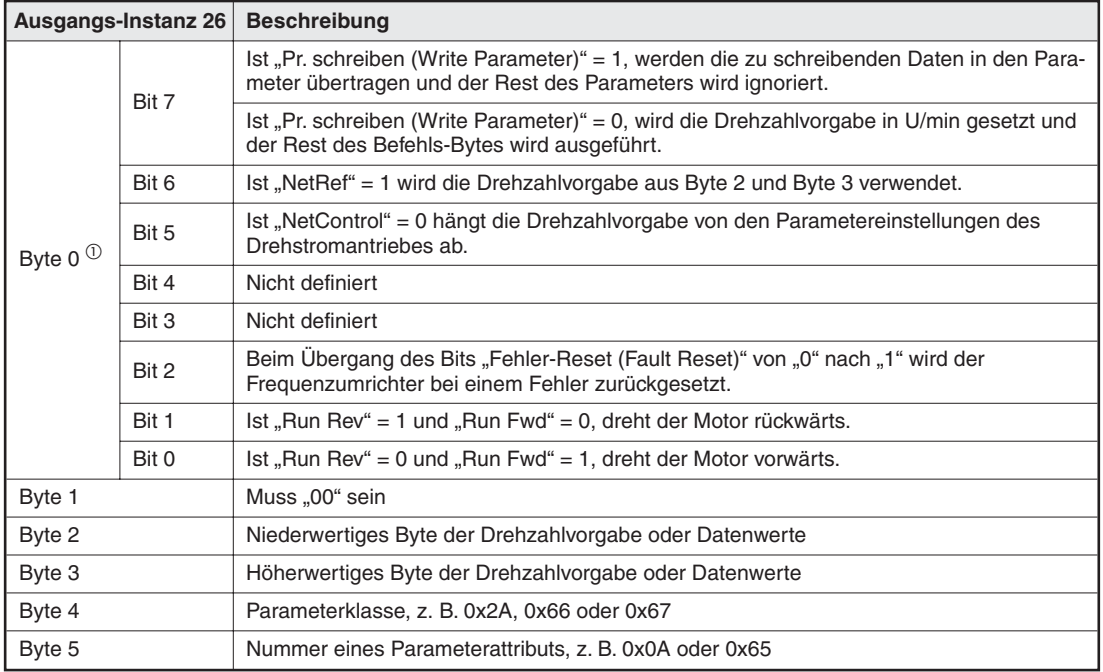

Die Bytes der Ausgangs-Instanz 26 sind in folgender Tabelle aufgeführt:

**Tab. 7-10:** Bytes der Ausgangs-Instanz 26

 $\overline{\text{O}}$  Damit die Bits 2, 1 und 0 wirksam sind, muss Net Control auf "1" gesetzt sein.

#### **7.3.4 Klasse 0x04 – Ausgangs-Instanz 100**

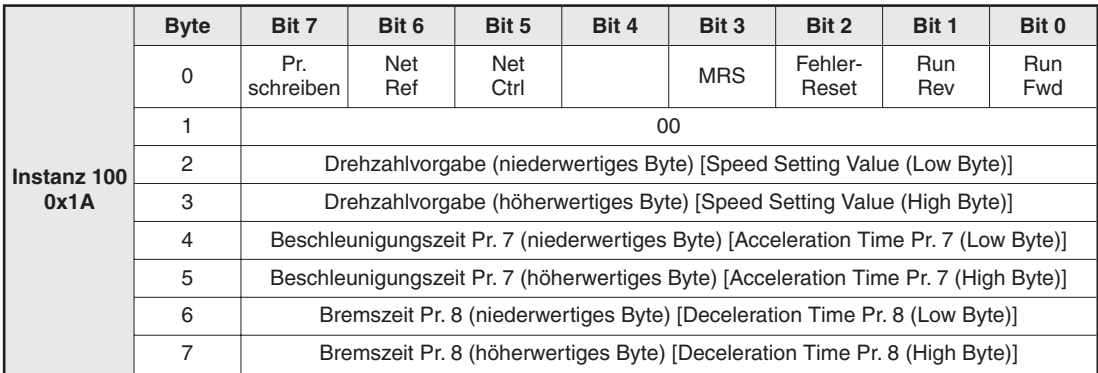

**Tab. 7-11:** Klasse 0x04 – Ausgangs-Instanz 100

Die Ausgangsinstanz 100 (0x64) ermöglicht einen Schreib- und Lesezugriff auf die Parameterklasse, die Attributnummer und die Parameterdaten für einen Schreibvorgang.

Die Ausgangs-Instanz 100 muss in Befehlen mit Parameterzugriff verwendet werden.

Die Ausgangs-Instanz 100 umfasst 8 Daten-Bytes.

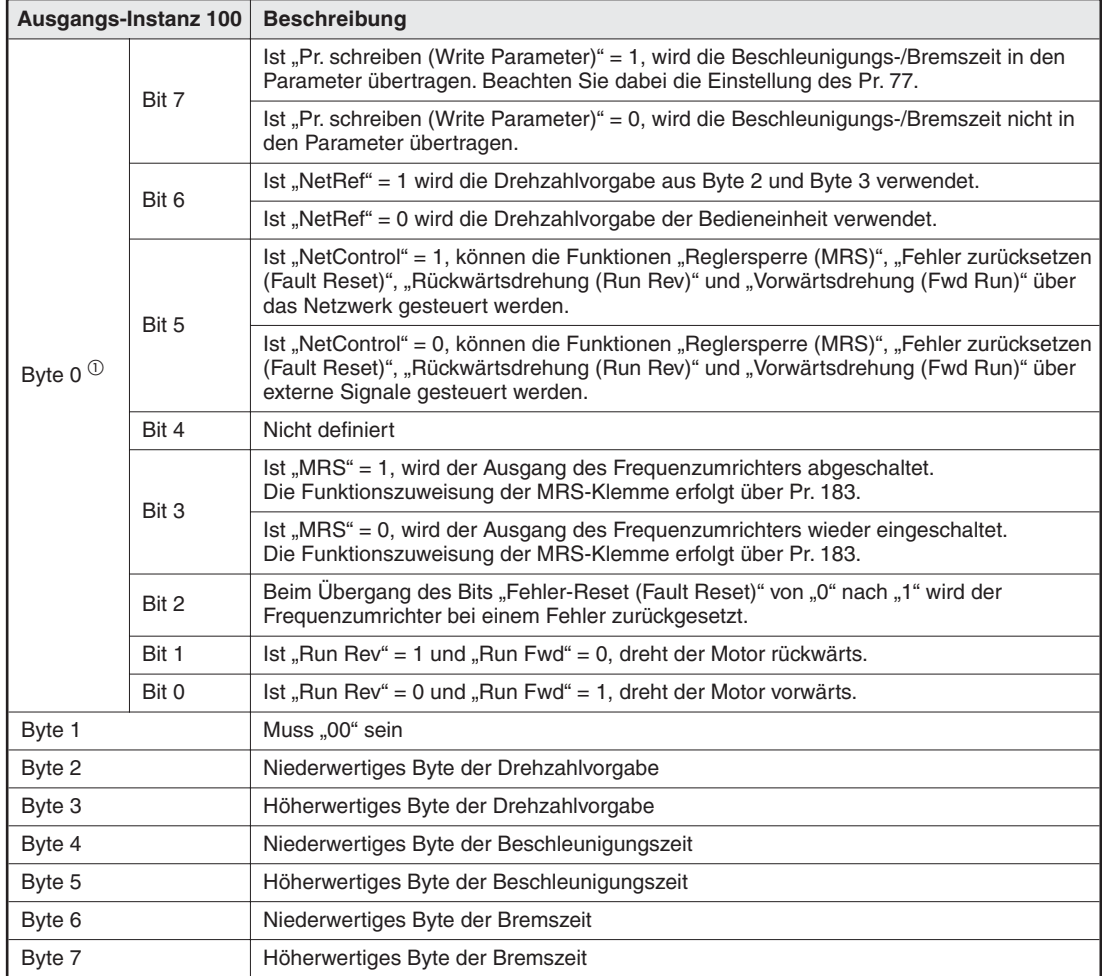

Die Bytes der Ausgangs-Instanz 100 sind in folgender Tabelle aufgeführt:

**Tab. 7-12:** Bytes der Ausgangs-Instanz 100

 $^{\circledR}$  Damit die Bits 3, 2, 1 und 0 wirksam sind, muss NetControl auf "1" gesetzt sein.

#### **7.3.5 Klasse 0x04 – Eingangs-Instanz 70**

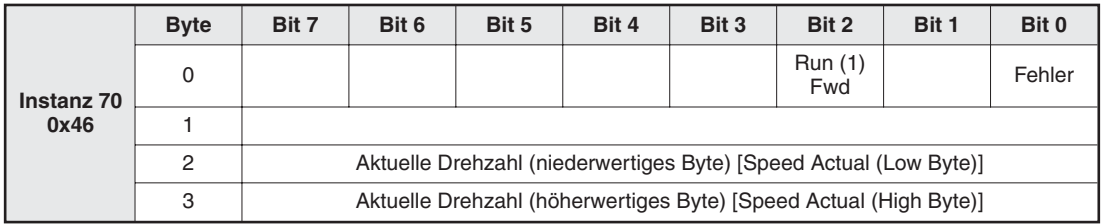

**Tab. 7-13:** Klasse 0x04 – Eingangs-Instanz 70

#### **7.3.6 Klasse 0x04 – Eingangs-Instanz 71 (Grundeinstellung)**

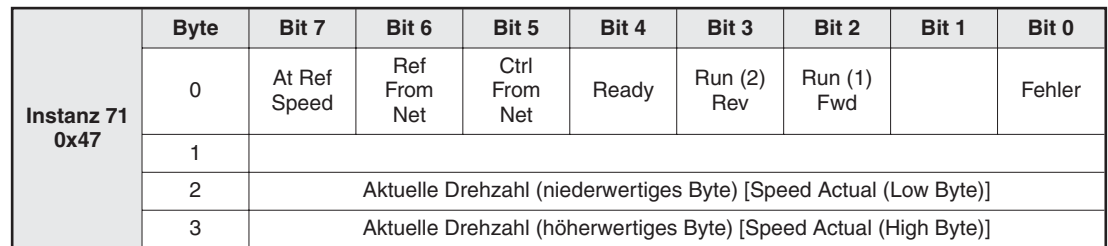

**Tab. 7-14:** Klasse 0x04 – Eingangs-Instanz 71

#### **7.3.7 Klasse 0x04 – Eingangs-Instanz 76**

|                    | <b>Byte</b>    | Bit 7           | Bit 6                                                                                                    | Bit 5               | Bit 4 | Bit 3          | Bit 2          | Bit 1 | Bit 0  |  |  |  |
|--------------------|----------------|-----------------|----------------------------------------------------------------------------------------------------|---------------------|-------|----------------|----------------|-------|--------|--|--|--|
|                    | $\mathbf 0$    | At Ref<br>Speed | Ref<br>From<br><b>Net</b>                                                                                     | Ctrl<br>From<br>Net | Ready | Run (2)<br>Rev | Run (1)<br>Fwd |       | Fehler |  |  |  |
|                    |                |                 | 00                                                                                                    |                     |       |                |                |       |        |  |  |  |
| Instanz 76<br>0x4C | $\mathfrak{p}$ |                 | Aktuelle Drehzahl (niederwertiges Byte) [Speed Actual (Low Byte)]                                             |                     |       |                |                |       |        |  |  |  |
|                    | 3              |                 | Aktuelle Drehzahl (höherwertiges Byte) [Speed Actual (High Byte)]                                             |                     |       |                |                |       |        |  |  |  |
|                    | 4              |                 | Parameter lesen oder Daten anzeigen (niederwertiges Byte)<br>[Parameter Read oder Monitoring Data (Low Byte)] |                     |       |                |                |       |        |  |  |  |
|                    | 5              |                 | Parameter lesen oder Daten anzeigen (höherwertiges Byte)<br>[Parameter Read oder Monitoring Data (High Byte)] |                     |       |                |                |       |        |  |  |  |

**Tab. 7-15:** Klasse 0x04 – Eingangs-Instanz 76

Die Eingangsinstanz 76 (0x4C) besteht aus 16 Bits für Parameterdaten.

Die Eingangs-Instanz 76 muss in Anwendungen mit Parameterzugriff gemeinsam mit der Ausgangs-Instanz 26 verwendet werden.

Die Ausgang-Instanz 76 umfasst 6 Daten-Bytes.

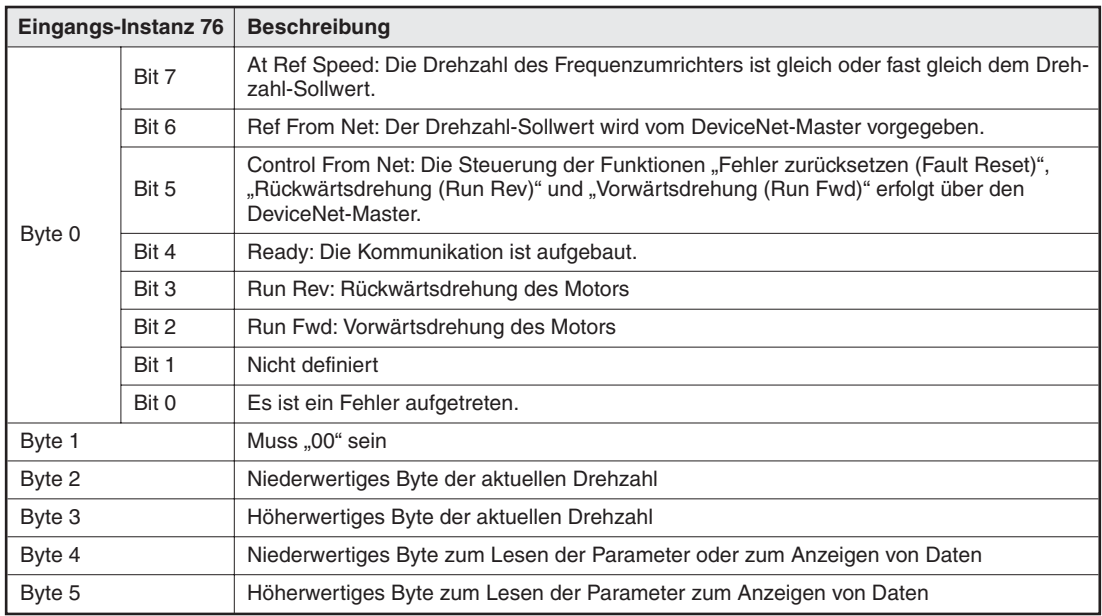

Die Bytes der Eingangs-Instanz 76 sind in folgender Tabelle aufgeführt:

**Tab. 7-16:** Bytes der Eingangs-Instanz 76

#### **7.3.8 Klasse 0x04 – Eingangs-Instanz 150**

|             | <b>Byte</b>    | Bit 7 | Bit 6                                                             | Bit 5 | Bit 4         | Bit 3 | Bit 2  | Bit 1             | Bit 0             |  |  |  |
|-------------|----------------|-------|-------------------------------------------------------------------|-------|---------------|-------|--------|-------------------|-------------------|--|--|--|
|             | 0              |       |                                                                   | OL    | FU            |       | Fehler | <b>Run</b><br>Rev | <b>Run</b><br>Fwd |  |  |  |
|             |                |       | 00                                                                |       |               |       |        |                   |                   |  |  |  |
| Instanz 150 | $\mathfrak{p}$ |       | Aktuelle Drehzahl (niederwertiges Byte) [Speed Actual (Low Byte)] |       |               |       |        |                   |                   |  |  |  |
| 0x96        | 3              |       | Aktuelle Drehzahl (höherwertiges Byte) [Speed Actual (High Byte)] |       |               |       |        |                   |                   |  |  |  |
|             | 4              |       | Ausgangsstrom (niederwertiges Byte) [Output Current (Low Byte)]   |       |               |       |        |                   |                   |  |  |  |
|             | 5              |       | Ausgangsstrom (höherwertiges Byte) [Output Current (High Byte)]   |       |               |       |        |                   |                   |  |  |  |
|             | 6              |       |                                                                   |       | Fehlerursache |       |        |                   |                   |  |  |  |
|             | 7              |       | 00                                                                |       |               |       |        |                   |                   |  |  |  |

**Tab. 7-17:** Klasse 0x04 – Eingangs-Instanz 150

Die Eingangsinstanz 150 (0x96) besteht aus 16 Bits.

Die Eingangs-Instanz 150 muss in Befehlen mit Parameterzugriff verwendet werden.

Die Ausgang-Instanz 150 umfasst 8 Daten-Bytes.

Die Bytes der Eingangs-Instanz 150 sind in folgender Tabelle aufgeführt:

| Eingangs-Instanz 76 |       | <b>Beschreibung</b>                                                                   |
|---------------------|-------|---------------------------------------------------------------------------------------|
|                     | Bit 7 | Nicht definiert                                                                       |
|                     | Bit 6 | Nicht definiert                                                                       |
|                     | Bit 5 | Ist "OL" = 1, ist die Strombegrenzung aktiviert.                                      |
|                     |       | Ist "OL" = 0, ist die Strombegrenzung deaktiviert.                                    |
| Byte 0              | Bit 4 | Ist "FU" = 1, überschreitet die Ausgangsfrequenz den Frequenz-Sollwert.               |
|                     |       | Ist "FU" = 0, unterschreitet die Ausgangsfrequenz den Frequenz-Sollwert.              |
|                     | Bit 3 | Nicht definiert                                                                       |
|                     | Bit 2 | Es ist ein Fehler aufgetreten.                                                        |
|                     | Bit 1 | Rückwärtsdrehung                                                                      |
|                     | Bit 0 | Vorwärtsdrehung                                                                       |
| Byte 1              |       | Muss "00" sein                                                                        |
| Byte 2              |       | Niederwertiges Byte der aktuellen Drehzahl                                            |
| Byte 3              |       | Höherwertiges Byte der aktuellen Drehzahl                                             |
| Byte 4              |       | Niederwertiges Byte des Ausgangsstroms                                                |
| Byte 5              |       | Höherwertiges Byte des Ausgangsstroms                                                 |
| Byte 6              |       | Fehlercode bei Frequenzumrichteralarm (siehe Übersicht der Alarmcodes auf Seite 7-19) |
| Byte 7              |       | Muss "00" sein                                                                        |

**Tab. 7-18:** Bytes der Eingangs-Instanz 150

## **7.4 Klasse 0x05 – DeviceNet-Verbindungs-Objekt**

Die Optionseinheit unterstützt E/A-Polling und Explicit Messaging, nicht aber Bit-Strobed-E/A.

#### **7.4.1 Klasse 0x05-Attribute – Instanz 0**

Keine Definition beim Frequenzumrichter FR-E 500.

#### **7.4.2 Klasse 0x05-Dienste – Instanz 0**

Keine Definition beim Frequenzumrichter FR-E 500.

#### **7.4.3 Klasse 0x05-Instanz-Attribute – Instanz 1 – Explicit Messaging**

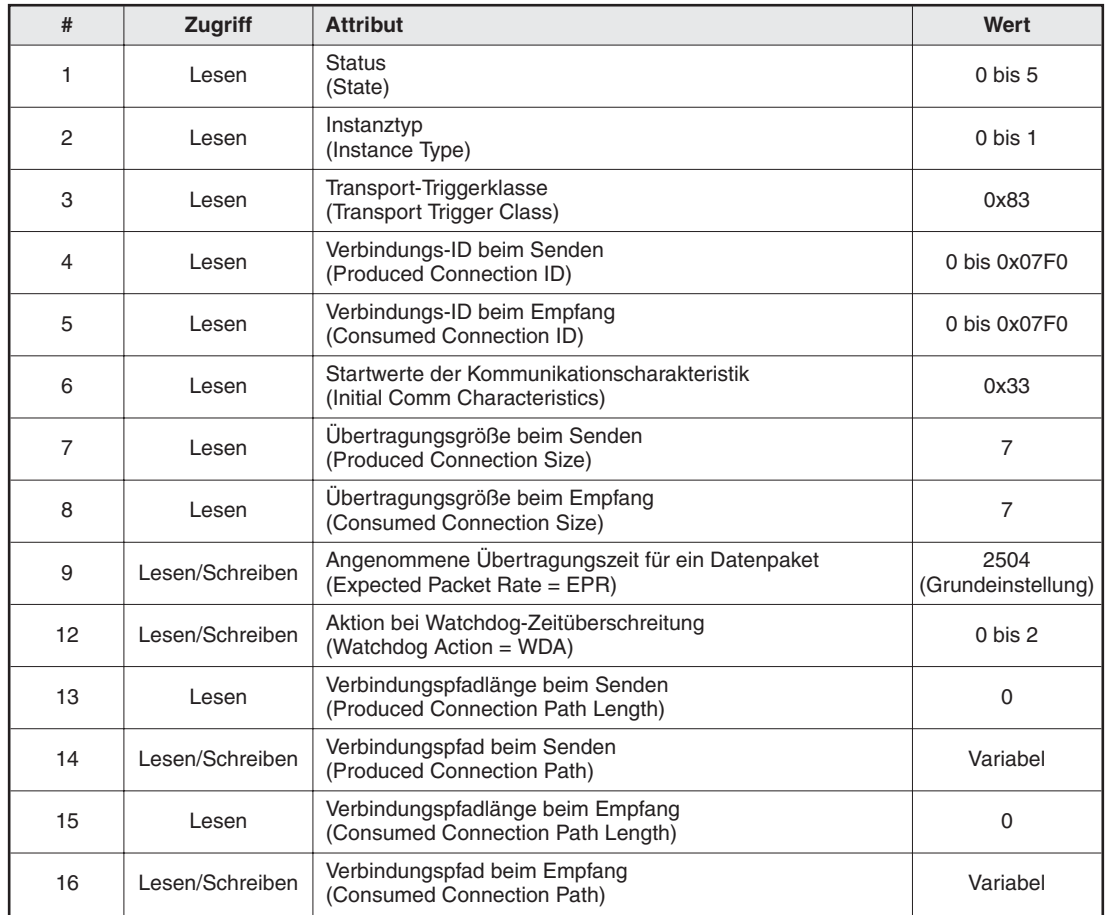

**Tab. 7-19:** Klasse 0x05-Instanz-Attribute – Instanz 1 – Explicit Messaging

#### **7.4.4 Klasse 0x05-Instanz-Attribute – Instanz 2 – Polled E/A**

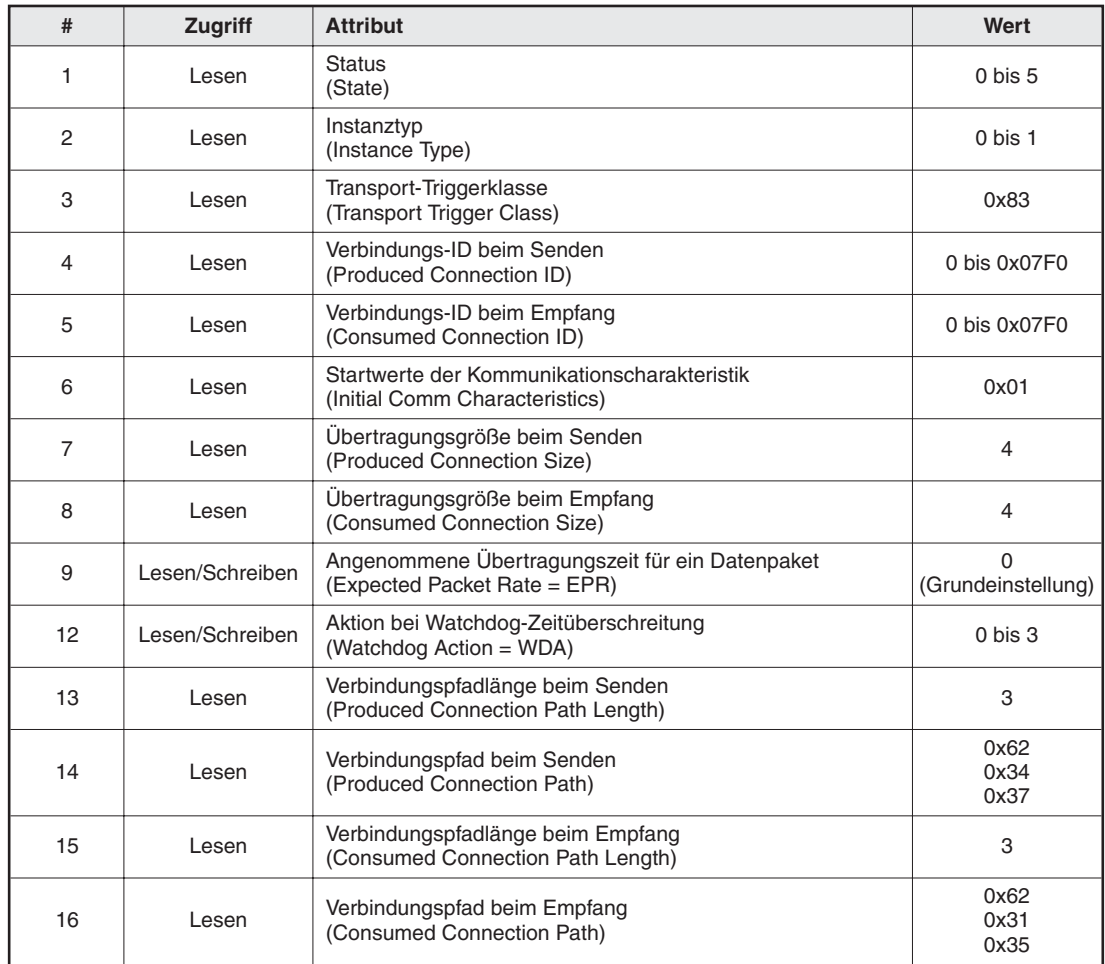

**Tab. 7-20:** Klasse 0x05-Instanz-Attribute – Instanz 2 – Polled E/A

### **7.4.5 Klasse 0x05-Instanz-Attribute – Instanz 3 – Explicit Messaging**

| #              | Zugriff         | <b>Attribut</b>                                                                 | Wert                       |
|----------------|-----------------|---------------------------------------------------------------------------------|----------------------------|
| 1              | Lesen           | <b>Status</b><br>(State)                                                        | $0$ bis $5$                |
| 2              | Lesen           | Instanztyp<br>(Instance Type)                                                   | $0$ bis $1$                |
| 3              | Lesen           | Transport-Triggerklasse<br>(Transport Trigger Class)                            | 0x83                       |
| 4              | Lesen           | Verbindungs-ID beim Senden<br>(Produced Connection ID)                          | 0 bis 0x07F0               |
| 5              | Lesen           | Verbindungs-ID beim Empfang<br>(Consumed Connection ID)                         | 0 bis 0x07F0               |
| 6              | Lesen           | Startwerte der Kommunikationscharakteristik<br>(Initial Comm Characteristics)   | 0x33                       |
| $\overline{7}$ | Lesen           | Übertragungsgröße beim Senden<br>(Produced Connection Size)                     | $\overline{7}$             |
| 8              | Lesen           | Übertragungsgröße beim Empfang<br>(Consumed Connection Size)                    | $\overline{7}$             |
| 9              | Lesen           | Angenommene Übertragungszeit für ein Datenpaket<br>(Expected Packet Rate = EPR) | 2504<br>(Grundeinstellung) |
| 12             | Lesen           | Aktion bei Watchdog-Zeitüberschreitung<br>(Watchdog Action = WDA)               | 0 bis 2                    |
| 13             | Lesen           | Verbindungspfadlänge beim Senden<br>(Produced Connection Path Length)           | 0                          |
| 14             | Lesen/Schreiben | Verbindungspfad beim Senden<br>(Produced Connection Path)                       | Variabel                   |
| 15             | Lesen           | Verbindungspfadlänge beim Empfang<br>(Consumed Connection Path Length)          | 0                          |
| 16             | Lesen/Schreiben | Verbindungspfad beim Empfang<br>(Consumed Connection Path)                      | Variabel                   |

**Tab. 7-21:** Klasse 0x05-Instanz-Attribute – Instanz 3 – Explicit Messaging

### **7.4.6 Klasse 0x05-Instanz-Attribute – Instanz 4 – Explicit Messaging**

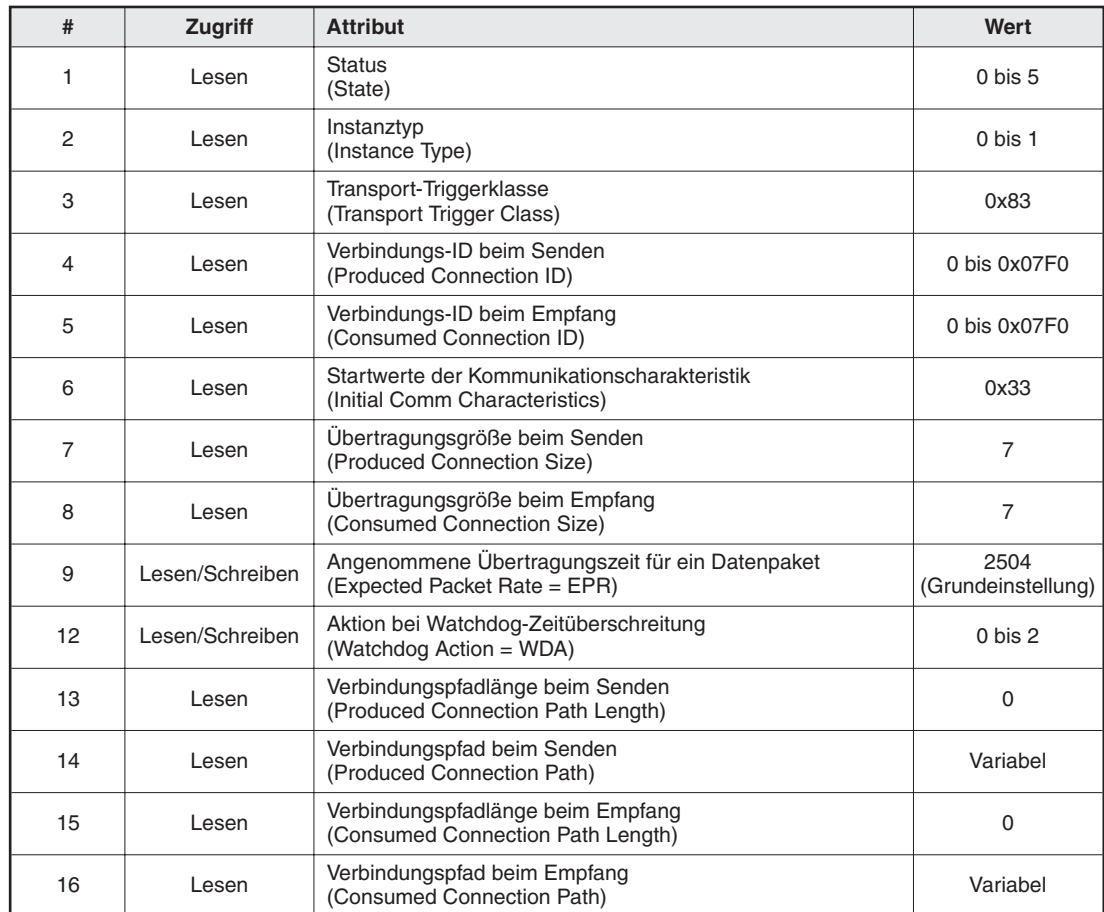

**Tab. 7-22:** Klasse 0x05-Instanz-Attribute – Instanz 4 – Explicit Messaging

### **7.4.7 Klasse 0x05-Instanz-Attribute – Instanz 5 – Explicit Messaging**

| #              | Zugriff         | <b>Attribut</b>                                                                 | Wert                       |
|----------------|-----------------|---------------------------------------------------------------------------------|----------------------------|
| 1              | Lesen           | <b>Status</b><br>(State)                                                        | $0$ bis $5$                |
| 2              | Lesen           | Instanztyp<br>(Instance Type)                                                   | $0$ bis $1$                |
| 3              | Lesen           | Transport-Triggerklasse<br>(Transport Trigger Class)                            | 0x83                       |
| 4              | Lesen           | Verbindungs-ID beim Senden<br>(Produced Connection ID)                          | $0$ bis $0x07F0$           |
| 5              | Lesen           | Verbindungs-ID beim Empfang<br>(Consumed Connection ID)                         | 0 bis 0x07F0               |
| 6              | Lesen           | Startwerte der Kommunikationscharakteristik<br>(Initial Comm Characteristics)   | 0x33                       |
| $\overline{7}$ | Lesen           | Übertragungsgröße beim Senden<br>(Produced Connection Size)                     | $\overline{7}$             |
| 8              | Lesen           | Übertragungsgröße beim Empfang<br>(Consumed Connection Size)                    | $\overline{7}$             |
| 9              | Lesen           | Angenommene Übertragungszeit für ein Datenpaket<br>(Expected Packet Rate = EPR) | 2504<br>(Grundeinstellung) |
| 12             | Lesen/Schreiben | Aktion bei Watchdog-Zeitüberschreitung<br>(Watchdog Action = WDA)               | $0$ bis $2$                |
| 13             | Lesen           | Verbindungspfadlänge beim Senden<br>(Produced Connection Path Length)           | 0                          |
| 14             | Lesen/Schreiben | Verbindungspfad beim Senden<br>(Produced Connection Path)                       | Variabel                   |
| 15             | Lesen           | Verbindungspfadlänge beim Empfang<br>(Consumed Connection Path Length)          | 0                          |
| 16             | Lesen/Schreiben | Verbindungspfad beim Empfang<br>(Consumed Connection Path)                      | Variabel                   |

**Tab. 7-23:** Klasse 0x05-Instanz-Attribute – Instanz 5 – Explicit Messaging

#### **7.4.8 Klasse 0x05-Instanz-Attribute – Instanz 6 – Explicit Messaging**

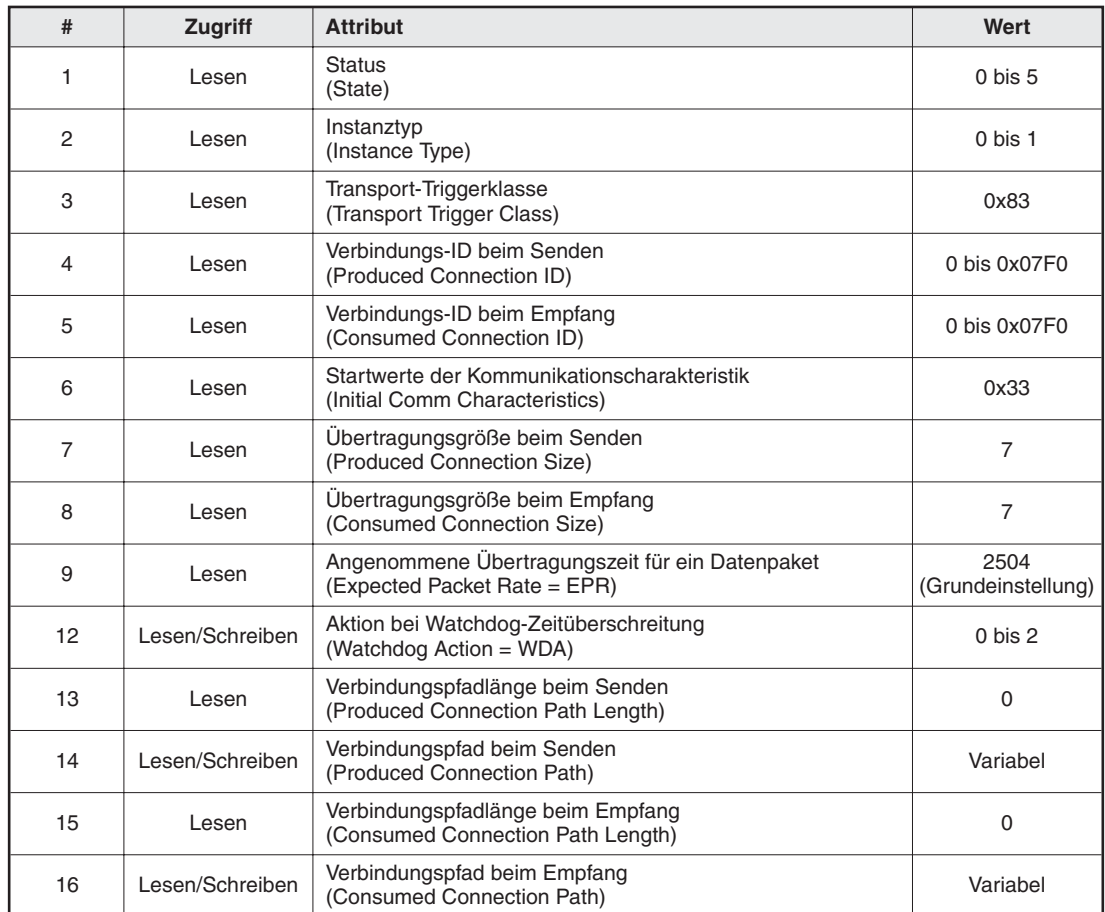

**Tab. 7-24:** Klasse 0x05-Instanz-Attribute – Instanz 6 – Explicit Messaging

**HINWEIS** Detaillierte Informationen finden Sie in den DeviceNet-Spezifikationen, Teil 1, Kap. 5.

#### **7.4.9 Klasse 0x05-Instanz-Dienste – Instanz 1 bis 6**

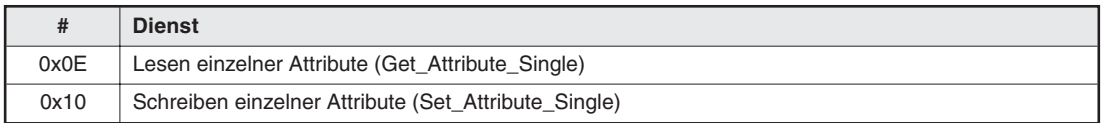

**Tab. 7-25:** Klasse 0x05-Instanz-Dienste – Instanz 1 bis 6

## **7.5 Klasse 0x28 – Motordaten-Objekt**

#### **7.5.1 Klasse 0x28-Attribute – Instanz 0**

Keine Definition beim Frequenzumrichter FR-E 500.

#### **7.5.2 Klasse 0x28-Dienste – Instanz 0**

Keine Definition beim Frequenzumrichter FR-E 500.

#### **7.5.3 Klasse 0x28-Instanz-Attribute – Instanz 1**

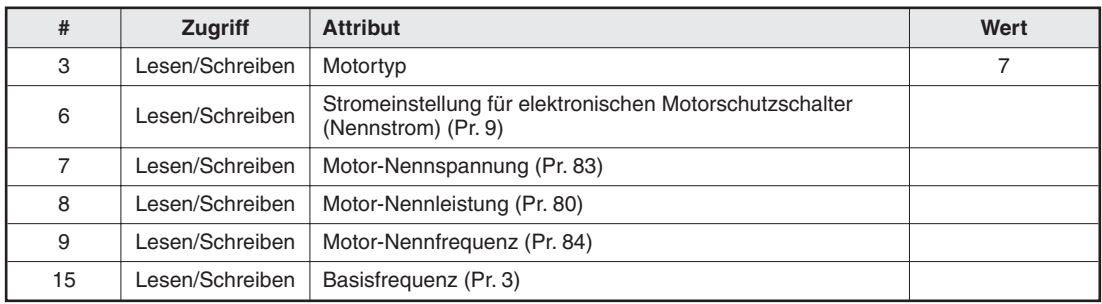

**Tab. 7-26:** Klasse 0x28-Instanz-Attribute – Instanz 1

#### **HINWEIS** Detaillierte Informationen finden Sie in den DeviceNet-Spezifikationen, Teil 2, Kap. 6.

#### **7.5.4 Klasse 0x28-Instanz-Dienste**

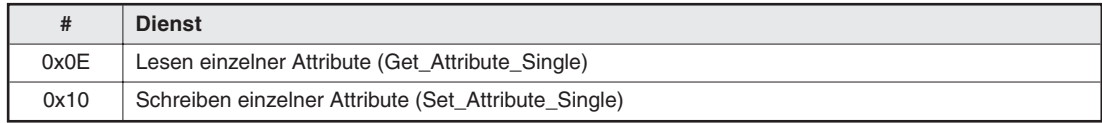

**Tab. 7-27:** Klasse 0x28-Instanz-Dienste

## **7.6 Klasse 0x29 – Steuerungüberwachungs-Objekt**

#### **7.6.1 Klasse 0x29-Attribute – Instanz 0**

Keine Definition beim Frequenzumrichter FR-E 500.

#### **7.6.2 Klasse 0x29-Dienste**

Keine Definition beim Frequenzumrichter FR-E 500.

#### **7.6.3 Klasse 0x29-Instanz-Attribute – Instanz 1**

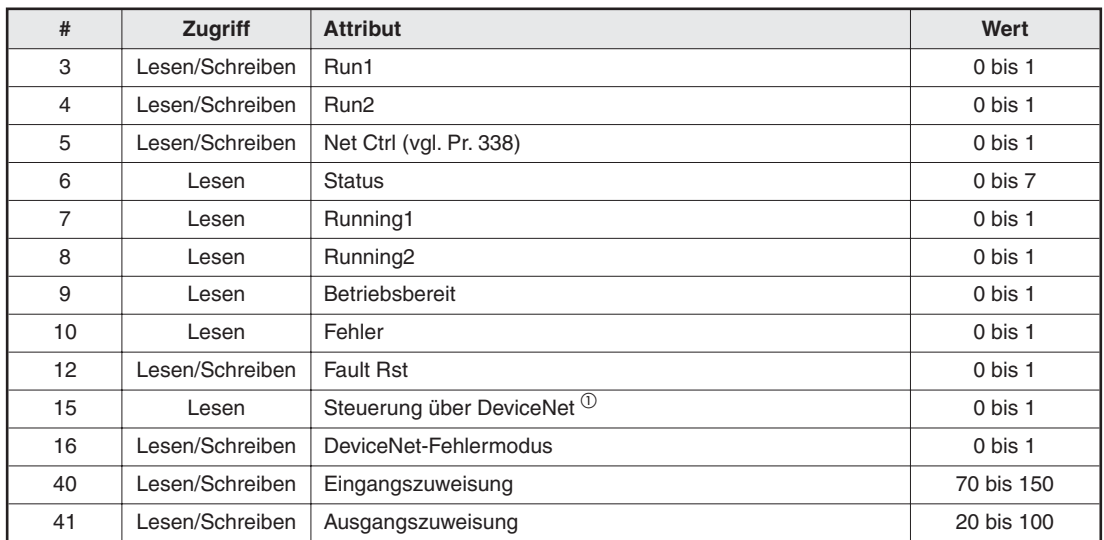

**Tab. 7-28:** Klasse 0x29-Instanz-Attribute – Instanz 1

 $\overline{0}$  Die Daten sind erst nach Zurücksetzen des Frequenzumrichters oder nach Durchlaufen der Einschaltroutine wirksam.

**HINWEIS** Detaillierte Informationen finden Sie in den DeviceNet-Spezifikationen, Teil 2, Kap. 6.

#### **7.6.4 Klasse 0x29-Instanz-Dienste**

|      | <b>Dienst</b>                                        |
|------|------------------------------------------------------|
| 0x0E | Lesen einzelner Attribute (Get_Attribute_Single)     |
| 0x10 | Schreiben einzelner Attribute (Set_Attribute_Single) |

**Tab. 7-29:** Klasse 0x29-Instanz-Dienste

## <span id="page-58-0"></span>**7.7 Klasse 0x2A – AC-Antriebs-Objekt**

#### **7.7.1 Klasse 0x2A-Attribute – Instanz 0**

Keine Definition beim Frequenzumrichter FR-E 500.

#### **7.7.2 Klasse 0x2A-Dienste**

Keine Definition beim Frequenzumrichter FR-E 500.

#### **7.7.3 Klasse 0x2A-Instanz-Attribute – Instanz 1 – AC-Profil**

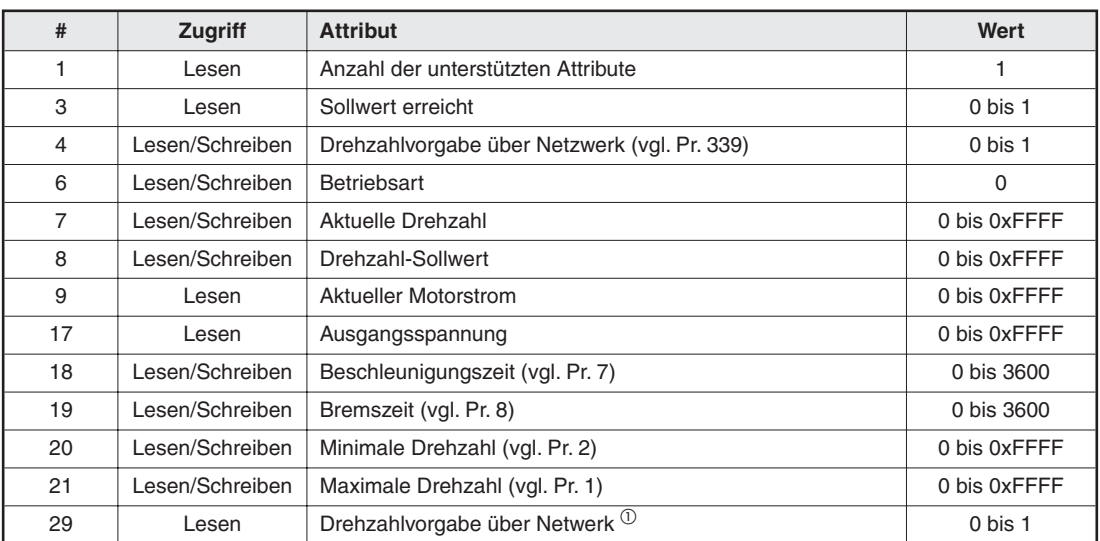

**Tab. 7-30:** Klasse 0x2A-Instanz-Attribute – Instanz 1 – AC-Profil

 $^{\textcircled{1}}$  Die Daten sind erst nach Zurücksetzen des Frequenzumrichters oder nach Durchlaufen der Einschaltroutine wirksam.

#### **Herstellersspezifische Parameter**

**HINWEIS** Die folgenden Variablen und Parameter sind herstellerspezifisch. Weitere Informationen finden Sie im Handbuch der Frequenzumrichter FR-E 500.

#### **Systemumgebungsvariablen**

| #   | Zugriff         | <b>Attribut</b>                                                | Wert         |
|-----|-----------------|----------------------------------------------------------------|--------------|
| 101 | Schreiben       | Frequenzumrichter zurücksetzen <sup>(1)</sup>                  |              |
| 102 | Schreiben       | Parameter löschen                                              | 0x965A       |
| 103 | Schreiben       | Alle Parameter löschen                                         | 0x99AA       |
| 104 | Schreiben       | Benutzerdefinierte Parameter löschen                           | 0x5A55       |
| 105 | Schreiben       | Parameter löschen (Ex Com Pr)                                  | 0x5A96       |
| 106 | Schreiben       | Alle Parameter löschen (Ex Com Pr)                             | $0xA$ A99    |
| 112 | Lesen/Schreiben | Ausgangsfrequenz (RAM) <sup>(2)</sup>                          | 30,00 Hz     |
| 113 | Schreiben       | Ausgangsfrequenz (E <sup>2</sup> PROM) <sup><sup>2</sup></sup> | 30,00 Hz     |
| 114 | Lesen/Schreiben | Frequenzumrichterstatus/Steuereingänge                         | 0 bis 0xFFFF |
| 120 | Lesen/Schreiben | Betriebsart lesen/Betriebsart schreiben                        |              |

**Tab. 7-31:** Systemumgebungsvariablen

- $\overline{\text{O}}$  Nach Zurücksetzen des Frequenzumrichters und einer Einstellung des Parameters 340 auf "0" startet der Frequenzumrichter nach dem Wiederhochfahren in der externen Betriebsart.
- $\overline{2}$  Die in #112 und #113 geschriebenen Werte können aus #112 ausgelesen werden.

#### **Echtzeitparameter**

| #   | Zugriff         | <b>Attribut</b>                          | Wert         |
|-----|-----------------|------------------------------------------|--------------|
| 141 | Lesen/Schreiben | Letzter Alarm Nr. 1 / Alarmliste löschen | 0 bis 0xFFFF |
| 142 | Lesen           | Letzter Alarm Nr. 2                      | 0 bis 0xFFFF |
| 143 | Lesen           | Letzter Alarm Nr. 3                      | 0 bis 0xFFFF |
| 144 | Lesen           | Letzter Alarm Nr. 4                      | 0 bis 0xFFFF |
| 145 | Lesen           | Letzter Alarm Nr. 5                      | 0 bis 0xFFFF |
| 146 | Lesen           | Letzter Alarm Nr. 6                      | 0 bis 0xFFFF |
| 147 | Lesen           | Letzter Alarm Nr. 7                      | 0 bis 0xFFFF |
| 148 | Lesen           | Letzter Alarm Nr. 8                      | 0 bis 0xFFFF |
| 170 | Lesen           | Ausgangsfrequenz (0,01 Hz)               | 0 bis 0xFFFF |
| 171 | Lesen           | Ausgangsstrom (0,01 A)                   | 0 bis 0xFFFF |
| 172 | Lesen           | Ausgangsspannung (0,1 V)                 | 0 bis 0xFFFF |

**Tab. 7-32:** Echtzeitparameter

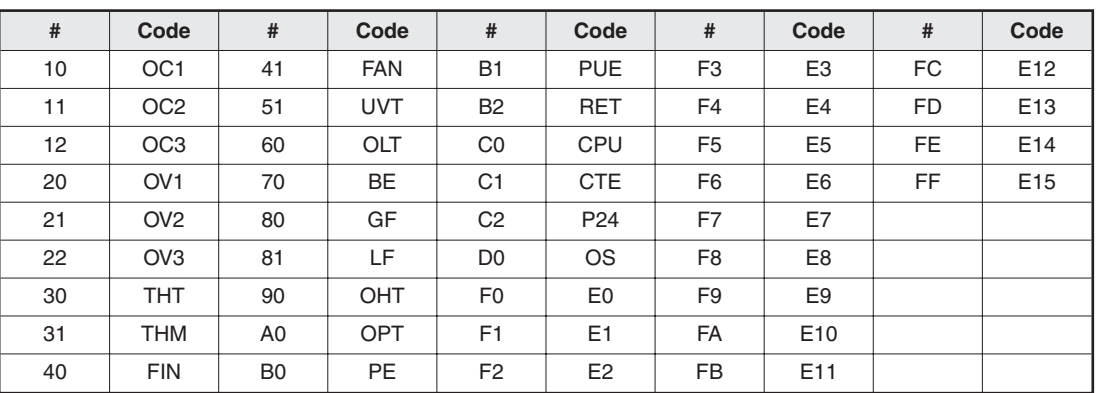

#### <span id="page-60-0"></span>**Alarme und Alarmcodes**

**Tab. 7-33:** Zuordnung zwischen Alarmen und Alarmcodes

**HINWEIS** Detaillierte Beschreibungen der Alarmcodes finden Sie im Handbuch der Frequenzumrichter FR-E 500.

#### **7.7.4 Klasse 0x2A-Instanz-Dienste**

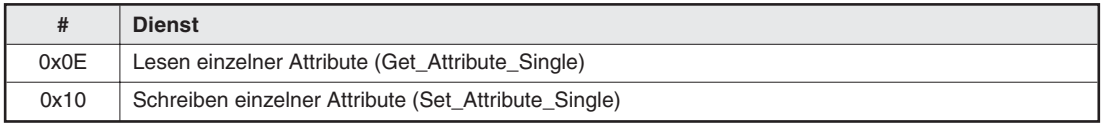

**Tab. 7-34:** Klasse 0x2A-Instanz-Dienste

## <span id="page-61-0"></span>**7.8 Klasse 0x66 – E500-Erweiterungs-Objekt I**

#### **7.8.1 Klasse 0x66-Attribute – Instanz 0**

Keine Definition beim Frequenzumrichter FR-E 500.

#### **7.8.2 Klasse 0x66-Dienste**

Keine Definition beim Frequenzumrichter FR-E 500.

#### **7.8.3 Klasse 0x66-Instanz-Attribute – Instanz 1 – E500-Parameter**

**HINWEIS** Eine detaillierte Beschreibung der Parameter finden Sie im Handbuch der Frequenzumrichter FR-E 500.

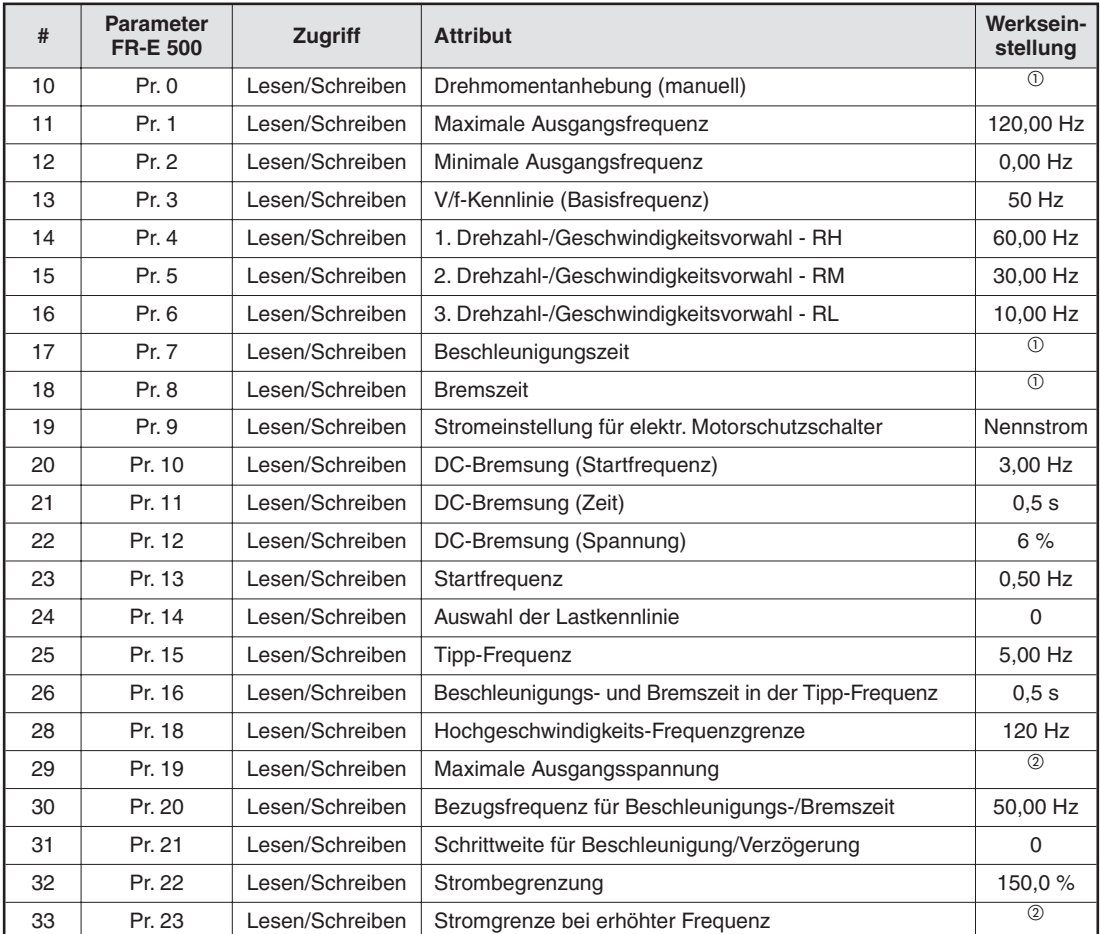

**Tab. 7-35:** Klasse 0x66-Instanz-Attribute – Instanz 1 – E500-Parameter (1)

| #  | <b>Parameter</b><br><b>FR-E 500</b> | <b>Zugriff</b>  | <b>Attribut</b>                                       | Werksein-<br>stellung        |
|----|-------------------------------------|-----------------|-------------------------------------------------------|------------------------------|
| 34 | Pr. 24                              | Lesen/Schreiben | 4. Drehzahl-/Geschwindigkeitsvorwahl                  | $^{\circledR}$               |
| 35 | Pr. 25                              | Lesen/Schreiben | 5. Drehzahl-/Geschwindigkeitsvorwahl                  | $^{\circ}$                   |
| 36 | Pr. 26                              | Lesen/Schreiben | 6. Drehzahl-/Geschwindigkeitsvorwahl                  | $^{\circ}$                   |
| 37 | Pr. 27                              | Lesen/Schreiben | 7. Drehzahl-/Geschwindigkeitsvorwahl                  | ②                            |
| 39 | Pr. 29                              | Lesen/Schreiben | Beschleunigungs-/Bremskennlinie                       | 0                            |
| 40 | Pr. 30                              | Lesen/Schreiben | Auswahl eines regenerativen Bremskreises              | 0                            |
| 41 | Pr. 31                              | Lesen/Schreiben | Frequenzsprung 1A                                     | $^{\circledR}$               |
| 42 | Pr. 32                              | Lesen/Schreiben | Frequenzsprung 1B                                     | $^{\circledR}$               |
| 43 | Pr. 33                              | Lesen/Schreiben | Frequenzsprung 2A                                     | $^{\circ}$                   |
| 44 | Pr. 34                              | Lesen/Schreiben | Frequenzsprung 2B                                     | $^{\circledR}$               |
| 45 | Pr. 35                              | Lesen/Schreiben | Frequenzsprung 3A                                     | $^{\circ}$                   |
| 46 | Pr. 36                              | Lesen/Schreiben | Frequenzsprung 3B                                     | $^{\circledR}$               |
| 47 | Pr. 37                              | Lesen/Schreiben | Geschwindigkeitsanzeige                               | 0                            |
| 48 | Pr. 38                              | Lesen/Schreiben | Frequenz bei 5 V (10 V) Eingangsspannung              | $\circledcirc$               |
| 49 | Pr. 39                              | Lesen/Schreiben | Frequenz bei 20 mA Eingangsstrom                      | $^\circledR$                 |
| 51 | Pr. 41                              | Lesen/Schreiben | Soll-/Istwertvergleich (SU-Ausgang)                   | 10,0%                        |
| 52 | Pr. 42                              | Lesen/Schreiben | Ausgangsfrequenzüberwachung (FU-Ausgang)              | 6,00 Hz                      |
| 53 | Pr. 43                              | Lesen/Schreiben | Frequenzüberwachung bei Linkslauf                     | $^{\circledR}$               |
| 54 | Pr. 44                              | Lesen/Schreiben | 2. Beschleunigungs-/Bremszeit                         | $^{\circ}$                   |
| 55 | Pr. 45                              | Lesen/Schreiben | 2. Bremszeit                                          | $^{\circ}$                   |
| 56 | Pr. 46                              | Lesen/Schreiben | 2. Manuelle Drehmomentanhebung                        | $\overline{2}$               |
| 57 | Pr. 47                              | Lesen/Schreiben | 2. V/f-Kennlinie                                      | $^{\circ}$                   |
| 58 | Pr. 48                              | Lesen/Schreiben | 2. Stromgrenze                                        | 150,0%                       |
| 62 | Pr. 52                              | Lesen/Schreiben | Anzeige an der Bedieneinheit                          | 0                            |
| 65 | Pr. 55                              | Lesen/Schreiben | Bezugsgröße für externe Frequenzanzeige               | 50,00 Hz                     |
| 66 | Pr. 56                              | Lesen/Schreiben | Bezugsgröße für externe Stromanzeige                  | $\overline{\textcircled{1}}$ |
| 67 | Pr. 57                              | Lesen/Schreiben | Synchronisationszeit nach Netzausfall                 | $^{\circ}$                   |
| 68 | Pr. 58                              | Lesen/Schreiben | Pufferzeit bis zur autom. Synchronisation             | 1,0 s                        |
| 69 | Pr. 59                              | Lesen/Schreiben | Anwahl des digitalen Motorpotentiometers              | 0                            |
| 70 | Pr. 60                              | Lesen/Schreiben | Automatische Beschleunigungs-/Bremszeit               | 0                            |
| 71 | Pr. 61                              | Lesen/Schreiben | Nennstrom für autom. Einstellhilfe                    | ②                            |
| 72 | Pr. 62                              | Lesen/Schreiben | Stromgrenze für autom. Einstellhilfe (Beschleunigung) | ②                            |
| 73 | Pr. 63                              | Lesen/Schreiben | Stromgrenze für autom. Einstellhilfe (Verzögerung)    | $^{\circledR}$               |
| 75 | Pr. 65                              | Lesen/Schreiben | Auswahl der Schutzfunktion für autom. Wiederanlauf    | 0                            |
| 76 | Pr. 66                              | Lesen/Schreiben | Startfrequenz für Stromgrenze bei erhöhter Frequenz   | 50,00 Hz                     |
| 77 | Pr. 67                              | Lesen/Schreiben | Anzahl der Wiederanlaufversuche                       | 0                            |
| 78 | Pr. 68                              | Lesen/Schreiben | Wartezeit für autom. Wiederanlauf                     | 1,0 s                        |
| 79 | Pr. 69                              | Lesen/Schreiben | Registrierung der autom. Wiederanläufe                | 0                            |
| 80 | Pr. 70                              | Lesen/Schreiben | Regenerativer Bremszyklus                             | 0,0%                         |
| 81 | Pr. 71                              | Lesen/Schreiben | Motorauswahl                                          | 0                            |
| 82 | Pr. 72                              | Lesen/Schreiben | <b>PWM-Funktion</b>                                   | 1                            |
| 83 | Pr. 73                              | Lesen/Schreiben | Festlegung der Sollwert-Eingangsdaten                 | 0                            |
| 84 | Pr. 74                              | Lesen/Schreiben | Sollwert-Signalfilter                                 | 1                            |
| 85 | Pr. 75                              | Lesen/Schreiben | Rücksetzbedingung / Verbindungsfehler / Stopp         | 0                            |

**Tab. 7[-35](#page-61-0):** Klasse 0x66-Instanz-Attribute – Instanz 1 – E500-Parameter (2)

| #   | <b>Parameter</b><br><b>FR-E 500</b> | <b>Zugriff</b>  | <b>Attribut</b>                               | Werksein-<br>stellung |
|-----|-------------------------------------|-----------------|-----------------------------------------------|-----------------------|
| 87  | Pr. 77                              | Lesen           | Schreibschutz für Parameter                   | 0                     |
| 88  | Pr. 78                              | Lesen/Schreiben | Reversierverbot                               | 0                     |
| 89  | Pr. 79                              | Lesen           | Betriebsartenwahl                             | 0                     |
| 90  | Pr. 80                              | Lesen/Schreiben | Motornennleistung für Stromvektorregelung     | $^{\circ}$            |
| 92  | Pr. 82                              | Lesen/Schreiben | Motor-Erregerstrom                            | $^{\circledR}$        |
| 93  | Pr. 83                              | Lesen/Schreiben | Nennspannung des Motors für Selbsteinstellung | $\overline{\circ}$    |
| 94  | Pr. 84                              | Lesen/Schreiben | Nennfrequenz des Motors für Selbsteinstellung | 50,00 Hz              |
| 100 | Pr. 90                              | Lesen/Schreiben | Motorkonstante A                              | $^{\circ}$            |
| 106 | Pr. 96                              | Lesen/Schreiben | Selbsteinstellung der Motordaten              | 0                     |
| 127 | Pr. 117                             | Lesen/Schreiben | Stationsnummer                                | $\Omega$              |
| 128 | Pr. 118                             | Lesen/Schreiben | Ubertragungsrate                              | 192                   |
| 129 | Pr. 119                             | Lesen/Schreiben | Stoppbit-Länge/Datenlänge                     | $\mathbf{1}$          |
| 130 | Pr. 120                             | Lesen/Schreiben | Paritätsprüfung                               | 2                     |
| 131 | Pr. 121                             | Lesen/Schreiben | Anzahl der Wiederholungsversuche              | 1                     |
| 132 | Pr. 122                             | Lesen/Schreiben | Zeitintervall der Datenkommunikation          | 9999                  |
| 133 | Pr. 123                             | Lesen/Schreiben | Antwort-Wartezeit                             | $^{\circ}$            |
| 134 | Pr. 124                             | Lesen/Schreiben | CR/LF-Prüfung                                 | 1                     |
| 138 | Pr. 128                             | Lesen/Schreiben | Auswahl der Wirkrichtung des PID-Reglers      | 10                    |
| 139 | Pr. 129                             | Lesen/Schreiben | PID-Proportionalwert                          | 100,0%                |
| 140 | Pr. 130                             | Lesen/Schreiben | PID-Integrierzeit                             | 1,0s                  |
| 141 | Pr. 131                             | Lesen/Schreiben | Oberer Grenzwert für den Istwert              | $^{\circ}$            |
| 142 | Pr. 132                             | Lesen/Schreiben | Unterer Grenzwert für den Istwert             | $\overline{2}$        |
| 143 | Pr. 133                             | Lesen/Schreiben | Sollwertvorgabe über Parameter                | 0,00%                 |
| 144 | Pr. 134                             | Lesen/Schreiben | PID-Differenzierzeit                          | $\overline{2}$        |
| 155 | Pr. 145                             | Lesen/Schreiben | Auswahl der Landessprache                     | $\mathbf{1}$          |
| 156 | Pr. 146                             | Lesen/Schreiben | Werksparameter: nicht einstellen!             |                       |
| 160 | Pr. 150                             | Lesen/Schreiben | Ausgangsstromüberwachung                      | 150,0 %               |
| 161 | Pr. 151                             | Lesen/Schreiben | Dauer der Ausgangsstromüberwachung            | 0,0 s                 |
| 162 | Pr. 152                             | Lesen/Schreiben | Nullstromüberwachung                          | 5,0%                  |
| 163 | Pr. 153                             | Lesen/Schreiben | Dauer der Nullstromüberwachung                | 0,50 s                |
| 166 | Pr. 156                             | Lesen/Schreiben | Auswahl der Strombegrenzung                   | 0                     |
| 168 | Pr. 158                             | Lesen/Schreiben | Ausgabe AM-Klemme                             | 1                     |
| 170 | Pr. 160                             | Lesen/Schreiben | Benutzergruppe lesen                          | 0                     |
| 178 | Pr, 168                             |                 |                                               |                       |
| 179 | Pr. 169                             | Lesen           | Werksparameter: nicht einstellen!             |                       |
| 181 | Pr. 171                             | Lesen/Schreiben | Löschen des Betriebsstundenzählers            | 0                     |
| 183 | Pr. 173                             | Lesen/Schreiben | Parameter für Benutzergruppe 1                | 0                     |
| 184 | Pr. 174                             | Lesen/Schreiben | Löschen der Parameter von Benutzergruppe 1    | 0                     |
| 185 | Pr. 175                             | Lesen/Schreiben | Parameter für Benutzergruppe 2                | 0                     |
| 186 | Pr. 176                             | Lesen/Schreiben | Löschen der Parameter von Benutzergruppe 2    | 0                     |

**Tab. 7[-35](#page-61-0):** Klasse 0x66-Instanz-Attribute – Instanz 1 – E500-Parameter (3)

| #   | <b>Parameter</b><br><b>FR-E 500</b> | Zugriff         | <b>Attribut</b>                       | Werksein-<br>stellung |
|-----|-------------------------------------|-----------------|---------------------------------------|-----------------------|
| 190 | Pr. 180                             | Lesen/Schreiben | Funktionszuweisung RL-Klemme          | 0                     |
| 191 | Pr. 181                             | Lesen/Schreiben | Funktionszuweisung RM-Klemme          | 1                     |
| 192 | Pr. 182                             | Lesen/Schreiben | Funktionszuweisung RH-Klemme          | $\overline{2}$        |
| 193 | Pr. 183                             | Lesen/Schreiben | Funktionszuweisung MRS-Klemme         | 3                     |
| 200 | Pr. 190                             | Lesen/Schreiben | Funktionszuweisung RUN-Klemme         | 0                     |
| 201 | Pr. 191                             | Lesen/Schreiben | Funktionszuweisung FU-Klemme          | 1                     |
| 202 | Pr. 192                             | Lesen/Schreiben | Funktionszuweisung ABC-Klemme         | 2                     |
| 212 | Pr. 232                             | Lesen/Schreiben | 8. Drehzahl-/Geschwindigkeitsvorwahl  | $\overline{2}$        |
| 213 | Pr. 233                             | Lesen/Schreiben | 9. Drehzahl-/Geschwindigkeitsvorwahl  | $\overline{2}$        |
| 214 | Pr. 234                             | Lesen/Schreiben | 10. Drehzahl-/Geschwindigkeitsvorwahl | $\overline{2}$        |
| 215 | Pr. 235                             | Lesen/Schreiben | 11. Drehzahl-/Geschwindigkeitsvorwahl | $\overline{2}$        |
| 216 | Pr. 236                             | Lesen/Schreiben | 12. Drehzahl-/Geschwindigkeitsvorwahl | $\overline{2}$        |
| 217 | Pr. 237                             | Lesen/Schreiben | 13. Drehzahl-/Geschwindigkeitsvorwahl | $\overline{2}$        |
| 218 | Pr. 238                             | Lesen/Schreiben | 14. Drehzahl-/Geschwindigkeitsvorwahl | (2)                   |
| 219 | Pr. 239                             | Lesen/Schreiben | 15. Drehzahl-/Geschwindigkeitsvorwahl | $\overline{2}$        |
| 220 | Pr. 240                             | Lesen/Schreiben | Soft-PWM-Einstellung                  | 1                     |
| 224 | Pr. 244                             | Lesen/Schreiben | Steuerung des Kühlventilators         | $\Omega$              |
| 225 | Pr. 245                             | Lesen/Schreiben | Motornennschlupf                      | 9999                  |
| 226 | Pr. 246                             | Lesen/Schreiben | Ansprechzeit Schlupfkompensation      | 0.5s                  |
| 227 | Pr. 247                             | Lesen/Schreiben | Bereichswahl für Schlupfkompensation  | 9999                  |
| 230 | Pr. 250                             | Lesen/Schreiben | Wahl der Stoppmethode                 | 9999                  |

**Tab. 7[-35](#page-61-0):** Klasse 0x66-Instanz-Attribute – Instanz 1 – E500-Parameter (4)

- $^\circledR~$  Die Werkseinstellung hängt von der Kapazität und der Spannungsklasse des verwendeten Frequenzumrichters ab.
- $\overline{\textcircled{2}}$  Die Funktionen sind werksseitig nicht aktiviert. Auf dem Display der Bedieneinheit erscheint "9999".

#### **7.8.4 Klasse 0x66-Instanz-Dienste**

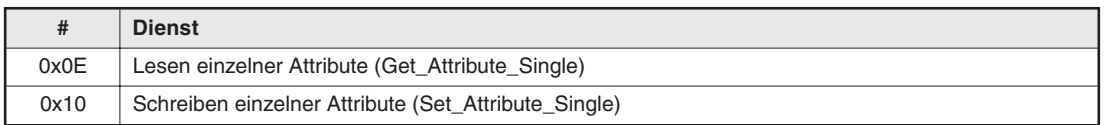

**Tab. 7-36:** Klasse 0x66-Instanz-Dienste

## **7.9 Klasse 0x67 – E500-Erweiterungs-Objekt II**

#### **7.9.1 Klasse 0x67-Attribute – Instanz 0**

Keine Definition beim Frequenzumrichter FR-E 500.

#### **7.9.2 Klasse 0x67-Dienste**

Keine Definition beim Frequenzumrichter FR-E 500.

#### **7.9.3 Klasse 0x67-Instanz-Attribute – Instanz 1 – weitere E500-Parameter**

**HINWEIS** Eine detaillierte Beschreibung der Parameter finden Sie im Handbuch der Frequenzumrichter FR-E 500.

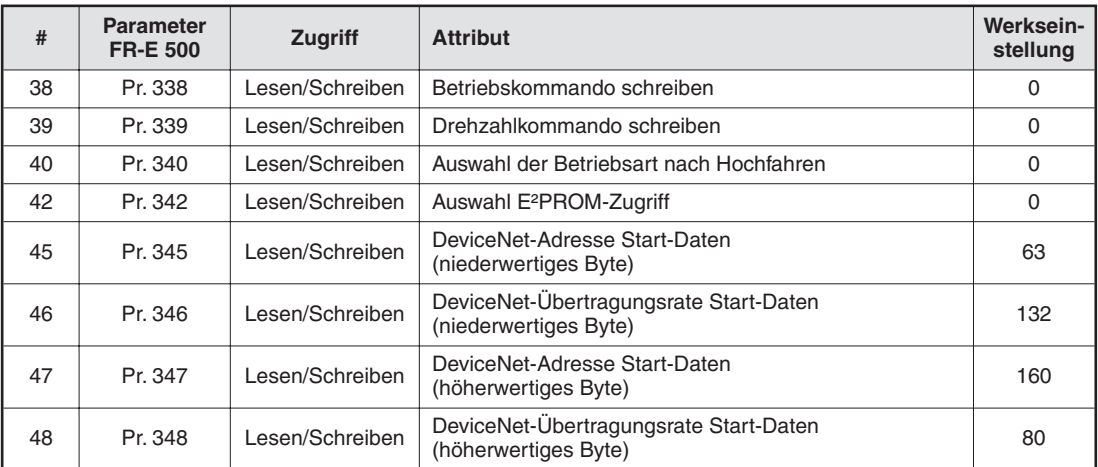

**Tab. 7-37:** Klasse 0x67-Instanz-Attribute – Instanz 1 – weitere E500-Parameter

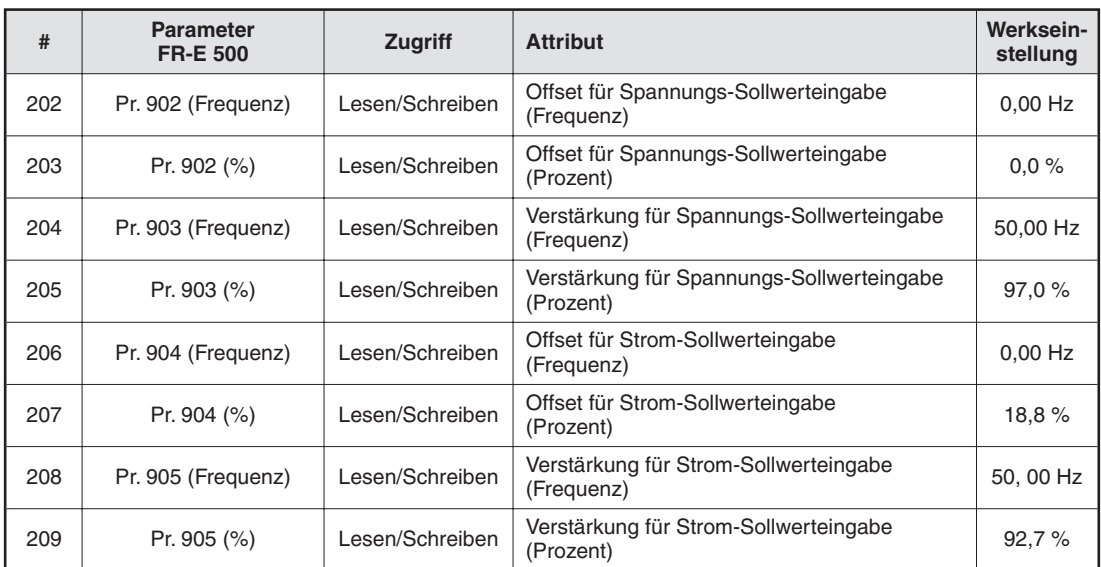

#### **Kalibrierfunktionen**

**Tab. 7-38:** Kalibrierfunktionen

### **7.9.4 Klasse 0x67-Instanz-Dienste**

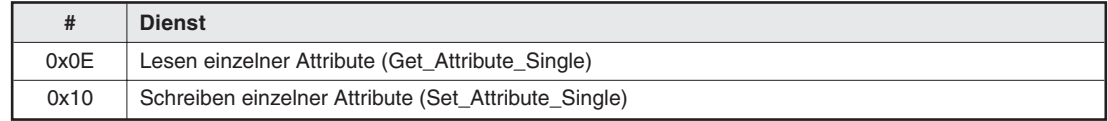

**Tab. 7-39:** Klasse 0x67-Instanz-Dienste

## **7.10 Antwort-Zeitverhalten**

 Antwort-Zeitverhalten 1 Polling – Lesen und Anfordern ohne Zustandsänderung: Explicit Messaging (G2 und G3) – Get Attribute – Daten lesen

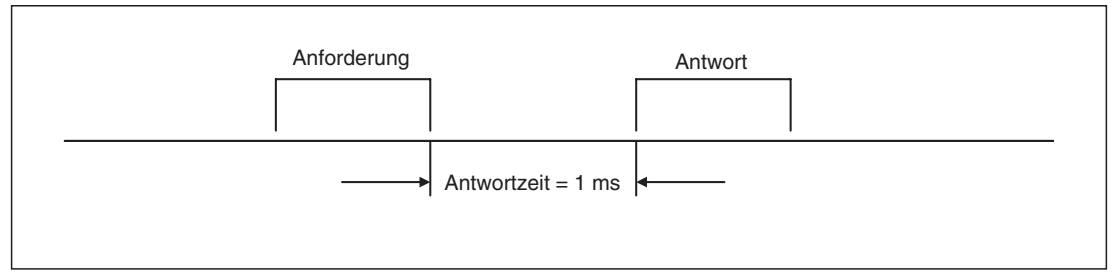

**Abb. 7-1:** Antwort-Zeitverhalten 1

 Antwort-Zeitverhalten 2 Polling – Schreiben und Anfordern mit Zustandsänderung: Explicit Messaging (G2 und G3) – Set Attribute – Daten schreiben (Gilt nicht für die unter "Antwort-Zeitverhalten 3 und 4" aufgeführten Funktionen.)

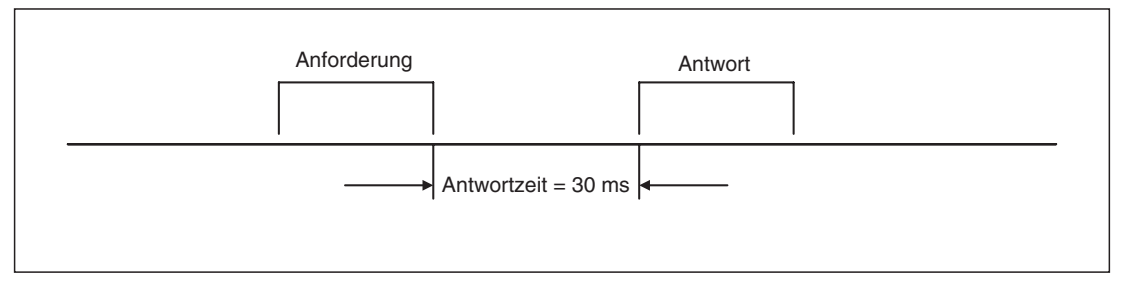

**Abb. 7-2:** Antwort-Zeitverhalten 2

 Antwort-Zeitverhalten 3 PrClr, PrAllClr, PrClr (ECP) und PrAllClr (ECP)

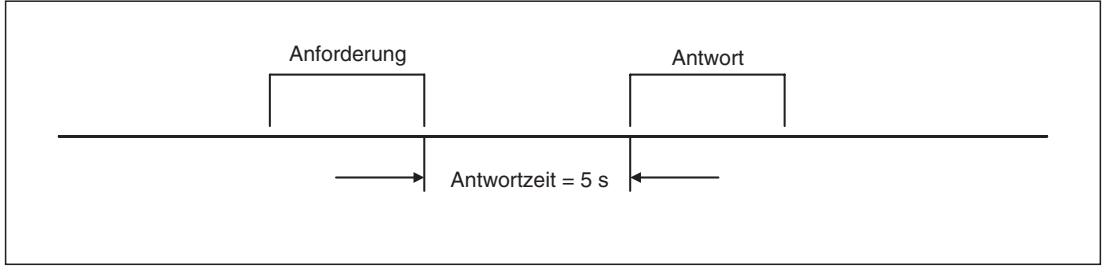

**Abb. 7-3:** Antwort-Zeitverhalten 3

 Antwort-Zeitverhalten 4 Nach Zurücksetzen des Frequenzumrichters und einer Einstellung des Parameters 340 auf "0" startet der Frequenzumrichter nach dem Wiederhochfahren in der externen Betriebsart.

## **7.11 Bedienungshinweise**

### **7.11.1 Empfehlung für Software-Entwickler**

Achten Sie bei der Programmerstellung auf folgende Reihenfolge der Programmsequenzen:

- Handshake-Prozedur ausführen,
- Anforderung senden,
- Antwort abwarten
- und anschließend nächste Anforderung senden.

Setzen Sie die Wartezeit für jeden Lesevorgang auf 1 ms und für jeden Schreibvorgang auf 30 ms.

# <span id="page-70-0"></span>**8 Parameter FR-E 500**

## **8.1 Zuordnung von Parametern und Attributen**

| Para-<br>meter | <b>Bedeutung</b>                                       | FR-<br>E5ND | <b>EDS</b> | Allge-<br>mein | <b>Objekt</b>     | <b>Attribut-</b><br>ID | <b>Attribut-</b><br>name |
|----------------|--------------------------------------------------------|-------------|------------|----------------|-------------------|------------------------|--------------------------|
| 0              | Drehmomentanhebung (manuell)                           | $\bullet$   | $\bullet$  |                | E500_66           | 10                     |                          |
| 1              | Maximale Ausgangsfrequenz                              |             |            |                | <b>AC-Antrieb</b> | 21                     | Maximale<br>Drehzahl     |
|                |                                                        | ●           | ●          |                | E500_66           | 11                     |                          |
| 2              | Minimale Ausgangsfrequenz                              |             |            |                | <b>AC-Antrieb</b> | 20                     | Minimale<br>Drehzahl     |
|                |                                                        |             |            |                | E500_66           | 12 <sup>2</sup>        |                          |
| 3              | V/f-Kennlinie (Basisfrequenz)                          |             |            |                | Motordaten        | 9                      | Nenn-<br>frequenz        |
|                |                                                        | $\bullet$   | $\bullet$  |                | E500_66           | 13                     |                          |
| 4              | 1. Drehzahl-/Geschwindigkeitsvorwahl - RH              | ●           |            |                | E500_66           | 14                     |                          |
| 5              | 2. Drehzahl-/Geschwindigkeitsvorwahl - RM              | $\bullet$   | $\bullet$  |                | E500_66           | 15                     |                          |
| 6              | 3. Drehzahl-/Geschwindigkeitsvorwahl - RL              | $\bullet$   | $\bullet$  |                | E500_66           | 16                     |                          |
| 7              | Beschleunigungszeit                                    |             |            |                | <b>AC-Antrieb</b> | 18                     | Beschl.-<br>zeit         |
|                |                                                        |             |            |                | E500_66           | 17                     |                          |
| 8              | <b>Bremszeit</b>                                       |             |            |                | <b>AC-Antrieb</b> | 19                     | Brems-<br>zeit           |
|                |                                                        | $\bullet$   | $\bullet$  |                | E500_66           | 18                     |                          |
| 9              | Stromeinstellung für elektr.<br>Motorschutzschalter    |             |            |                | E500_66           | 19                     |                          |
| 10             | DC-Bremsung (Startfrequenz)                            | ●           |            |                | E500_66           | 20                     |                          |
| 11             | DC-Bremsung (Zeit)                                     |             |            |                | E500_66           | 21                     |                          |
| 12             | DC-Bremsung (Spannung)                                 | $\bullet$   | $\bullet$  |                | E500_66           | 22                     |                          |
| 13             | Startfrequenz                                          |             | ●          |                | E500_66           | 23                     |                          |
| 14             | Auswahl der Lastkennlinie                              | $\bullet$   | ●          |                | E500_66           | 24                     |                          |
| 15             | Tipp-Frequenz                                          |             | 0          |                | E500_66           | 25                     |                          |
| 16             | Beschleunigungs- und Bremszeit in der<br>Tipp-Frequenz |             |            |                | E500_66           | 26                     |                          |
| 18             | Hochgeschwindigkeits-Frequenzgrenze                    |             |            |                | AC-Antrieb        | 21                     | Maximale<br>Drehzahl     |
|                |                                                        | 0           |            |                | E500_66           | 28                     |                          |
| 19             | Maximale Ausgangsspannung                              |             |            |                | Motordaten        | $\overline{7}$         | Nenn-<br>spannung        |
|                |                                                        | $\bullet$   | ●          |                | E500_66           | 29                     |                          |
| 20             | Bezugsfrequenz für<br>Beschleunigungs-/Bremszeit       |             |            |                | E500_66           | 30                     |                          |
| 21             | Schrittweite für Beschleunigung/Verzögerung            |             |            |                | E500_66           | 31                     |                          |

**Tab. 8-1:** Parameter FR-E 500 (1)

| Para-<br>meter | <b>Bedeutung</b>                                         | FR-<br>E5ND | <b>EDS</b> | Allge-<br>mein | <b>Objekt</b> | Attribut-<br>ID | <b>Attribut-</b><br>name |
|----------------|----------------------------------------------------------|-------------|------------|----------------|---------------|-----------------|--------------------------|
| 22             | Strombegrenzung                                          | ●           | $\bullet$  |                | E500_66       | 32              |                          |
| 23             | Stromgrenze bei erhöhter Frequenz                        |             | $\bullet$  |                | E500_66       | 33              |                          |
| 24             | 4. Drehzahl-/Geschwindigkeitsvorwahl                     |             | $\bullet$  |                | E500 66       | 34              |                          |
| 25             | 5. Drehzahl-/Geschwindigkeitsvorwahl                     |             | $\bullet$  |                | E500_66       | 35              |                          |
| 26             | 6. Drehzahl-/Geschwindigkeitsvorwahl                     |             |            |                | E500_66       | 36              |                          |
| 27             | 7. Drehzahl-/Geschwindigkeitsvorwahl                     |             | $\bullet$  |                | E500_66       | 37              |                          |
| 29             | Beschleunigungs-/Bremskennlinie                          |             | $\bullet$  |                | E500_66       | 39              |                          |
| 30             | Auswahl eines regenerativen Bremskreises                 | $\bullet$   | $\bullet$  |                | E500_66       | 40              |                          |
| 31             | Frequenzsprung 1A                                        |             |            |                | E500_66       | 41              |                          |
| 32             | Frequenzsprung 1B                                        |             | ●          |                | E500_66       | 42              |                          |
| 33             | Frequenzsprung 2A                                        |             | 0          |                | E500_66       | 43              |                          |
| 34             | Frequenzsprung 2B                                        | $\bullet$   | 0          |                | E500_66       | 44              |                          |
| 35             | Frequenzsprung 3A                                        |             |            |                | E500_66       | 45              |                          |
| 36             | Frequenzsprung 3B                                        | $\bullet$   | $\bullet$  |                | E500 66       | 46              |                          |
| 37             | Geschwindigkeitsanzeige                                  |             |            |                | E500_66       | 47              |                          |
| 38             | Frequenz bei 5 V (10 V) Eingangsspannung                 | $\bullet$   | $\bullet$  |                | E500_66       | 48              |                          |
| 39             | Frequenz bei 20 mA Eingangsstrom                         | $\bullet$   | $\bullet$  |                | E500 66       | 49              |                          |
| 41             | Soll-/Istwertvergleich (SU-Ausgang)                      |             |            |                | E500 66       | 51              |                          |
| 42             | Ausgangsfrequenzüberwachung (FU-Ausgang)                 |             | $\bullet$  |                | E500_66       | 52              |                          |
| 43             | Frequenzüberwachung bei Linkslauf                        |             |            |                | E500_66       | 53              |                          |
| 44             | 2. Beschleunigungs-/Bremszeit                            | $\bullet$   | $\bullet$  |                | E500_66       | 54              |                          |
| 45             | 2. Bremszeit                                             |             |            |                | E500_66       | 55              |                          |
| 46             | 2. Manuelle Drehmomentanhebung                           |             |            |                | E500_66       | 56              |                          |
| 47             | 2. V/f-Kennlinie                                         |             | 0          |                | E500_66       | 57              |                          |
| 48             | 2. Stromgrenze                                           | $\bullet$   | 0          |                | E500_66       | 58              |                          |
| 52             | Anzeige an der Bedieneinheit                             |             |            |                | E500_66       | 62              |                          |
| 54             | Ausgabe FM-Klemme                                        | $\bullet$   | $\bullet$  |                | E500_66       | 64              |                          |
| 55             | Bezugsgröße für externe Frequenzanzeige                  |             |            |                | E500_66       | 65              |                          |
| 56             | Bezugsgröße für externe Stromanzeige                     |             |            |                | E500_66       | 66              |                          |
| 57             | Synchronisationszeit nach Netzausfall                    | $\bullet$   | $\bullet$  |                | E500_66       | 67              |                          |
| 58             | Pufferzeit bis zur autom. Synchronsitation               |             |            |                | E500_66       | 68              |                          |
| 59             | Anwahl des digitalen Motorpotentiometers                 | $\bullet$   |            |                | E500 66       | 69              |                          |
| 60             | Automatische Beschleunigungs-/Bremszeit                  |             | o          |                | E500_66       | 70              |                          |
| 61             | Nennstrom für autom. Einstellhilfe                       | $\bullet$   |            |                | E500_66       | 71              |                          |
| 62             | Stromgrenze für autom.<br>Einstellhilfe (Beschleunigung) |             |            |                | E500_66       | 72              |                          |
| 63             | Stromgrenze für autom.<br>Einstellhilfe (Verzögerung)    |             |            |                | E500_66       | 73              |                          |

**Tab. 8[-1](#page-70-0):** Parameter FR-E 500 (2)
| Para-<br>meter | <b>Bedeutung</b>                                       | FR-<br>E5ND | <b>EDS</b> | Allge-<br>mein | <b>Objekt</b> | Attribut-<br>ID | Attribut-<br>name |
|----------------|--------------------------------------------------------|-------------|------------|----------------|---------------|-----------------|-------------------|
| 65             | Auswahl der Schutzfunktion für<br>autom. Wiederanlauf  |             |            |                | E500_66       | 75              |                   |
| 66             | Startfrequenz für Stromgrenze<br>bei erhöhter Frequenz |             |            |                | E500_66       | 76              |                   |
| 67             | Anzahl der Wiederanlaufversuche                        |             | $\bullet$  |                | E500_66       | 77              |                   |
| 68             | Wartezeit für autom. Wiederanlauf                      |             | ●          |                | E500_66       | 78              |                   |
| 69             | Registrierung der autom. Wiederanläufe                 |             |            |                | E500_66       | 79              |                   |
| 70             | Regenerativer Bremszyklus                              | $\bullet$   | $\bullet$  |                | E500_66       | 80              |                   |
| 71             | Motorauswahl                                           |             |            |                | E500_66       | 81              |                   |
| 72             | <b>PWM-Funktion</b>                                    |             | ●          |                | E500_66       | 82              |                   |
| 73             | Festlegung der Sollwert-Eingangsdaten                  |             | E500_66    | 83             |               |                 |                   |
| 74             | Sollwert-Signalfilter<br>E500_66<br>$\bullet$<br>●     |             | 84         |                |               |                 |                   |
| 75             | Rücksetzbedingung / Verbindungs-<br>fehler / Stopp     |             |            |                | E500_66       | 85              |                   |
| 77             | Schreibschutz für Parameter                            |             |            |                | E500_66       | 87              |                   |
| 78             | Reversierverbot                                        |             |            |                | E500_66       | 88              |                   |
| 79             | Betriebsartenwahl                                      | $\bullet$   | ●          |                | E500_66       | 89              |                   |
| 80             | Motornennleistung für Stromvektorregelung              | $\bullet$   | $\bullet$  |                | E500 66       | 90              |                   |
| 82             | Motor-Erregerstrom                                     | $\bullet$   |            |                | E500_66       | 92              |                   |
| 83             | Nennspannung des Motors für<br>Selbsteinstellung       |             |            |                | Motordaten    | 7               | Nenn-<br>spannung |
|                |                                                        |             |            |                | E500_66       | 93              |                   |
| 84             | Nennfrequenz des Motors<br>für Selbsteinstellung       |             |            |                | Motordaten    | 9               | Nenn-<br>frequenz |
|                |                                                        | $\bullet$   | 0          |                | E500_66       | 94              |                   |
| 90             | Motorkonstante A                                       |             |            |                | E500_66       | 100             |                   |
| 96             | Selbsteinstellung der Motordaten                       | $\bullet$   | $\bullet$  |                | E500_66       | 106             |                   |
| 117            | Stationsnummer                                         |             | ●          |                | E500_66       | 127             |                   |
| 118            | Übertragungsrate                                       |             |            |                | E500_66       | 128             |                   |
| 119            | Stopp-Bitlänge / Datenlänge                            |             |            |                | E500_66       | 129             |                   |
| 120            | Paritätsprüfung                                        |             |            |                | E500_66       | 130             |                   |
| 121            | Anzahl der Wiederholungsversuche                       |             |            |                | E500_66       | 131             |                   |
| 122            | Zeitintervall der Datenkommunikation                   |             |            |                | E500 66       | 132             |                   |
| 123            | Antwort-Wartezeit                                      | $\bullet$   | o          |                | E500_66       | 133             |                   |
| 124            | CR / LF-Prüfung                                        |             |            |                | E500 66       | 134             |                   |
| 128            | Auswahl der Wirkrichtung des PID-Reglers               |             |            |                | E500_66       | 138             |                   |
| 129            | PID-Proportionalwert                                   |             |            |                | E500_66       | 139             |                   |
| 130            | PID-Integrierzeit                                      | $\bullet$   |            |                | E500_66       | 140             |                   |
| 131            | Oberer Grenzwert für den Istwert                       |             |            |                | E500_66       | 141             |                   |
| 132            | Unterer Grenzwert für den Istwert                      | $\bullet$   |            |                | E500_66       | 142             |                   |
| 133            | Sollwertvorgabe über Parameter                         | $\bullet$   |            |                | E500_66       | 143             |                   |
| 134            | PID-Differenzierzeit                                   |             | 0          |                | E500_66       | 144             |                   |

**Tab. 8[-1](#page-70-0):** Parameter FR-E 500 (3)

| Para-<br>meter | <b>Bedeutung</b>                           | FR-<br>E5ND | <b>EDS</b> | Allge-<br>mein | <b>Objekt</b> | Attribut-<br>ID | <b>Attribut-</b><br>name |
|----------------|--------------------------------------------|-------------|------------|----------------|---------------|-----------------|--------------------------|
| 145            | Auswahl der Landessprache                  | ●           | $\bullet$  |                | E500_66       | 155             |                          |
| 146            | Werksparameter: nicht einstellen!          |             |            |                | E500_66       | 156             |                          |
| 150            | Ausgangsstromüberwachung                   | $\bullet$   |            |                | E500_66       | 160             |                          |
| 151            | Dauer der Ausgangsstromüberwachung         |             | $\bullet$  |                | E500_66       | 161             |                          |
| 152            | Nullstromüberwachung                       |             |            |                | E500_66       | 162             |                          |
| 153            | Dauer der Nullstromüberwachung             |             | $\bullet$  |                | E500_66       | 163             |                          |
| 156            | Auswahl der Strombegrenzung                |             |            |                | E500_66       | 166             |                          |
| 158            | Ausgabe AM-Klemme                          | $\bullet$   | $\bullet$  |                | E500 66       | 168             |                          |
| 160            | Benutzergruppe lesen                       |             |            |                | E500_66       | 172             |                          |
| 168            |                                            |             | Δ          |                | E500_66       | 178             |                          |
| 169            | Werksparameter: nicht einstellen!          |             | O          |                | E500_66       | 179             |                          |
| 171            | Löschen des Betriebsstundenzählers         | $\bullet$   | 0          |                | E500_66       | 181             |                          |
| 173            | Parameter für Benutzergruppe 1             |             |            |                | E500_66       | 183             |                          |
| 174            | Löschen der Parameter von Benutzergruppe 1 | $\bullet$   |            |                | E500 66       | 184             |                          |
| 175            | Parameter für Benutzergruppe 2             | $\bullet$   |            |                | E500_66       | 185             |                          |
| 176            | Löschen der Parameter von Benutzergruppe 2 | $\bullet$   |            |                | E500 66       | 186             |                          |
| 180            | Funktionszuweisung RL-Klemme               | $\bullet$   | $\bullet$  |                | E500_66       | 190             |                          |
| 181            | Funktionszuweisung RM-Klemme               |             |            |                | E500_66       | 191             |                          |
| 182            | Funktionszuweisung RH-Klemme               |             | $\bullet$  |                | E500_66       | 192             |                          |
| 183            | Funktionszuweisung MRS-Klemme              |             |            |                | E500_66       | 193             |                          |
| 190            | Funktionszuweisung RUN-Klemme              |             | $\bullet$  |                | E500_66       | 200             |                          |
| 191            | Funktionszuweisung FU-Klemme               |             |            |                | E500_66       | 201             |                          |
| 192            | Funktionszuweisung ABC-Klemme              |             | 0          |                | E500_66       | 202             |                          |
| 232            | 8. Drehzahl-/Geschwindigkeitsvorwahl       |             | O          |                | E500_66       | 212             |                          |
| 233            | 9. Drehzahl-/Geschwindigkeitsvorwahl       |             | 0          |                | E500_66       | 213             |                          |
| 234            | 10. Drehzahl-/Geschwindigkeitsvorwahl      |             |            |                | E500_66       | 214             |                          |
| 235            | 11. Drehzahl-/Geschwindigkeitsvorwahl      | $\bullet$   | $\bullet$  |                | E500_66       | 215             |                          |
| 236            | 12. Drehzahl-/Geschwindigkeitsvorwahl      |             |            |                | E500_66       | 216             |                          |
| 237            | 13. Drehzahl-/Geschwindigkeitsvorwahl      |             |            |                | E500_66       | 217             |                          |
| 238            | 14. Drehzahl-/Geschwindigkeitsvorwahl      | $\bullet$   | $\bullet$  |                | E500_66       | 218             |                          |
| 239            | 15. Drehzahl-/Geschwindigkeitsvorwahl      |             |            |                | E500_66       | 219             |                          |
| 240            | Soft-PWM-Einstellung                       | $\bullet$   |            |                | E500 66       | 220             |                          |
| 244            | Steuerung des Kühlventilators              |             |            |                | E500_66       | 224             |                          |
| 245            | Motornennschlupf                           |             |            |                | E500_66       | 225             |                          |
| 246            | Ansprechzeit Schlupfkompensation           |             |            |                | E500_66       | 226             |                          |
| 247            | Bereichswahl für Schlupfkompensation       | $\bullet$   | 0          |                | E500_66       | 227             |                          |
| 250            | Wahl der Stoppmethode                      |             |            |                | E500_66       | 230             |                          |
| 338            | Betriebskommando schreiben                 |             |            |                | E500_67       | 38              |                          |
| 339            | Drehzahlkommando schreiben                 |             |            |                | E500_67       | 39              |                          |
| 340            | Auswahl der Betriebsart nach Hochfahren    | $\bullet$   |            |                | E500_67       | 40              |                          |

**Tab. 8[-1](#page-70-0):** Parameter FR-E 500 (4)

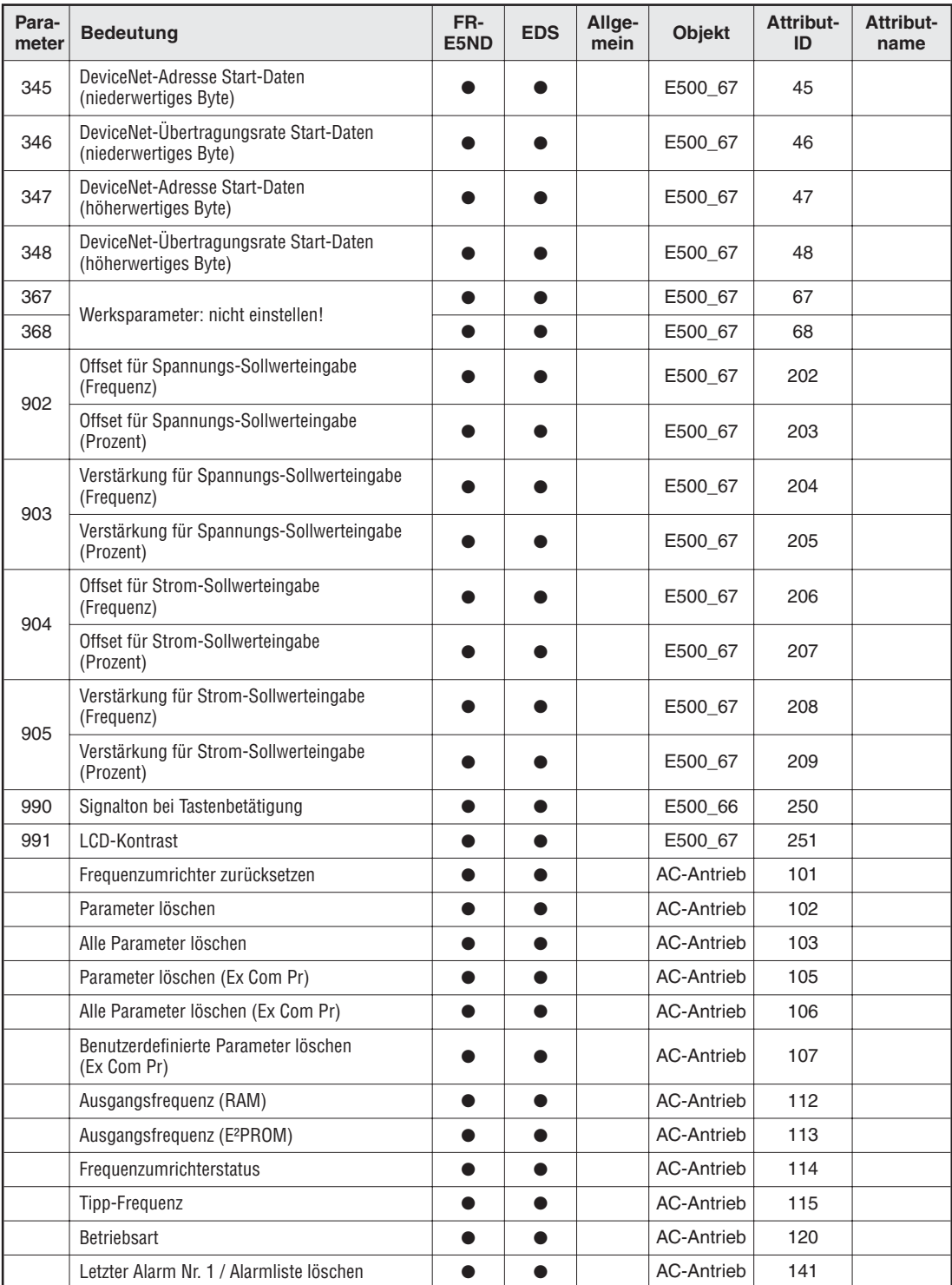

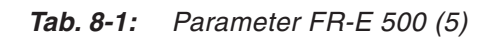

**HINWEIS** Ein unterstütztes Attribut ist durch "<sup>o</sup>" gekennzeichnet.

## <span id="page-76-0"></span>**9 Fehlersuche**

Nachfolgend finden Sie Hinweise zur Eingrenzung von Störungen und zur Behebung der Ursachen. Sollte eine Beseitigung der Fehlerursache nicht möglich sein, kontaktieren Sie Ihren MITSUBISHI-Vertriebspartner.

#### **9.1 Fehlerbehebung**

Im Fehlerfall zeigt das Display der Bedieneinheit den Fehlercode und die Kommunikations-Kontroll-LED (MNS) an der Optionseinheit den Status des Fehlers.

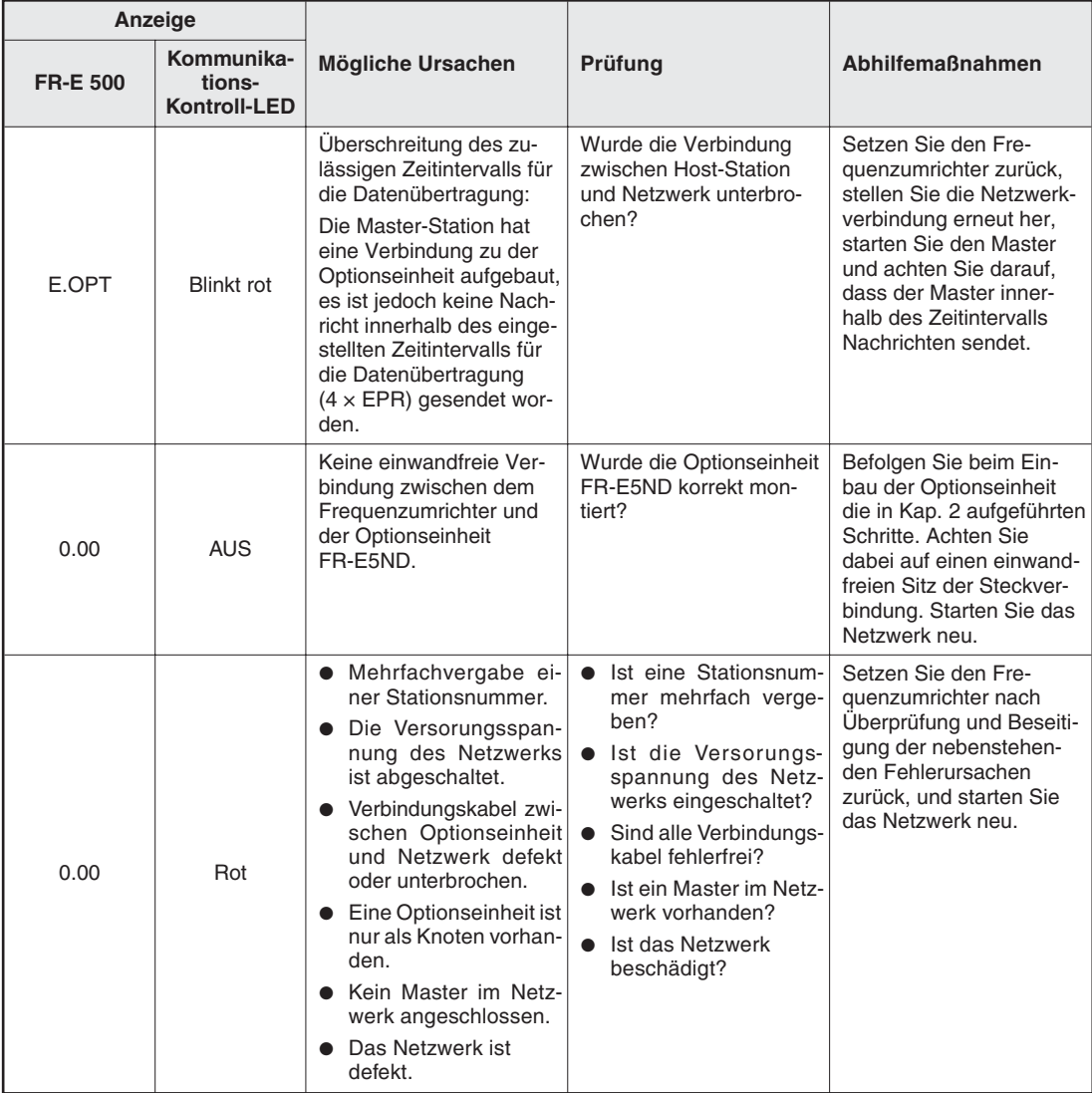

**Tab. 9-1:** Anzeige auf der Bedieneinheit und Zustand der Kommunikations-Kontroll-LED

# <span id="page-78-0"></span>**A Anhang**

### **A.1 Technische Daten**

| <b>Merkmal</b>                                  | <b>Technische Daten</b>                                                                                                    |  |  |  |
|-------------------------------------------------|----------------------------------------------------------------------------------------------------|--|--|--|
| Spannungsversorgung                             | Vom Frequenzumrichter: Steuerspannung<br>DeviceNet-Netzwerk: 11-28 V DC/10 A                                                                                                    |  |  |  |
| Standard                                        | Entspricht den DeviceNet-Spezifikationen, Ausgabe 2,0 der ODVA;<br>(unabhängig getestet von der Universität Michigan, April 1999);<br>unterstützt UCMM                              |  |  |  |
| Netzwerk-Topologie                              | DeviceNet (lineare Hauptleitung mit Stichleitungen (Drop Lines))                                                                                                    |  |  |  |
| Übertragungsleitung                             | Standard DeviceNet-Kabel (Thick und Thin Cable)                                                                                                    |  |  |  |
| Maximale<br>Übertragungsentfernung              | 500 m bei 125 kBit/s mit Thick Cable (Detaillierte Angaben zur maximalen<br>Leitungslänge in Abhängigkeit von der Übertragungsrate finden Sie in den<br>DeviceNet-Spezifikationen.) |  |  |  |
| Ubertragungsrate                                | 125 kBit/s, 250 kBit/s und 500 kBit/s                                                                                                    |  |  |  |
| Anzahl der angeschlossenen<br>Frequenzumrichter | 63 Frequenzumrichter mit mindestens einem Master plus Repeater                                                                                                    |  |  |  |
| Unterstützter<br>Frequenzumrichter              | FR-E 520S EC/CH und FR-E 540                                                                                                    |  |  |  |

**Tab. A-1:** Technische Daten

## **A.2 Umgebungsbedingungen**

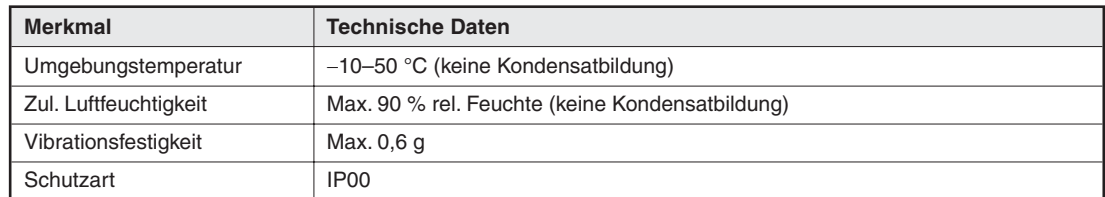

**Tab. A-2:** Umgebungsbedingungen

#### <span id="page-79-0"></span>**A.3 EDS-Datei (Electronic Data Sheet)**

Die EDS-Datei ist eine spezifizierte Gerätebeschreibung und ermöglicht die Konfiguration und Parametrierung von DeviceNet-Geräten verschiedener Hersteller in einem Netzwerk. Die EDS-Datei erlaubt den Import von Fremdgeräten in die Konfigurations-Software. Sie erhalten die EDS-Datei:

- als Download von der MITSUBISHI-Homepage unter der Internet-Adresse http://www.mitsubishi-automation.de
- oder bei Ihrem MITSUBISHI-Vertriebspartner.

Die Datei E500.EDS ist entsprechend den ODVA-Standards erstellt worden und für die Anwendung in Verbindung mit der Konfigurations-Software DeviceNetManager™ vorgesehen. Detaillierte Angaben zur Installation der EDS-Datei finden Sie im Handbuch Ihrer Konfigurations-Software.

# **Index**

#### **A**

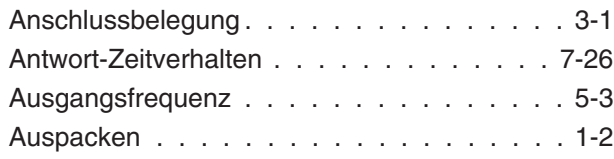

#### **B**

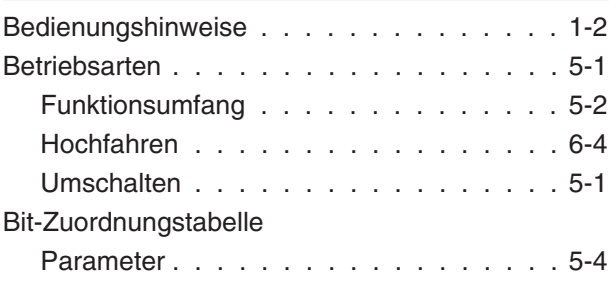

#### **D**

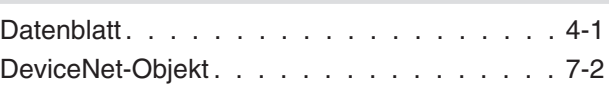

**E**

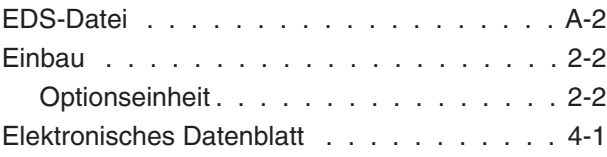

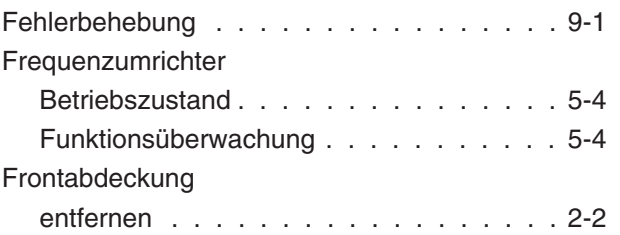

**F**

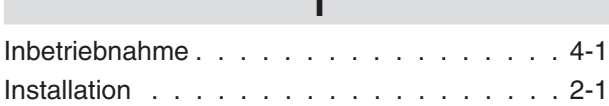

**I**

### **K**

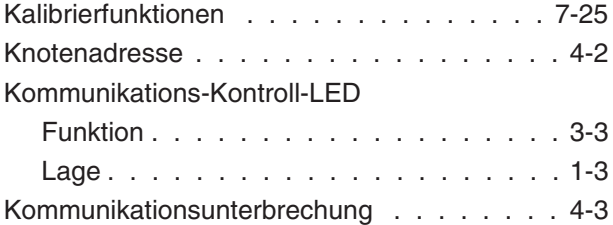

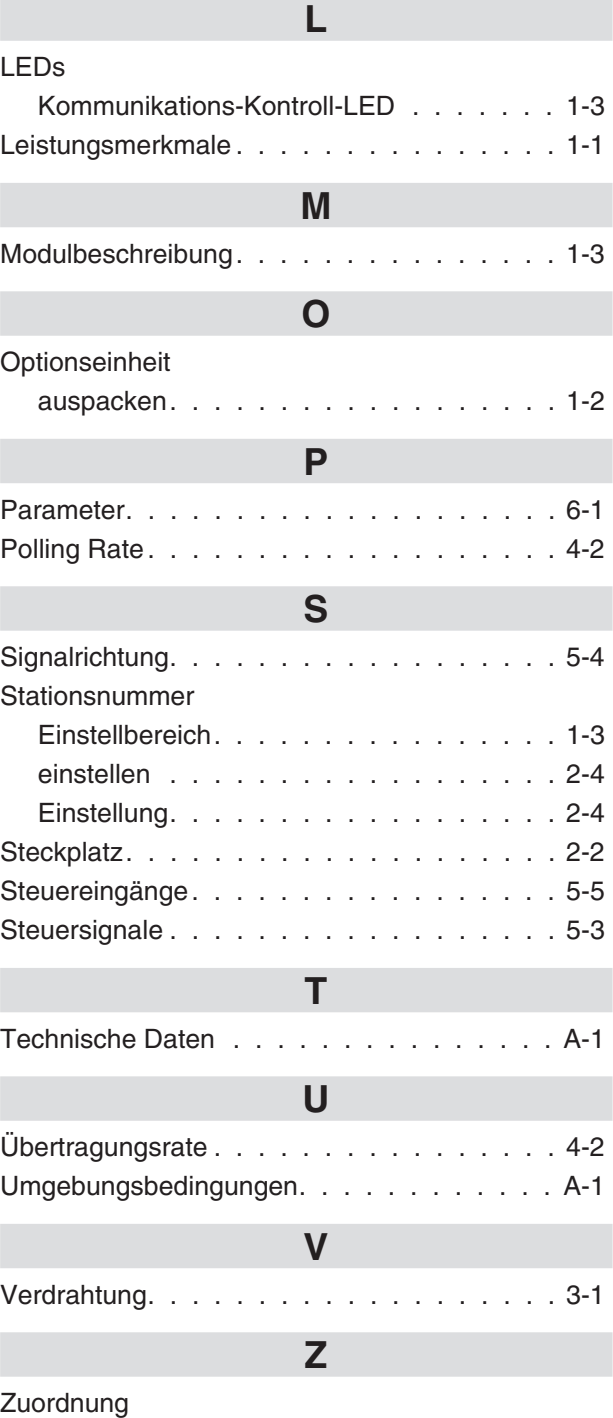

[Attribute . . . . . . . . . . . . . . . . . . . 8-1](#page-70-0) [Parameter . . . . . . . . . . . . . . . . . . 8-1](#page-70-0)

×

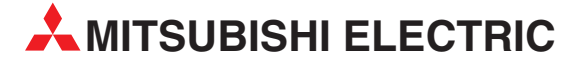

**HEADQUARTERS** MITSUBISHI ELECTRIC **EUROPA** EUROPE B.V. German Branch Gothaer Straße 8 **D-40880 Ratingen** Telefon: 02102 / 486-0 Telefax: 02102 / 4 86-11 20 E-Mail: megfamail@meg.mee.com MITSUBISHI ELECTRIC **FRANKREICH** EUROPE B.V. French Branch 25, Boulevard des Bouvets **F-92741 Nanterre Cedex** Telefon: +33 1 55 68 55 68 Telefax: +33 1 55 68 56 85 E-Mail: factory.automation@fra.mee.com MITSUBISHI ELECTRIC **IRLAND** EUROPE B.V. Irish Branch Westgate Business Park, Ballymount **IRL-Dublin 24**<br>Telefon: +353 (0) 1 / 419 88 00<br>Telefax: +353 (0) 1 / 419 88 90 E-Mail: sales.info@meir.mee.com MITSUBISHI ELECTRIC . **ITALIEN** EUROPE B.V Italian Branch Via Paracelso 12<br>**I-20041 Agrate Brianza (MI)**<br>Telefon: +39 039 60 53 1 Telefax: +39 039 60 53 312 E-Mail: factory.automation@it.mee.com MITSUBISHI ELECTRIC **SPANIEN** EUROPE B.V. Spanish Branch Carretera de Rubí 76-80 **E-08190 Sant Cugat del Vallés**<br>Telefon: +34 9 3 565 3131<br>Telefax: +34 9 3 589 2948 E-Mail: industrial@sp.mee.com MITSUBISHI ELECTRIC **UK** EUROPE B.V. UK Branch Travellers Lane **GB-Hatfield Herts. AL10 8 XB** Telefon: +44 (0)1707 276100 Telefax: +44 (0)1707 278695 E-Mail: automation@meuk.mee.com MITSUBISHI ELECTRIC **JAPAN** CORPORATION Office Tower "Z" 14 F 8-12,1 chome, Harumi Chuo-Ku **Tokyo 104-6212**<br>Telefon: +81 3 622 160 60<br>Telefax: +81 3 622 160 75 MITSUBISHI ELECTRIC **USA** AUTOMATION 500 Corporate Woods Parkway **Vernon Hills, IL 60061** Telefon: +1 847 478 21 00 Telefax: +1 847 478 22 83

#### **KUNDEN-TECHNOLOGIE-CENTER DEUTSCHLAND**

MITSUBISHI ELECTRIC EUROPE B.V. Kunden-Technologie-Center Nord Revierstraße 5 **D-44379 Dortmund** Telefon: (0231) 96 70 41-0 Telefax: (0231) 96 70 41-41 MITSUBISHI ELECTRIC EUROPE B.V. Kunden-Technologie-Center Süd-West Kurze Straße 40 **D-70794 Filderstadt** Telefon: (0711) 77 05 98 0 Telefax: (0711) 77 05 98 79 MITSUBISHI ELECTRIC EUROPE B.V. Kunden-Technologie-Center Süd-Ost Am Söldnermoos 8<br>**D-85399 Hallbergmoos**<br>Telefon: (0811) 99 87 40<br>Telefax: (0811) 99 87 410

**EUROPÄISCHE VERTRETUNGEN** Getronics b.v. **BELGIEN** Control Systems Pontbeeklaan 43 **BE-1731 Asse-Zellik** Telefon: +32 (0)2 / 467 17 51 Telefax: +32 (0)2 / 467 17 45 E-Mail: infoautomation@getronics.com TELECON CO. **BULGARIEN** Andrej Ljapchev Lbvd. Pb 21 4 **BG-1756 Sofia** Telefon: +359 (0)2 / 97 44 058 Telefax: +359 (0)2 / 97 44 061 E-Mail: louis poulsen **DÄNEMARK** industri & automation Geminivej 32 **DK-2670 Greve** Telefon: +45 (0)43 / 95 95 95 Telefax: +45 (0)43 / 95 95 91 E-Mail: lpia@lpmail.com UTU Elektrotehnika AS **ESTLAND** Pärnu mnt.160i **EE-10621 Tallinn** Telefon: +372 (0)6 / 51 72 80 Telefax: +372 (0)6 / 51 72 88 E-Mail: utu@utu.ee UTU POWEL OY **FINNLAND** Box 236 **FIN-28101 Pori** Telefon: +358 (0)2 / 550 800 Telefax: +358 (0)2 / 550 8841 E-Mail: tehoelektroniikka@urhotuominen.fi UTECO A.B.E.E. **GRIECHENLAND** 5, Mavrogenous Str. **GR-18542 Piraeus** Telefon: +302 (0)10 / 42 10 050 Telefax: +302 (0)10 / 42 12 033 E-Mail: uteco@uteco.gr INEA CR d.o.o. **KROATIEN** Losinjska 4 a **HR-10000 Zagreb** Telefon: +385 (0)1 / 36 940-01 Telefax: +385 (0)1 / 36 940-03 E-Mail: inea@inea.hr SIA POWEL **LETTLAND** Lienes iela 28 **LV-1009 Riga**<br>Telefon: +371 784 / 2280<br>Telefax: +371 784 / 2281<br>E-Mail: utu@utu.lv UAB UTU POWEL **LITAUEN** Savanoriu Pr. 187 **LT-2053 Vilnius** Telefon: +370 (0) 5 232 3101 Telefax: +370 (0) 5 232 2980 E-Mail: powel@utu.lt Intehsis Srl **MOLDAWIEN** Cuza-Voda 36/1-81 **MD-2061 Chisinau**<br>Telefon: +373 (0)2 / 562 263<br>Telefax: +373 (0)2 / 562 263 E-Mail: intehsis@mdl.net Getronics b.v. **NIEDERLANDE** Control Systems Donauweg 2 B **NL-1043 AJ Amsterdam** Telefon: +31 (0)20 / 587 6700 Telefax: +31 (0)20 / 587 6839 E-Mail: info.gia@getronics.com Motion Control **NIEDERLANDE** Automation b.v. Markenweg 5 **NL-7051 HS Varsseveld** Telefon: +31 (0)315 / 257 260 Telefax: +31 (0)315 / 257 269 E-Mail: — Beijer Electronics AS **NORWEGEN** Teglverksveien 1 **NO-3002 Drammen** Telefon: +47 (0)32 / 24 30 00 Telefax: +47 (0)32 / 84 85 77 E-Mail: info@beijer.no

**EUROPÄISCHE VERTRETUNGEN** GEVA **ÖSTERREICH** Wiener Straße 89 **AT-2500 Baden** Telefon: +43 (0)2252 / 85 55 20 Telefax: +43 (0)2252 / 488 60 E-Mail: office@geva.at MPL Technology Sp. z o.o. **POLEN** ul. Sliczna 36 **PL-31-444 Kraków**<br>Telefon: +48 (0)12 / 632 28 85<br>Telefax: +48 (0)12 / 632 47 82 E-Mail: krakow@mpl.pl Sirius Trading & Services srl **RUMÄNIEN** Str. Biharia Nr. 67-77 **RO-013981 Bucuresti 1** Telefon: +40 (0) 21 / 201 1146 Telefax: +40 (0) 21 / 201 1148 E-Mail: sirius@siriustrading.ro Beijer Electronics AB **SCHWEDEN** Box 426 **S-20124 Malmö** Telefon: +46 (0)40 / 35 86 00 Telefax: +46 (0)40 / 35 86 02 E-Mail: info@beijer.de **ECONOTEC AG SCHWEIZ** Postfach 282 **CH-8309 Nürensdorf** Telefon: +41 (0)1 / 838 48 11 Telefax: +41 (0)1 / 838 48 12 E-Mail: info@econotec.ch INEA SR d.o.o. **SERBIENUNDMONTENEGRO** Karadjordjeva 12/260 **SCG-113000 Smederevo** Telefon: +381 (0)26/ 617 - 163 Telefax: +381 (0)26/ 617 - 163 E-Mail: inea\_sr@verat.net AutoCont Control s.r.o. **SLOWAKEI** Radlinského 47 **SK-02601 Dolný Kubín**<br>Telefon: +421 435868210<br>Telefax: +421 435868210 E-Mail: info@autocontcontrol.sk INEA d.o.o. **SLOWENIEN** Stegne 11 **SI-1000 Ljubljana** Telefon: +386 (0)1 513 8100 Telefax: +386 (0)1 513 8170 E-Mail: inea@inea.si AutoCont **TSCHECHISCHE REPUBLIK** Control Systems s.r.o. Nemocnicni 12 **CZ-70200 Ostrava 2** Telefon: +420 59 / 6152 111 Telefax: +420 59 / 6152 562 E-Mail: consys@autocont.cz GTS **TÜRKEI** Darülaceze Cad. No. 43a Kat: 2 **TR-80270 Okmeydani-Istanbul** Telefon: +90 (0)212 / 320 1640 Telefax: +90 (0)212 / 320 1649 E-Mail: gts@turk.net CSC Automation **UKRAINE** 15, M. Raskova St., Fl. 10, Off. 1010 **UA-02002 Kiev** Telefon: +380 (0)44 / 238 83 16 Telefax: +380 (0)44 / 238 83 17 E-Mail: csc-a@csc-a.kiev.ua Meltrade Automatika Kft. **UNGARN** 55, Harmat St. **HU-1105 Budapest** Telefon: +36 (0)1 / 2605 602 Telefax: +36 (0)1 / 2605 602 E-Mail: office@meltrade.hu TEHNIKON **WEISSRUSSLAND** Oktjabrskaya 16/5, Off. 704 **BY-220030 Minsk**<br>Telefon: +375 (0)17 / 2104626<br>Telefax: +375 (0)17 / 2275830<br>E-Mail: tehnikon@belsonet.net E-Mail: info@privod.ru

**VERTRETUNGEN EURASIEN** Avtomatika Sever Ltd. **RUSSLAND** Lva Tolstogo St. 7, Off. 311<br>**RU-197376 St Petersburg**<br>Telefon: +7 812 / 11 83 238<br>Telefax: +7 812 / 11 83 239 E-Mail: as@avtsev.spb.ru CONSYS **RUSSLAND** Promyshlennaya St. 42 **RU-198099 St Petersburg**<br>Telefon: +7 812 / 325 36 53<br>Telefax: +7 812 / 147 20 55 E-Mail: consys@consys.spb.ru Electrotechnical **RUSSLAND** Systems Siberia Shetinkina St. 33, Office 116<br>**RU-630088 Novosibirsk**<br>Telefon: +7 3832 / 119598<br>Telefax: +7 3832 / 119598 E-Mail: info@eltechsystems.ru Electrotechnical **RUSSLAND** Systems Siberia Partizanskaya St. 27, Office 306 **RU-121355 Moscow** Telefon: +7 095 / 416-4321 Telefax: +7 095 / 416-4321 E-Mail: info@eltechsystems.ru Elektrostyle **RUSSLAND** Krasnij Prospekt 220-1 Office No. 312 **RU-630049 Novosibirsk** Telefon: +7 3832 / 10 6618 Telefax: +7 3832 / 10 6626 E-Mail: info@estl.ru ELEKTROSTYLE **RUSSLAND** Poslannikov Per., 9, Str.1 **RU-107005 Moscow** Telefon: +7 095 / 542-4323 Telefax: +7 095 / 956-7526 E-Mail: info@estl.ru ICOS **RUSSLAND** Industrial Computer Systems Zao Ryazanskij Prospekt 8a, Office 100 **RU-109428 Moscow** Telefon: +7 095 / 232 - 0207 Telefax: +7 095 / 232 - 0327 E-Mail: mail@icos.ru STC Drive Technique **RUSSLAND** Poslannikov Per. 9, str.1 **RU-107005 Moscow**<br>Telefon: +7 095 / 790-72-10<br>Telefax: +7 095 / 790-72-12

#### **VERTRETUNG MITTLERER OSTEN**

SHERF Motion Techn. Ltd **ISRAEL** Rehov Hamerkava 19 **IL-58851 Holon** Telefon: +972 (0)3 / 559 54 62 Telefax: +972 (0)3 / 556 01 82 E-Mail: —

#### **VERTRETUNG AFRIKA**

CBI Ltd **SÜDAFRIKA** Private Bag 2016 **ZA-1600 Isando** Telefon: +27 (0)11 / 928 2000 Telefax: +27 (0)11 / 392 2354 E-Mail: cbi@cbi.co.za

**MITSUBISHI ELECTRIC** INDUSTRIAL AUTOMATION Gothaer Straße 8 Telefon: 02102 486-0 Fax: 02102 486-7170 www.mitsubishi-automation.de

D-40880 Ratingen Hotline: 01805 000-7650 megfa-mail@meg.mee.com www.mitsubishi-automation.com